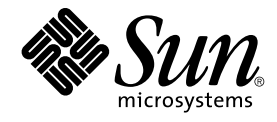

# JFP リファレンスマニュアル 1 : ユーザーコマンド

Sun Microsystems, Inc. 4150 Network Circle Santa Clara, CA 95054 U.S.A.

Part No: 817–0187–10 2002 年 12 月

Copyright 2002 Sun Microsystems, Inc. 4150 Network Circle, Santa Clara, CA 95054 U.S.A. All rights reserved.

本製品およびそれに関連する文書は著作権法により保護されており、その使用、複製、頒布および逆コンパイルを制限するライセンスのもとにおい て頒布されます。サン・マイクロシステムズ株式会社の書面による事前の許可なく、本製品および関連する文書のいかなる部分も、いかなる方法に よっても複製することが禁じられます。

本製品の一部は、カリフォルニア大学からライセンスされている Berkeley BSD システムに基づいていることがあります。UNIX は、X/Open Company, Ltd. が独占的にライセンスしている米国ならびに他の国における登録商標です。フォント技術を含む第三者のソフトウェアは、著作権によ り保護されており、提供者からライセンスを受けているものです。

Federal Acquisitions: Commercial Software–Government Users Subject to Standard License Terms and Conditions.

本製品に含まれる HG 明朝 L、HG-MincyoL-Sun、HG ゴシック B、および HG-GothicB-Sun は、株式会社リコーがリョービイマジクス株式会社から ライセンス供与されたタイプフェースマスタをもとに作成されたものです。HG 平成明朝体 W3@X12 は、株式会社リコーが財団法人日本規格協会か らライセンス供与されたタイプフェースマスタをもとに作成されたものです。フォントとして無断複製することは禁止されています。

Sun、Sun Microsystems、docs.sun.com、AnswerBook、AnswerBook2 は、米国およびその他の国における米国 Sun Microsystems, Inc. (以下、米国 Sun Microsystems 社とします) の商標もしくは登録商標です。

サンのロゴマークおよび Solaris は、米国 Sun Microsystems 社の登録商標です。

すべての SPARC 商標は、米国 SPARC International, Inc. のライセンスを受けて使用している同社の米国およびその他の国における商標または登録商<br>標です。SPARC 商標が付いた製品は、米国 Sun Microsystems 社が開発したアーキテクチャに基づくものです。

OPENLOOK、OpenBoot、JLE は、サン・マイクロシステムズ株式会社の登録商標です。

Wnn は、京都大学、株式会社アステック、オムロン株式会社で共同開発されたソフトウェアです。

Wnn6 は、オムロン株式会社、オムロンソフトウェア株式会社で共同開発されたソフトウェアです。© Copyright OMRON Co., Ltd. 1995-2000. All Rights Reserved. © Copyright OMRON SOFTWARE Co.,Ltd. 1995-2002 All Rights Reserved.

「ATOK」は、株式会社ジャストシステムの登録商標です。

「ATOK Server/ATOK12」は、株式会社ジャストシステムの著作物であり、「ATOK Server/ATOK12」にかかる著作権その他の権利は、株式会社 ジャストシステムおよび各権利者に帰属します。

本製品に含まれる郵便番号辞書 (7 桁/5 桁) は郵政事業庁が公開したデータを元に制作された物です (一部データの加工を行なっています)。

本製品に含まれるフェイスマーク辞書は、株式会社ビレッジセンターの許諾のもと、同社が発行する『インターネット・パソコン通信フェイスマー クガイド '98』に添付のものを使用しています。© 1997 ビレッジセンター

Unicode は、Unicode, Inc. の商標です。

本書で参照されている製品やサービスに関しては、該当する会社または組織に直接お問い合わせください。

OPEN LOOK および Sun Graphical User Interface は、米国 Sun Microsystems 社が自社のユーザおよびライセンス実施権者向けに開発しました。米<br>国 Sun Microsystems 社は、コンピュータ産業用のビジュアルまたはグラフィカル・ユーザインタフェースの概念の研究開発における米国 Xerox 社の<br>先駆者としての成果を認めるものです。米国 Sun Microsystems 社は米国

DtComboBox ウィジェットと DtSpinBox ウィジェットのプログラムおよびドキュメントは、Interleaf, Inc. から提供されたものです。(© 1993 Interleaf, Inc.)

本書は、「現状のまま」をベースとして提供され、商品性、特定目的への適合性または第三者の権利の非侵害の黙示の保証を含みそれに限定されな い、明示的であるか黙示的であるかを問わない、なんらの保証も行われないものとします。

本製品が、外国為替および外国貿易管理法 (外為法) に定められる戦略物資等 (貨物または役務) に該当する場合、本製品を輸出または日本国外へ持ち 出す際には、サン・マイクロシステムズ株式会社の事前の書面による承諾を得ることのほか、外為法および関連法規に基づく輸出手続き、また場合 によっては、米国商務省または米国所轄官庁の許可を得ることが必要です。

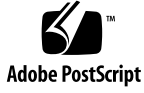

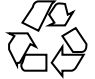

021017@4660

## 目次

```
はじめに 5
JFP リファレンスマニュアル 1 : ユーザーコマンド 9
Intro_jfp(1) 10atok12(1) 14
atok12migd(1) 15
atok12migs(1) 18
atok12setup(1) 19
cs00toatok(1) 20
euctoibmj(1) 22
euctojis(1) 24
euctosj(1) 26
evftobdf(1) 28
ibmjtoeuc(1) 29
jistoeuc(1) 31
jistosj(1) 33
jpostprint(1) 35
jprconv(1) 38
jtops(1) 40
jtty(1) 42
kanji(1) 43
kkcvtocs00(1) 44
sdtudctool(1) 46
sdtudc_convert(1) 57
sdtudc_extract(1) 59
sdtudc_extract_ps(1) 61
```

```
sdtudc_register(1) 63
sjtoeuc(1) 64
sjtojis(1) 66
uum(1) 68
Wnn6(1) 70
wnn6setup(1) 71
wnnatod(1) 73
wnnbushu(1) 75
wnndictutil(1) 76
wnndtoa(1) 77
wnnenvutil(1) 78
wnnotow(1) 79
wnnstat(1) 80
wnntouch(1) 81
xjsi(1) 82
```
## はじめに

## 概要

SunOS リファレンスマニュアルは、初めて SunOS を使用するユーザーやすでにある 程度の知識を持っているユーザーのどちらでも対応できるように解説されています。 このマニュアルを構成するマニュアルページは一般に参照マニュアルとして作られて おり、チュートリアルな要素は含んでいません。それぞれのコマンドを実行すると、 どのような結果が得られるかについて、詳しく説明されています。なお、各マニュア ルページの内容はオンラインでも参照することができます。

このマニュアルは、マニュアルページの内容によっていくつかのセクションに分かれ ています。各セクションについて以下に簡単に説明します。

- セクション1は、オペレーティングシステムで使えるコマンドを説明します。
- セクション 1M は、システム保守や管理用として主に使われるコマンドを説明しま す。
- セクション2は、すべてのシステムコールについて説明します。ほとんどのシステ ムコールに 1 つまたは複数のエラーがあります。エラーの場合、通常ありえない戻 り値が返されます。
- セクション3は、さまざまなライブラリ中の関数について説明します。ただし、 UNIX システムプリミティブを直接呼び出す関数については、セクション 2 で説明 しています。
- セクション4は、各種ファイルの形式について説明します。また、ファイル形式を 宣言する C 構造体を適用できる場合には随時説明しています。
- セクション5は、文字セットテーブルなど他のセクションには該当しないものにつ いて説明します。
- セクション7は、特殊なハードウェア周辺装置またはデバイスドライバに関するさ まざまな特殊ファイルについて説明します。STREAMS ソフトウェアドライバ、モ ジュール、またはシステムコールの STREAMS 汎用セットについても説明しま す。

以下に、このマニュアルの項目を表記されている順に説明します。ほとんどのマ ニュアルページが下記の項目からなる共通の書式で書かれていますが、必要でない項 目については省略されています。たとえば、記述すべきバグがコマンドにない場合な どは、「使用上の留意点」という項目はありません。各マニュアルページの詳細は各 セクションの intro を、マニュアルページの一般的な情報については man(1) を参照 してください。

- 名前 コマンドや関数の名称と概略が示されています。
- 形式 コマンドや関数の構文が示されています。標準パスにコマンドや ファイルが存在しない場合は、フルパス名が示されます。字体 は、コマンド、オプションなどの定数にはボールド体 (bold) を、 引数、パラメータ、置換文字などの変数にはイタリック体 (Italic) または <日本語訳> を使用しています。オプションと引数の順番 は、アルファベット順です。特別な指定が必要な場合を除いて、1 文字の引数、引数のついたオプションの順に書かれています。

以下の文字がそれぞれの項目で使われています。

- [ ] このかっこに囲まれたオプションや引数は省略できま す。このかっこが付いていない場合には、引数を必ず 指定する必要があります。
- ... 省略符号。前の引数に変数を付けたり、引数を複数指 定したりできることを意味します (例: ' filename . . .')。
- | 区切り文字 (セパレータ)。この文字で分割されている 引数のうち 1 つだけを指定できます。
- { } この大かっこに囲まれた複数のオプションや引数は省 略できます。かっこ内を 1 組として扱います。
- プロトコル この項が使われているのは、プロトコルが記述されているファイ ルを示すサブセクション 3R だけです。パス名は常にボールド体 (bold) で示されています。
- 機能説明 コマンドの機能とその動作について説明します。実行時の詳細を 説明していますが、オプションの説明や使用例はここでは示され ていません。対話形式のコマンド、サブコマンド、リクエスト、 マクロ、関数などに関しては「使用法」で説明します。
- IOCTL セクション 7 だけに使用される項です。ioctl(2) システムコール へのパラメータは ioctl と呼ばれ、適切なパラメータを持つデバ イスクラスのマニュアルページだけに記載されています。特定の デバイスに関する ioctl は、(そのデバイスのマニュアルページ に) アルファベット順に記述されています。デバイスの特定のクラ スに関する ioctl は、mtio(7I) のように io で終わる名前が付い ているデバイスクラスのマニュアルページに記載されています。
- **6** JFP リファレンスマニュアル 1 : ユーザーコマンド 2002 年 12 月
- オプション 各オプションがどのように実行されるかを説明しています。「形 式」で示されている順に記述されています。オプションの引数は この項目で説明され、必要な場合はデフォルト値を示します。
- オペランド コマンドのオペランドを一覧表示し、各オペランドがコマンドの 動作にどのように影響を及ぼすかを説明しています。
- 出力 コマンドによって生成される出力 (標準出力、標準エラー、または 出力ファイル) を説明しています。
- 戻り値 値を返す関数の場合、その値を示し、値が返される時の条件を説 明しています。関数が 0 や -1 のような一定の値だけを返す場合 は、値と説明の形で示され、その他の場合は各関数の戻り値につ いて簡単に説明しています。void として宣言された関数はこの項 では扱いません。
- エラー 失敗の場合、ほとんどの関数はその理由を示すエラーコードを errno 変数の中に設定します。この項ではエラーコードをアル ファベット順に記述し、各エラーの原因となる条件について説明 します。同じエラーの原因となる条件が複数ある場合は、エラー コードの下にそれぞれの条件を別々のパラグラフで説明していま す。
- 使用法 この項では、使用する際の手がかりとなる説明が示されていま す。特定の決まりや機能、詳しい説明の必要なコマンドなどが示 されています。組み込み機能については、以下の小項目で説明し ています。
	- コマンド 修飾子 変数 式 入力文法
- 使用例 コマンドや関数の使用例または使用方法を説明しています。でき るだけ実際に入力するコマンド行とスクリーンに表示される内容 を例にしています。例の中には必ず example% のプロンプトが出 てきます。スーパーユーザーの場合は example# のプロンプトに なります。例では、その説明、変数置換の方法、戻り値が示さ れ、それらのほとんどが「形式」、「機能説明」、「オプ ション」、「使用法」の項からの実例となっています。
- 環境 コマンドや関数が影響を与える環境変数を記述し、その影響につ いて簡単に説明しています。
- 終了ステータス コマンドが呼び出しプログラムまたはシェルに返す値と、その状 態を説明しています。通常、正常終了には 0 が返され、0 以外の 値はそれぞれのエラー状態を示します。

はじめに **7**

- ファイル マニュアルページが参照するファイル、関連ファイル、およびコ マンドが作成または必要とするファイルを示し、各ファイルにつ いて簡単に説明しています。
- 属性 属性タイプとその対応する値を定義することにより、コマンド、 ユーティリティ、およびデバイスドライバの特性を一覧していま す。詳細は attributes(5) を参照してください。
- 関連項目 関連するマニュアルページ、当社のマニュアル、および一般の出 版物が示されています。
- 診断 エラーの発生状況と診断メッセージが示されています。メッセー ジはボールド体 (bold) で、変数はイタリック体 (Italic) または <日 本語訳> で示されており、C ロケール時の表示形式です。
- 警告 作業に支障を与えるような現象について説明しています。診断 メッセージではありません。
- 注意事項 それぞれの項に該当しない追加情報が示されています。マニュア ルページの内容とは直接関係のない事柄も参照用に扱っていま す。ここでは重要な情報については説明していません。
- 使用上の留意点 すでに発見されているバグについて説明しています。可能な場合 は対処法も示しています。

### Intro\_jfp(1)

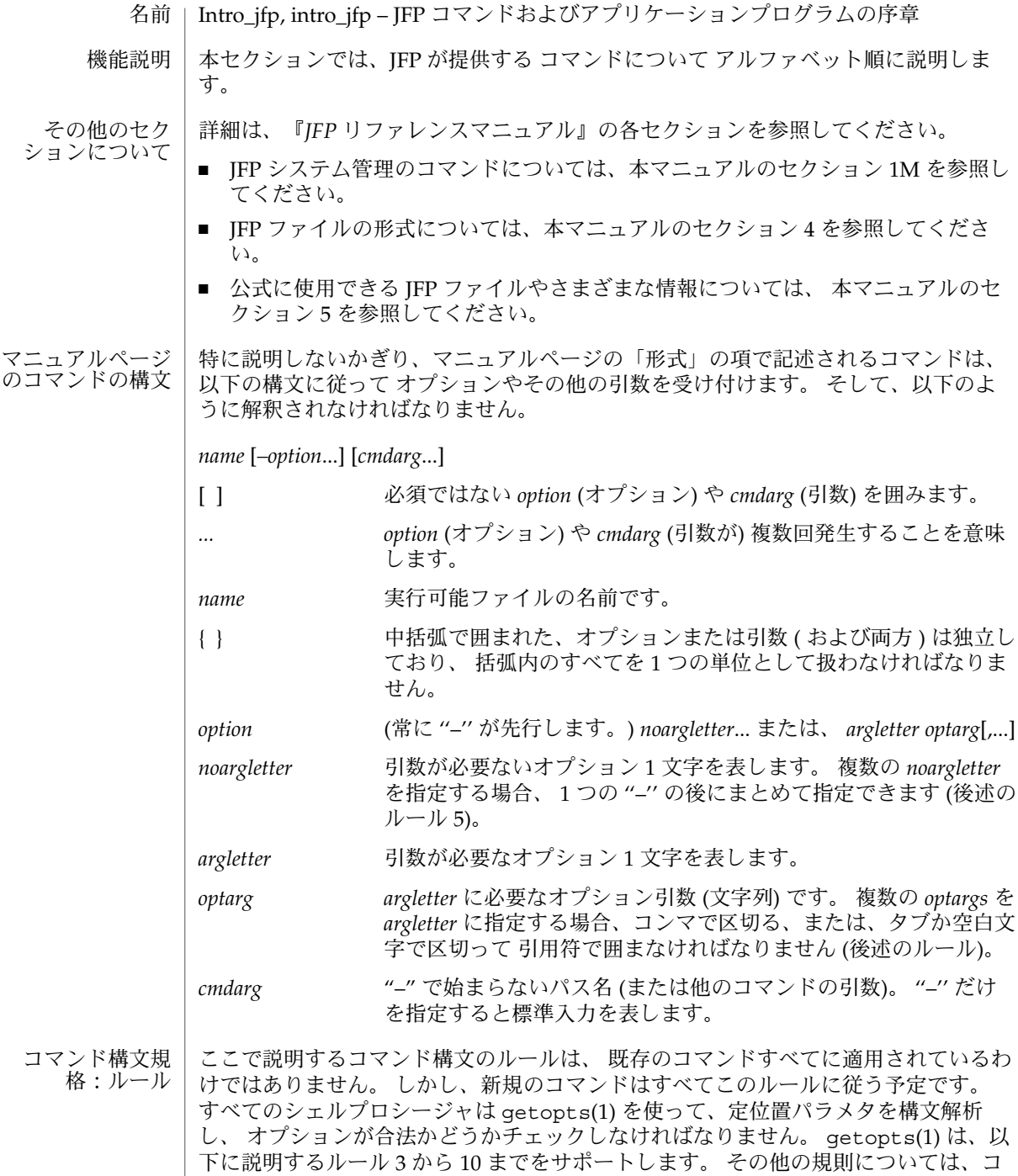

**10** JFP リファレンスマニュアル 1 : ユーザーコマンド • 最終更新日 2002 年 9 月 25 日

マンド自身がチェックしなければなりません。

#### Intro  $ifp(1)$

- 1. コマンド名 (上記の *name*) は、 2 文字から 9 文字までの長さでなければなりませ  $h<sub>o</sub>$
- 2. コマンド名は、 小文字と数字だけで構成されなければなりません。
- 3. オプション名 (上記の *option*) は、 1 文字でなければなりません。
- 4. オプションには "–"が先行しなければなりません。
- 5. 引数なしのオプションは、 1 つの ''–'' の後に複数個まとめて指定できます。
- 6. オプションとオプションの最初の引数 (上記の *optarg*) の間は、 タブか空白文字で 区切らなければなりません。
- 7. オプションの引数は、必ず指定しなければなりません。
- 8. オプションに複数のオプションの引数が続く場合、 それぞれをコンマで区切る、 または、タブか空白文字で区切って 引用符で囲まなければなりません (たとえば、 –o xxx,z,yy や –o "xxx z yy" など)。
- 9. コマンド行上では、オプションはオペランド (上記の *cmdarg*) より前に指定しなけ ればなりません。
- 10. ''––'' を使って、オプションの終わりを示すことができます。
- 11. オプションの相対的な順番は問題になりません。
- 12. オペランド (上記の *cmdarg*) の相対的な順番は、 その位置によって、コマンドが決 めた意味に影響します。
- 13. "–"の前後に空白文字を指定した場合 ("–"だけを指定した場合)、標準入力を表し ます。
- このセクション中にリストされている属性については attributes(5) のマニュアル ページを参照してください。 属性
- $getopts(1), wait(1), exit(2), getopt(3C), attributes(5)$ 関連項目
	- 終了時、すべてのコマンドは状態を表す 2 バイトを返します。 1 つは、システムから 提供され、終了の原因を示します。 もう 1 つ (正常な終了において) は、プログラムか ら提供されます ( exit(2) を参照)。 前のバイトが 0 の場合、正常な終了を表します。 後のバイトが 0 の場合、正常な実行を表します。 後のバイトがゼロでない場合、間 違った引数を指定した、 または不良で受け入れることができないデータを指定した などの障害を示します。 このバイトは、「終了コード」、「終了状態」、「リターン コード」など さまざまな呼ばれ方をします。そして、 特別な使い方がある場合に 限って説明されます。 診断
	- ヌル文字を含むファイルを処理しているときに、 予測していなかった結果を出すコマ ンドがあります。 通常このようなコマンドはテキスト入力行を文字列として扱ってい るので、 行中のヌル文字 (つまり文字列の終端) に出合うと混乱してしまうからです。 警告

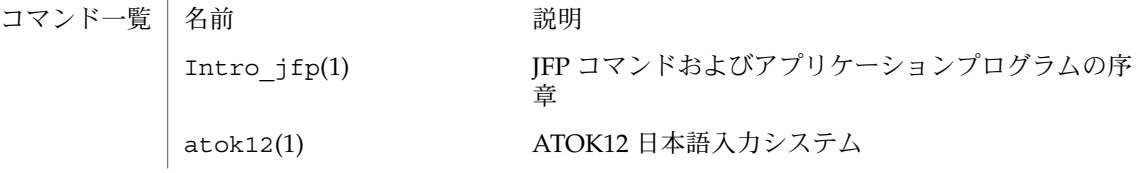

Intro\_jfp(1)

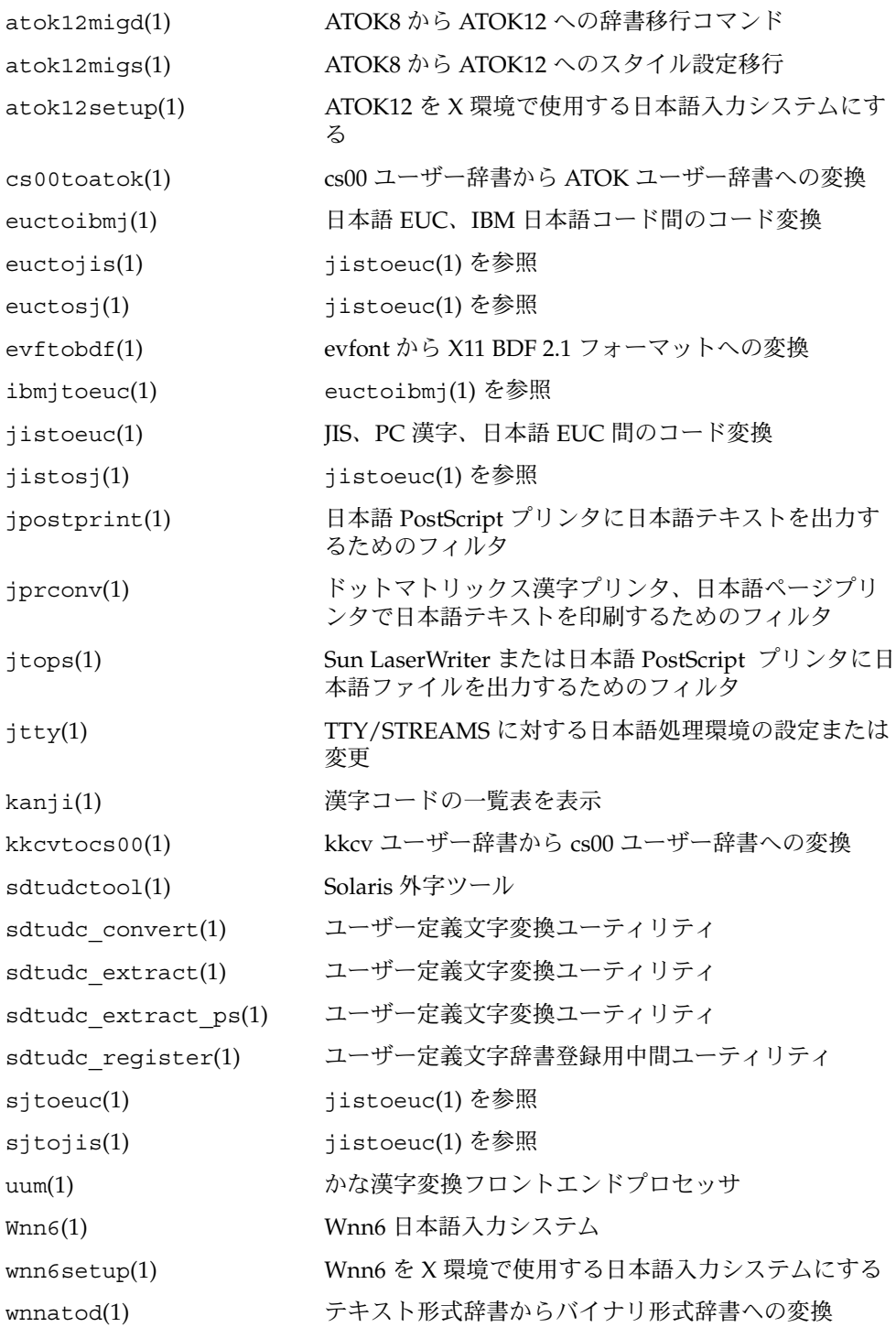

**12** JFP リファレンスマニュアル 1 : ユーザーコマンド • 最終更新日 2002 年 9 月 25 日

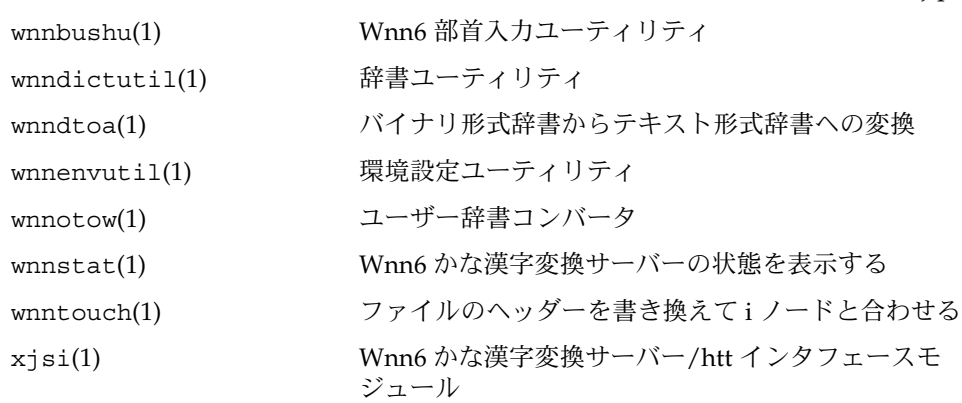

atok12(1)

名前 | atok12 – ATOK12 日本語入力システム

ATOK12 は、デスクトップ環境で日本語を入力するための手段を提供します。 機能説明

> atok12setup(1) を実行すると ATOK12 を使用するように設定を変更できます。この 後デスクトップ環境にログインし直すと ATOk12 が使用でき、ワークスペース上に ATOK パレットウインドウが表示されます。

ユーザーは、日本語の入力方法を好みの入力スタイルに設定できます。この場合、 ATOK パレットウィンドウから環境設定ユーティリティを起動してください。

また、ユーザーごとのかな漢字変換辞書に単語を登録し、使用することができます。 この場合、ATOK パレットウィンドウから辞書ユーティリティを起動してください。

ATOK12 は X ウインドウアプリケーションから利用できるほか、IIIMP (Internet-Intranet Input Method Protocol) を使用するクライアントアプリケーションからも利 用できます。たとえば Swing インタフェースを使用した Java2 アプリケーションがこ れにあたります。

かな漢字変換に使用する辞書は、サーバー上で集中管理できます。

 $atok12$ setup $(1)$ , java $(1)$ 関連項目

『日本語入力方式の概要と移行』

『*ATOK12* ユーザーズガイド』

**14** JFP リファレンスマニュアル 1 : ユーザーコマンド • 最終更新日 1999年9月10日

atok12migd(1)

- atok12migd ATOK8 から ATOK12 への辞書移行コマンド 名前
- **atok12migd** [-h *part\_of\_speech*] *atok8\_dic atok12\_dic* 形式
- JSatsvu 使用条件
- atok12migd は、ATOK8 の辞書の内容を ATOK12 の辞書にマージします。ユーザー によって登録された単語だけが、ATOK12 の辞書にマージされます。ATOK8 システ ム提供時に辞書に含まれていた単語はマージされません。マージ元の ATOK8 の辞書 の中身は、マージ処理によって破壊されたり変更されたりしません。 機能説明

-h *part\_of\_speech* できます。品詞は ATOK8 の品詞番号で指定してください。複数の品詞を 品詞指定。品詞を指定することにより、マージする単語を限定することが 指定する場合は + で区切ってください。all を指定した場合には、すべての 品詞の単語がマージの対象となります。 オプション

例 :

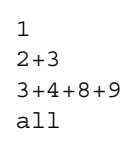

ATOK8 の品詞番 号

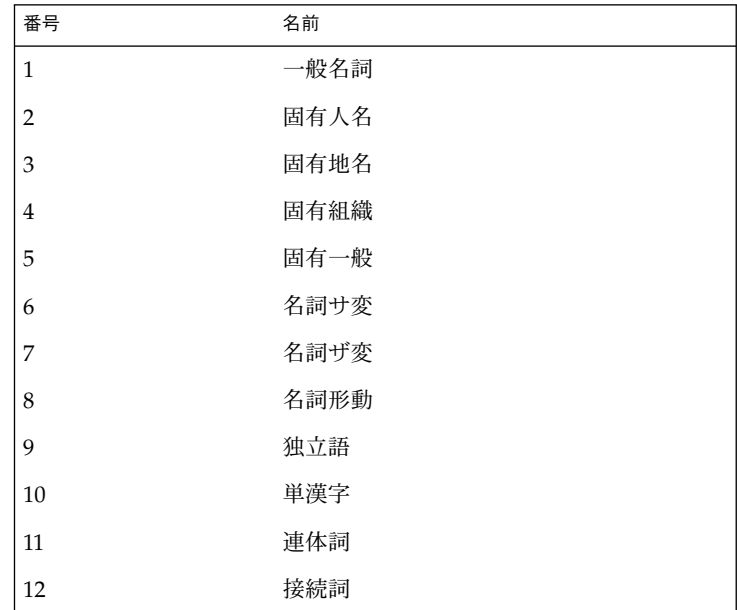

atok12migd(1)

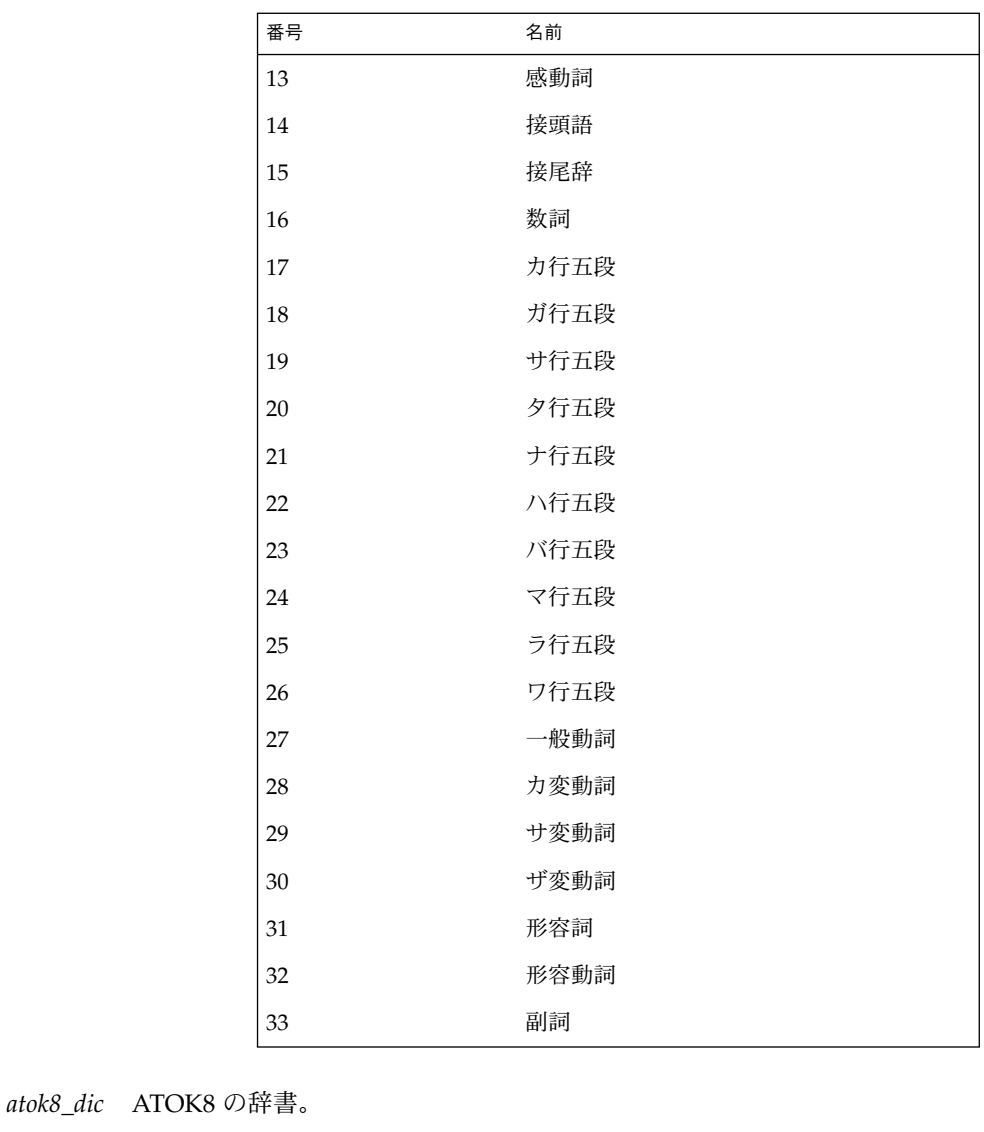

*atok12\_dic* ATOK12 の辞書。

- LANG, LC\_CTYPE atok12migd は LC\_CTYPE カテゴリがロケール ja またはそれと同等なロ ケールに指定されている場合に限り動作します。上記の環境変数の使用法 については、environ(5) を参照して ください。 環境
- 次の終了値を返します。 終了ステータス
	- 正常終了
	- 理解できないオプション
- JFP リファレンスマニュアル 1 : ユーザーコマンド 最終更新日 1999年9月10日

atok12migd(1)

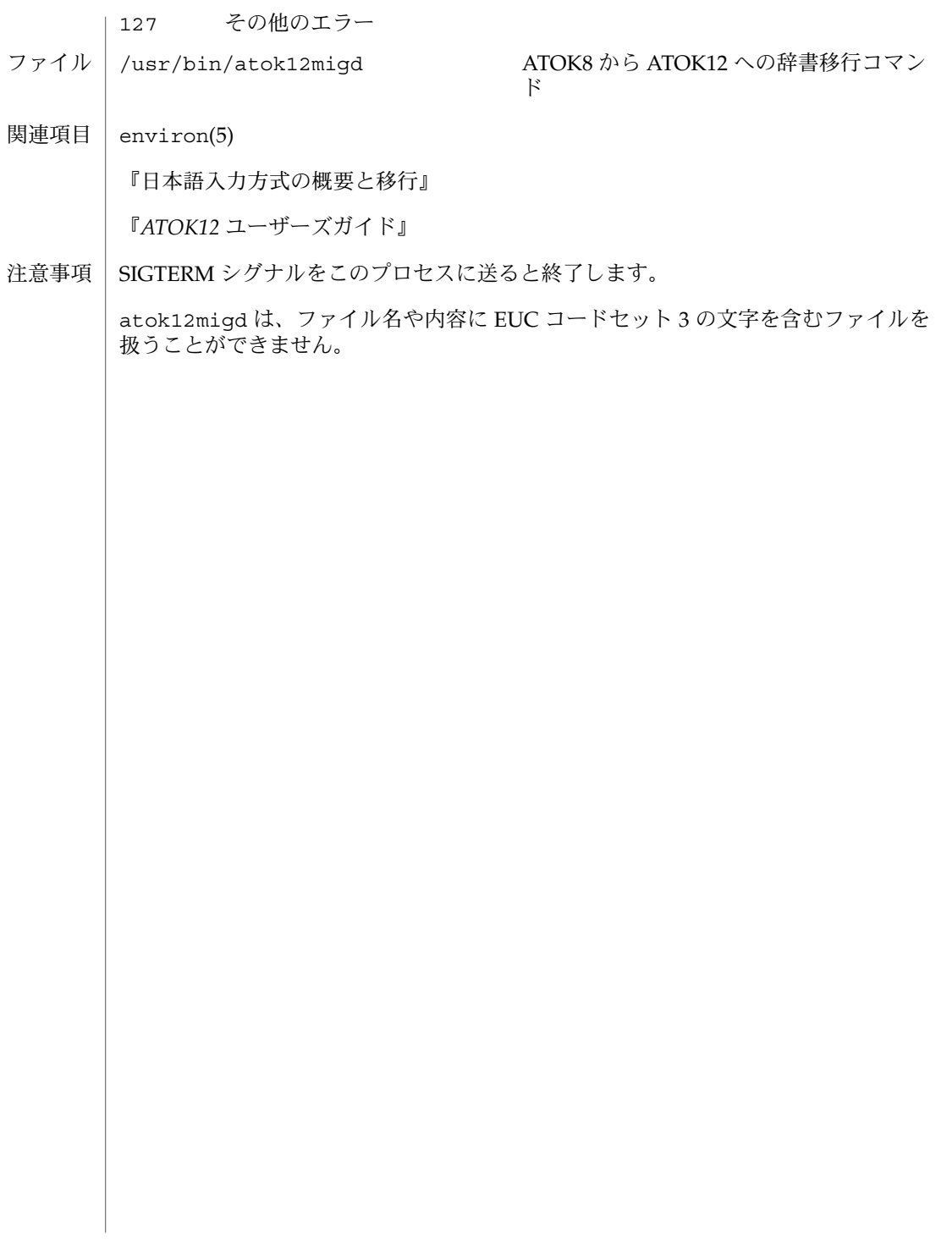

atok12migs(1)

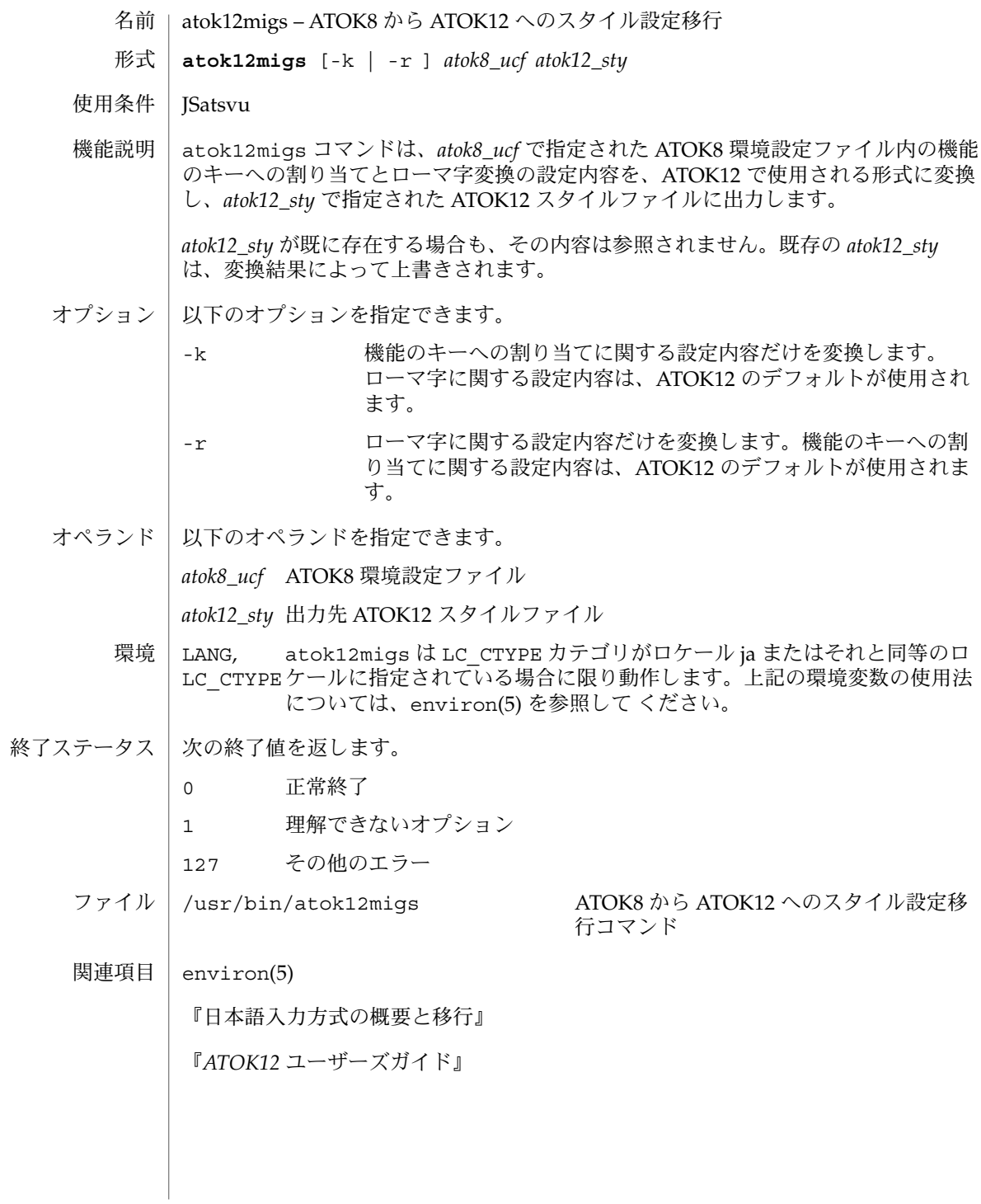

**18** JFP リファレンスマニュアル 1 : ユーザーコマンド • 最終更新日 2002 年 2 月 1 日

atok12setup(1)

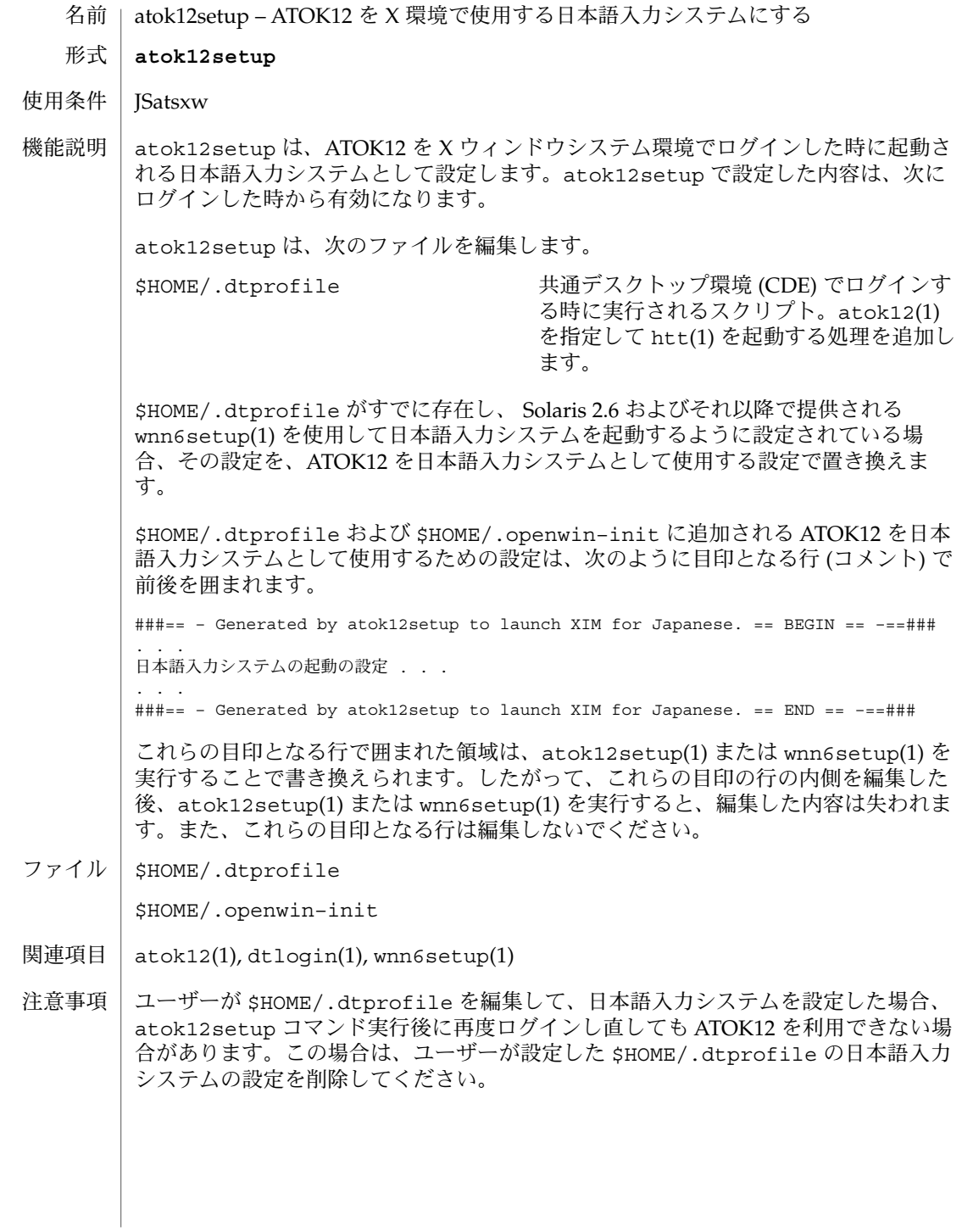

#### cs00toatok(1)

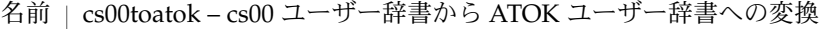

**cs00toatok** [*filename*…] 形式

SUNWjfpu 使用条件

cs00toatok は、cs00 のユーザー辞書に登録されている単語を ATOK12 上で利用す るために、cs00 の単語リストファイルの形式から ATOK の辞書ユーティリティで使用 できるテキスト形式の単語ファイルへ変換するフィルタです。 機能説明

> cs00toatok は *filename* に指定されたファイルを読み込みます。*filename* が与えられ なければ、標準入力からファイルを読み込みます。そのファイルの内容は、cs00 の単 語リストファイルの形式である必要があります。 cs00toatok は、ATOK の辞書 ユーティリティで使用できるテキスト形式の単語ファイルを標準出力に出力します。 cs00toatok は個々の単語を次の規則に従って変換します。

> 読み、単 単語の読みの文字種および長さと、単語(表記)の文字種および長さを変 語 (表記) 更しません。

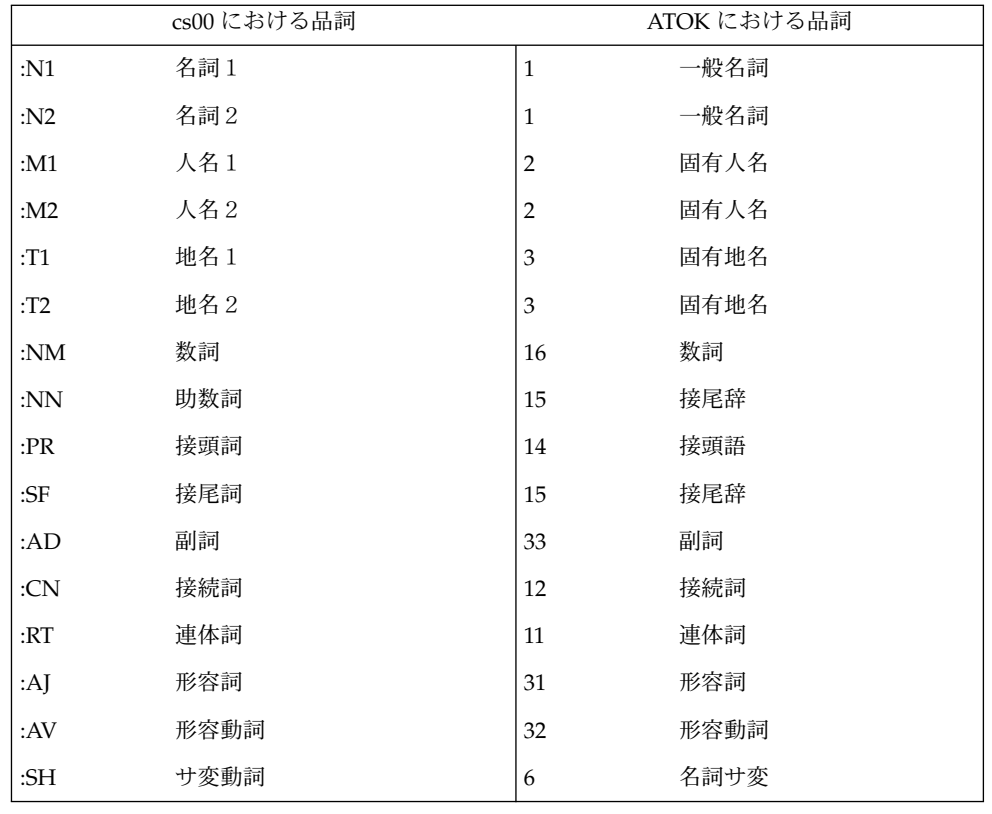

品詞 変換元の単語の品詞を次に示す表に従って変換します。

**<sup>20</sup>** JFP リファレンスマニュアル 1 : ユーザーコマンド • 最終更新日 1998年2月9日

cs00toatok(1)

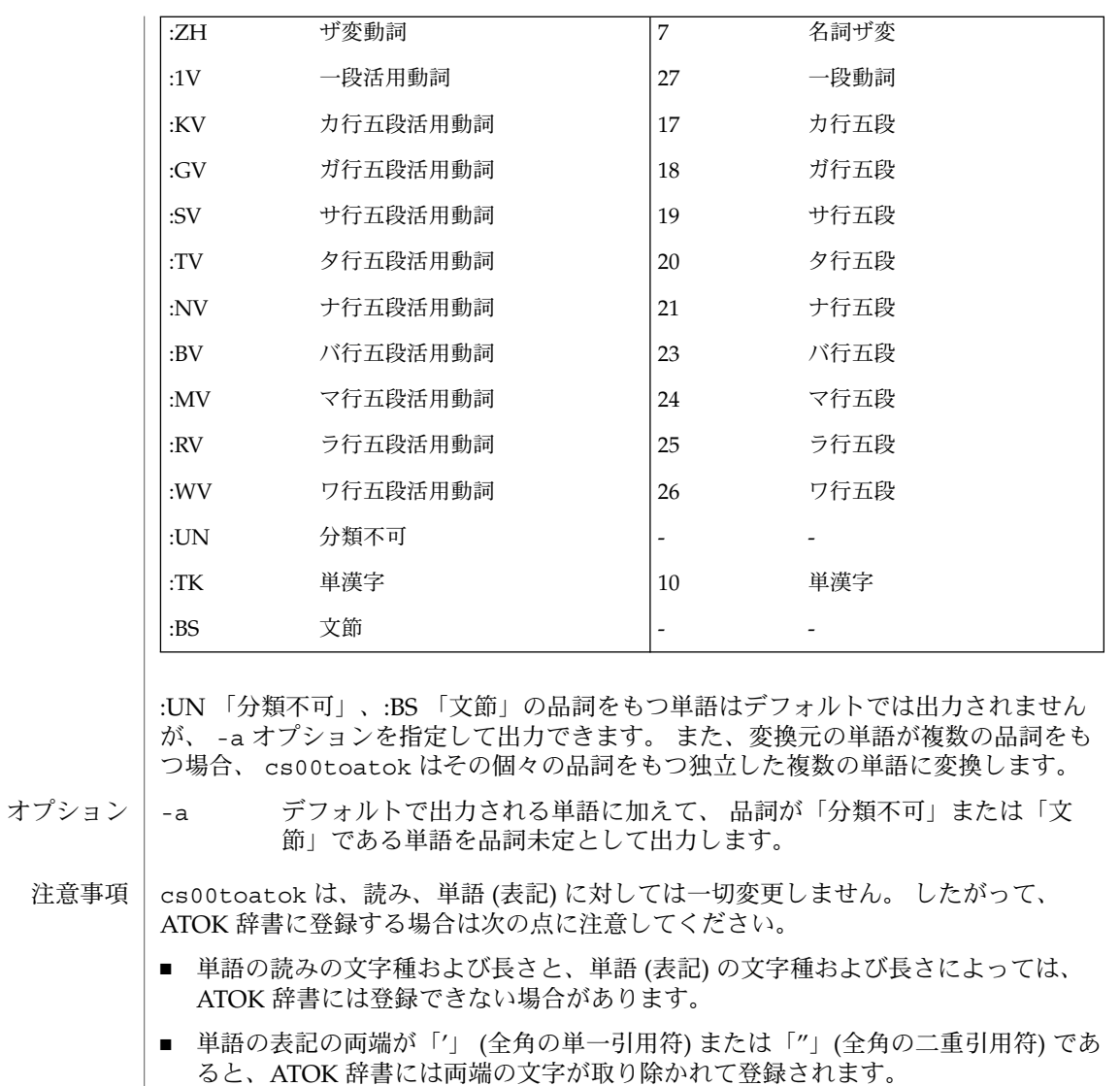

■ 単語の表記に「、」(全角のコンマ) が含まれていると、ATOK 辞書には登録できま せん。

ATOK 辞書へ登録するには ATOK12 辞書ユーティリティを使用します。詳細は、 『*ATOK12* ユーザーズガイド』を参照してください。

関連項目 | atok12(1), atok12wordlist(4)

euctoibmj(1)

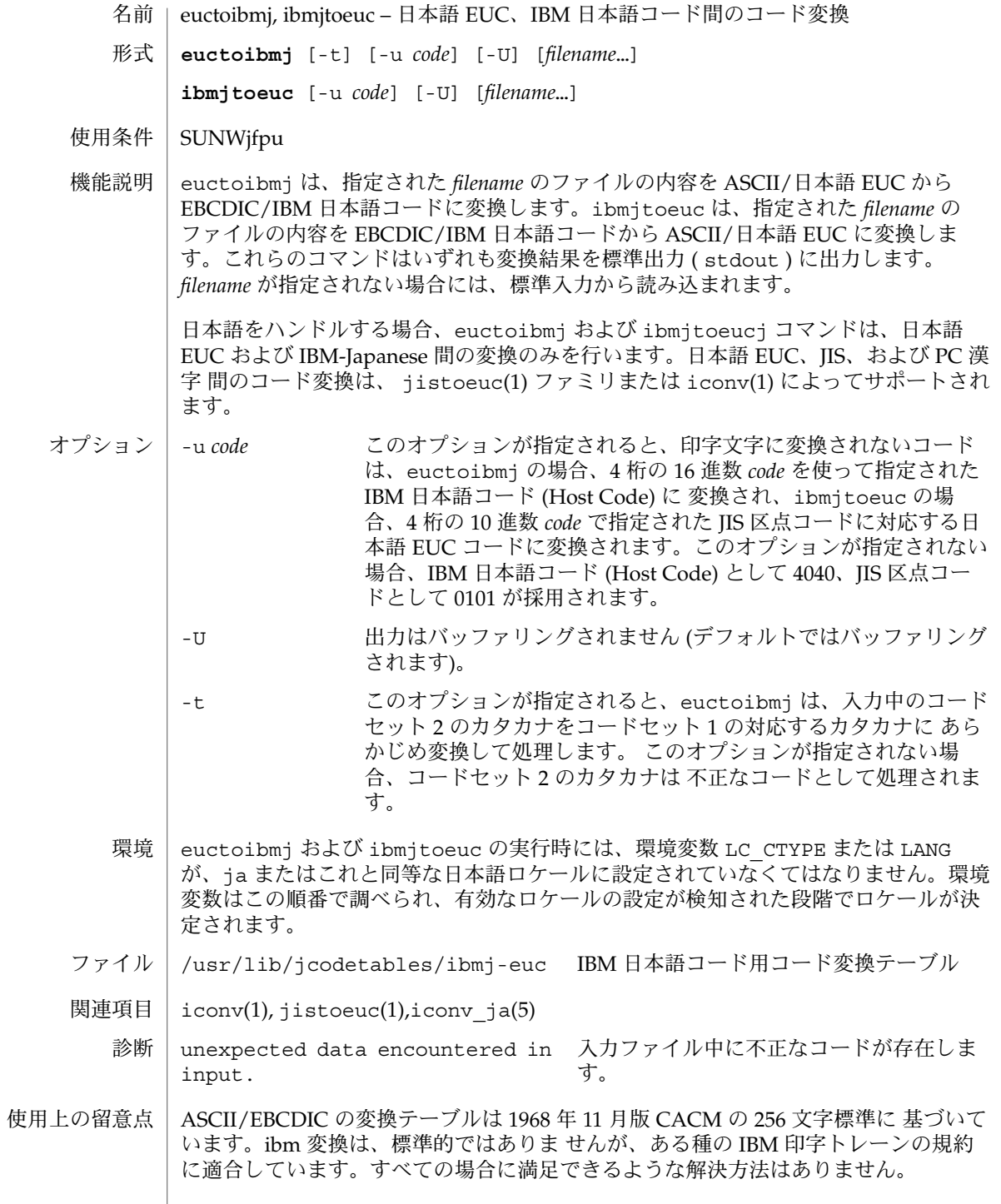

**22** JFP リファレンスマニュアル 1 : ユーザーコマンド • 最終更新日 1998年8月14日

euctoibmj(1)

日本語 EUC と IBM 日本語コード間の変換テーブルは、JIS X 0201、JIS X 0208–1983、 および IBM 漢字コード一覧表 (第 4 版、1987 年 9 月) に基づいています。

JIS X 0212 文字集合が入力された場合、 euctoibmj は変換を正しく行えません。

euctojis(1)

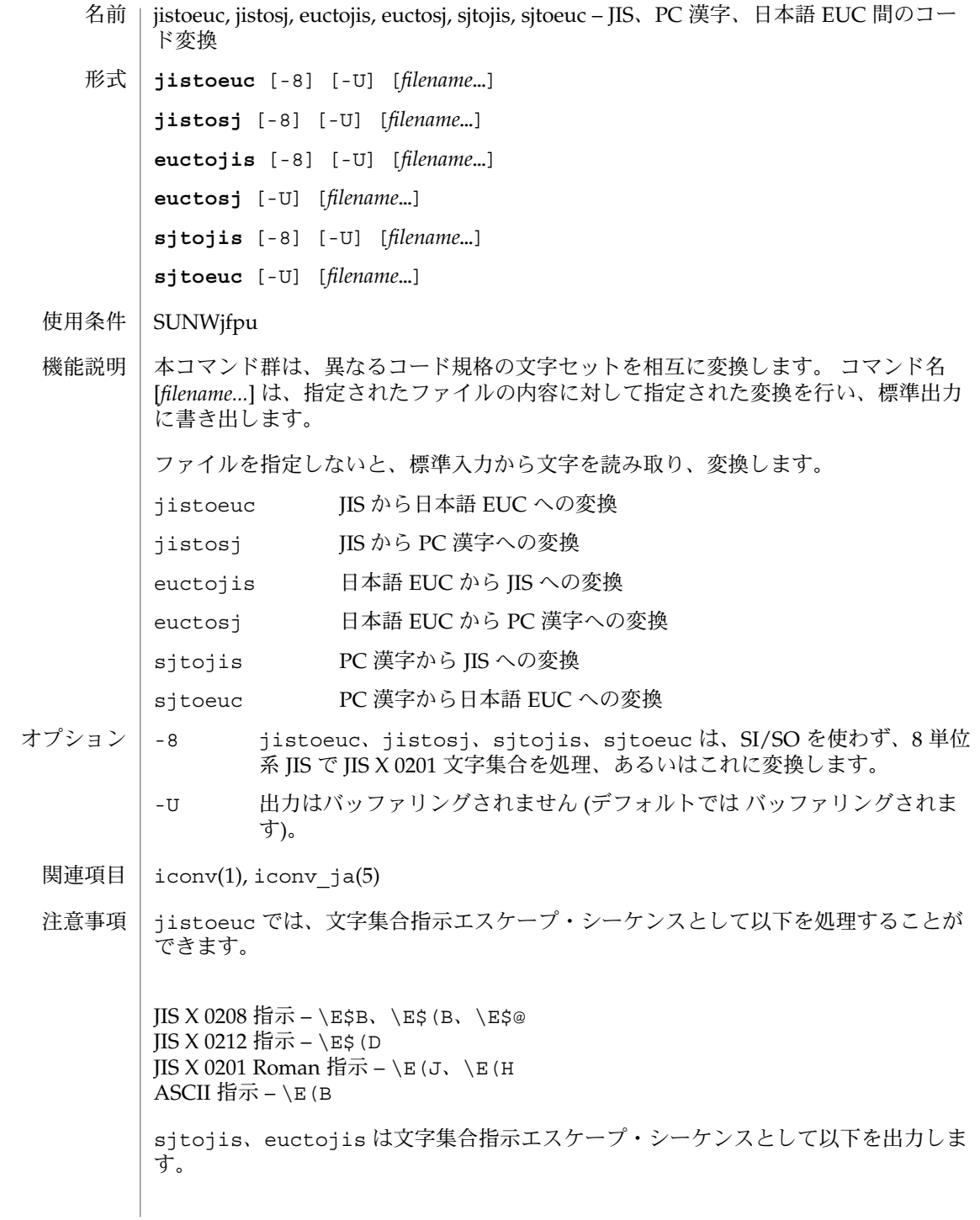

**24** JFP リファレンスマニュアル 1 : ユーザーコマンド • 最終更新日 1997年5月22日

euctojis(1)

 $\text{IIS } X$  0208 指示 – \E\$B JIS X 0212 指示 – \E\$(D ( sjtojis では表示されません ) JIS X 0201 Roman 指示 – \E(J

本コマンドは、原則として入力ファイル中の各コードが正しいかどうかの確認は行い ません。また PC 漢字との相互変換においては 「TOG 日本ベンダ協議会推奨日本語 EUC・シフト JIS 間コード変換仕様」 に基づくコード変換は行われません。iconv(1) ユーティリティがこれらの機能を提供します。 iconv(1) および iconv\_ja(5) を参照 してください。

JIS X 0212 文字集合が入力された場合、jistosj および euctosj は変換を正しく行 えません。euctosj、sjtoeuc、jistosj、sjtojis については、JIS X 02081区 -84 区だけが変換の対象になります。 使用上の留意点

euctosj(1)

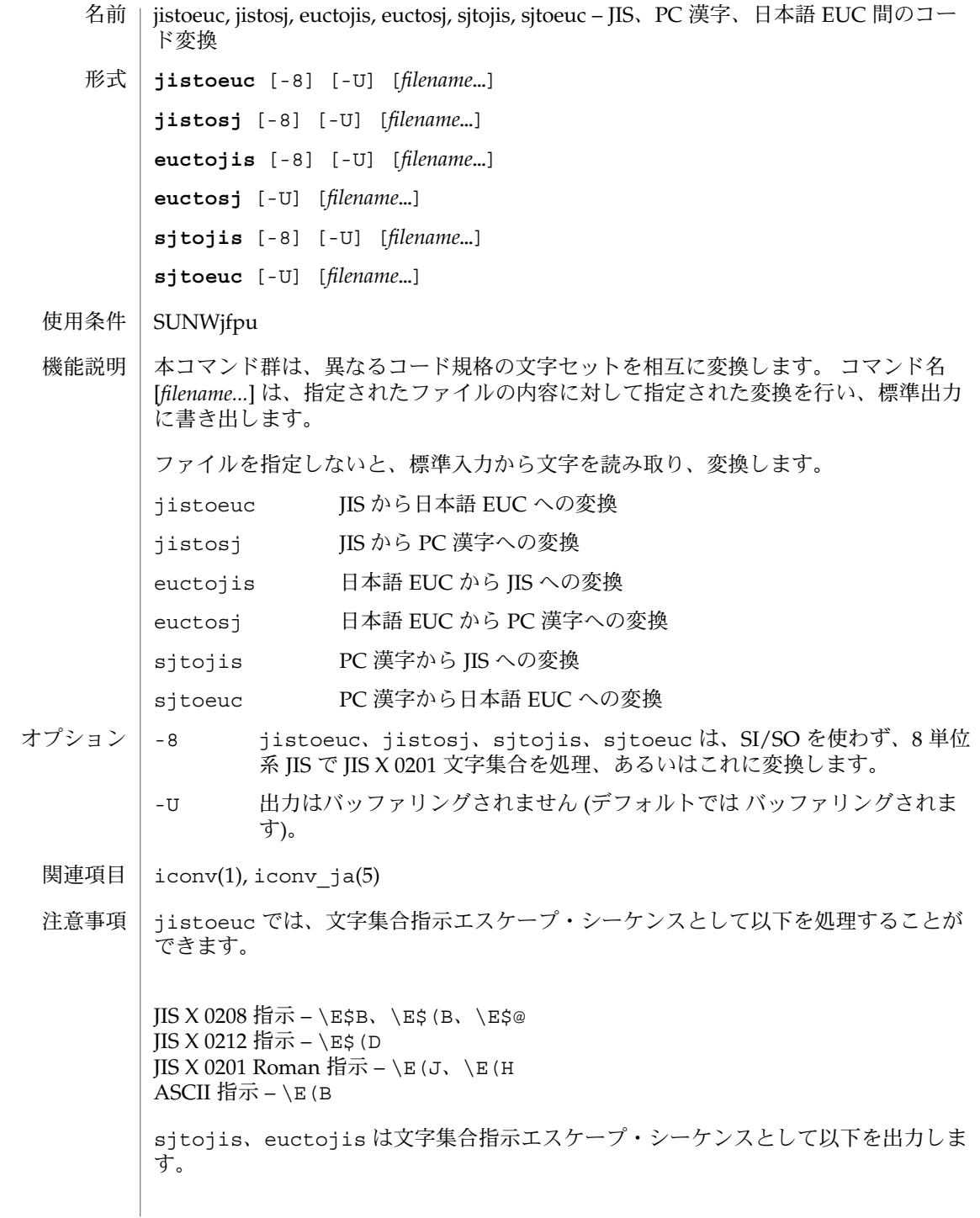

**26** JFP リファレンスマニュアル 1 : ユーザーコマンド • 最終更新日 1997年5月22日

euctosj(1)

 $\text{IIS } X$  0208 指示 – \E\$B JIS X 0212 指示 – \E\$(D ( sjtojis では表示されません ) JIS X 0201 Roman 指示 – \E(J

本コマンドは、原則として入力ファイル中の各コードが正しいかどうかの確認は行い ません。また PC 漢字との相互変換においては 「TOG 日本ベンダ協議会推奨日本語 EUC・シフト JIS 間コード変換仕様」 に基づくコード変換は行われません。iconv(1) ユーティリティがこれらの機能を提供します。 iconv(1) および iconv\_ja(5) を参照 してください。

JIS X 0212 文字集合が入力された場合、jistosj および euctosj は変換を正しく行 えません。euctosj、sjtoeuc、jistosj、sjtojis については、JIS X 02081区 -84 区だけが変換の対象になります。 使用上の留意点

evftobdf(1)

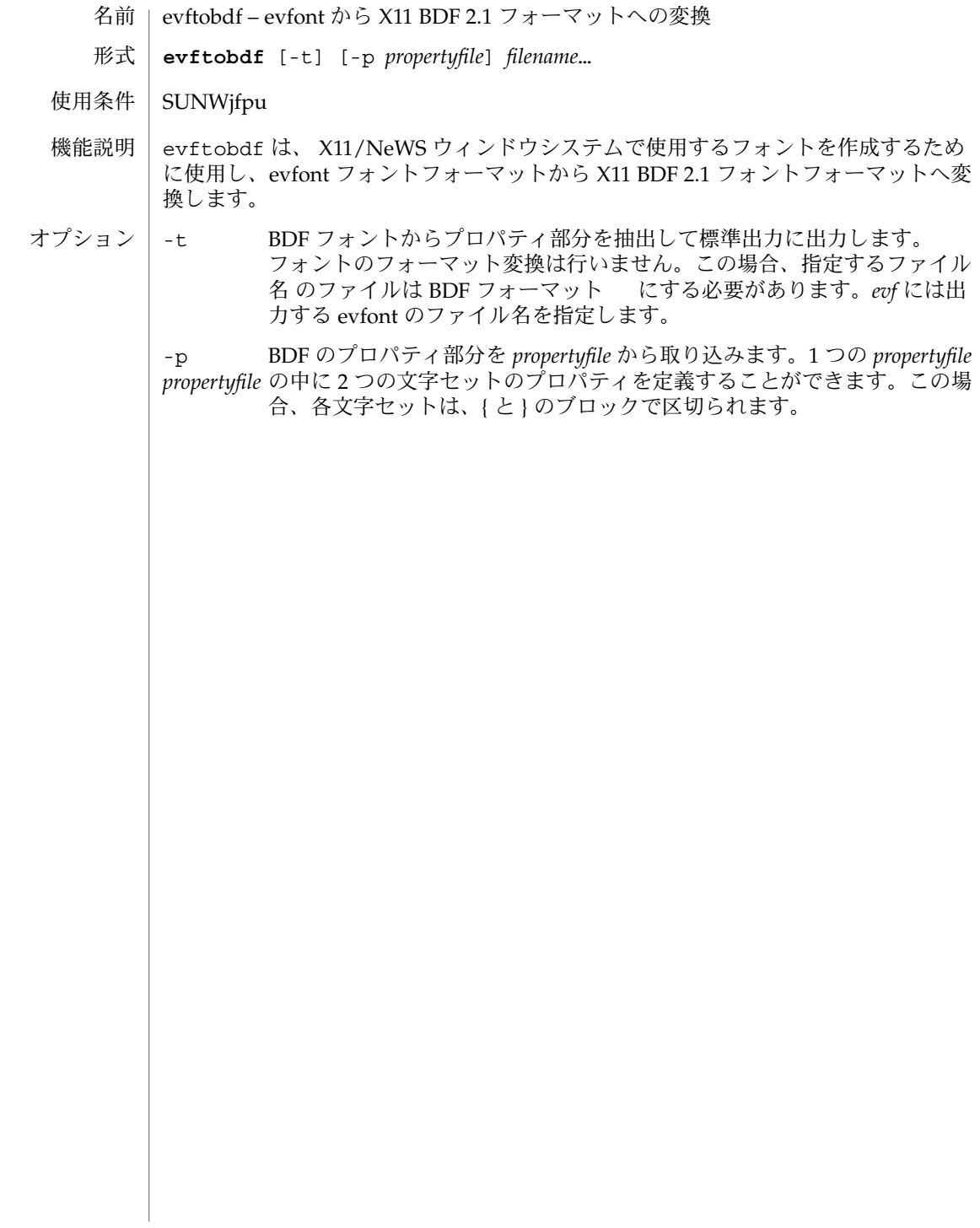

### ibmjtoeuc(1)

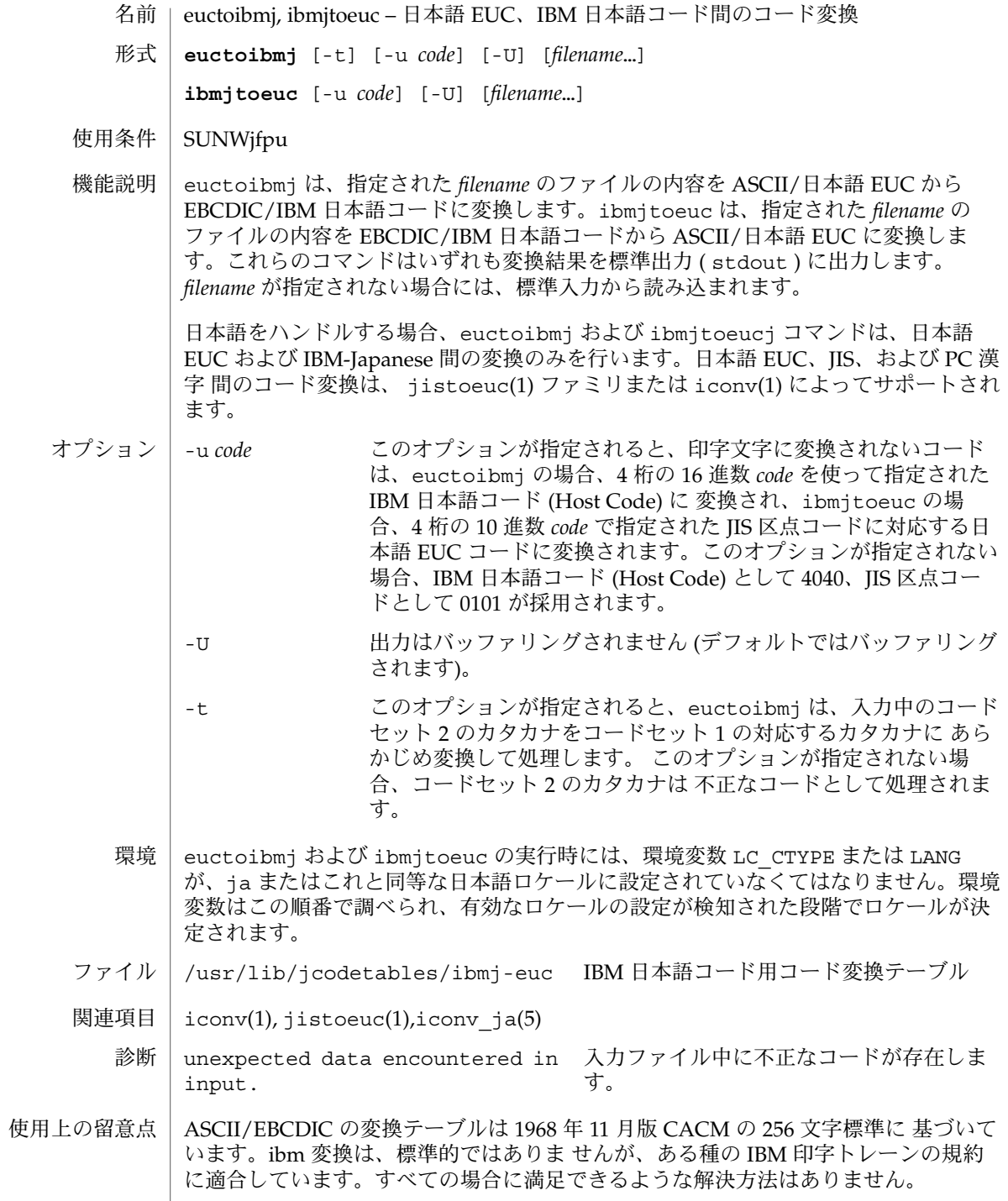

### ibmjtoeuc(1)

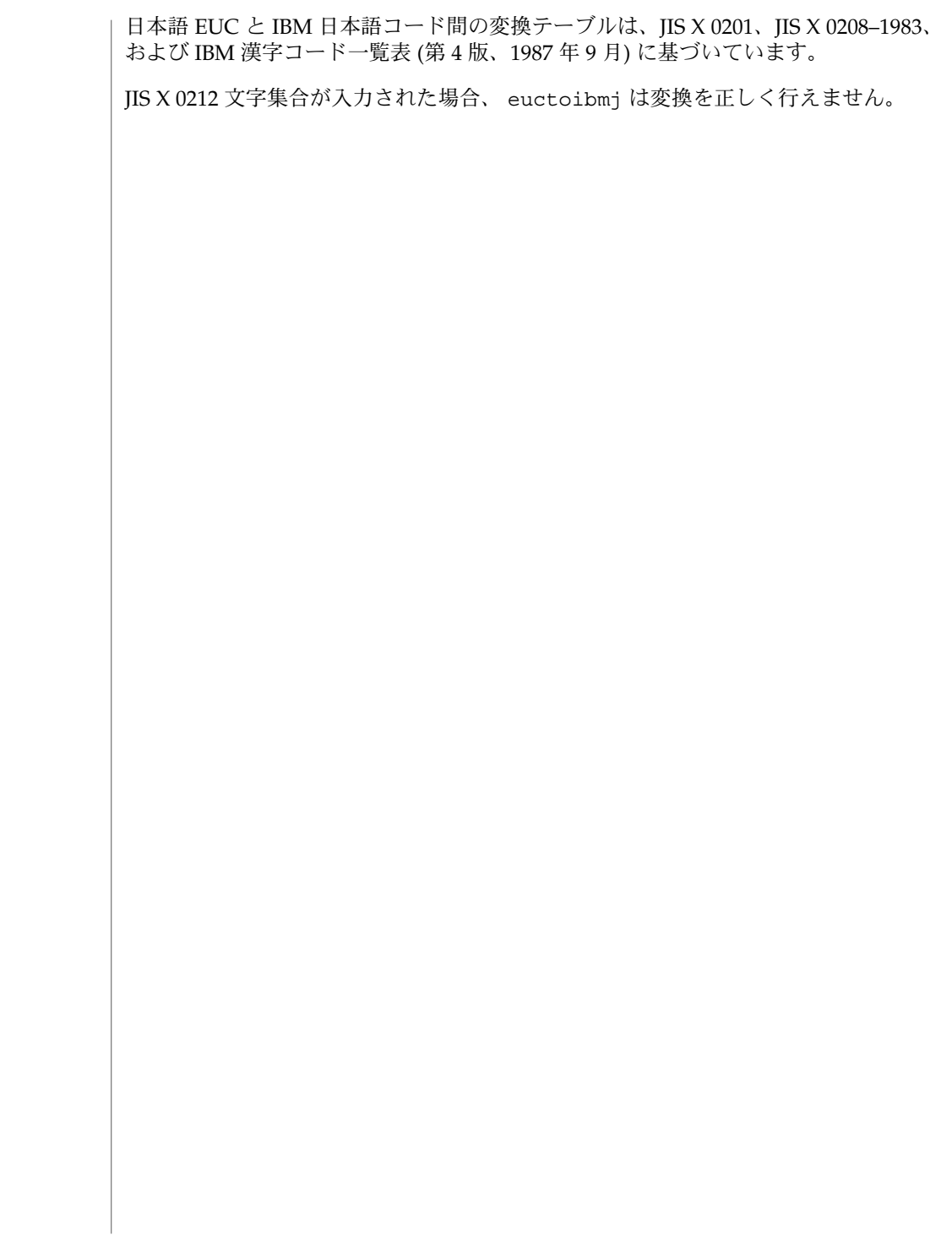

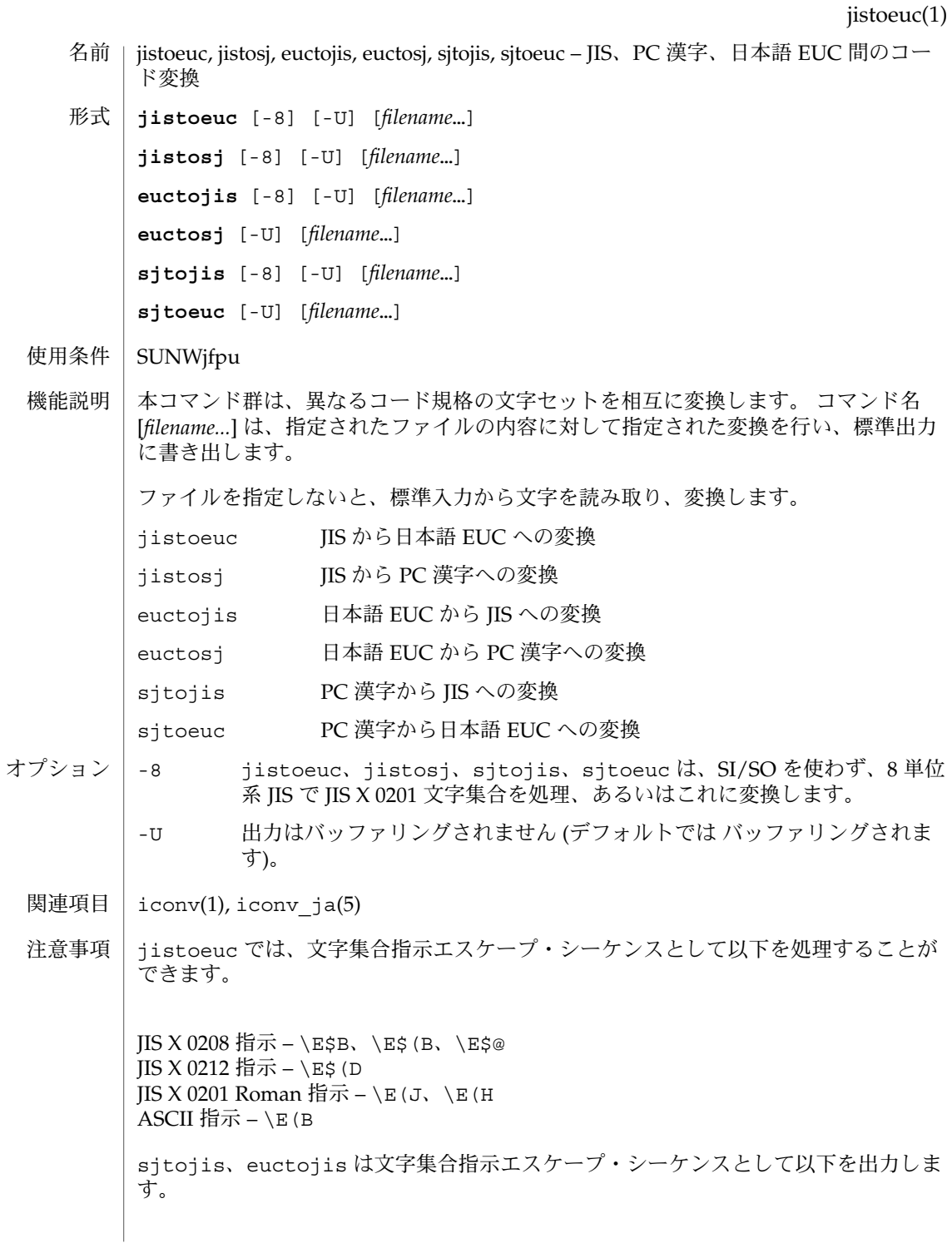

jistoeuc(1)

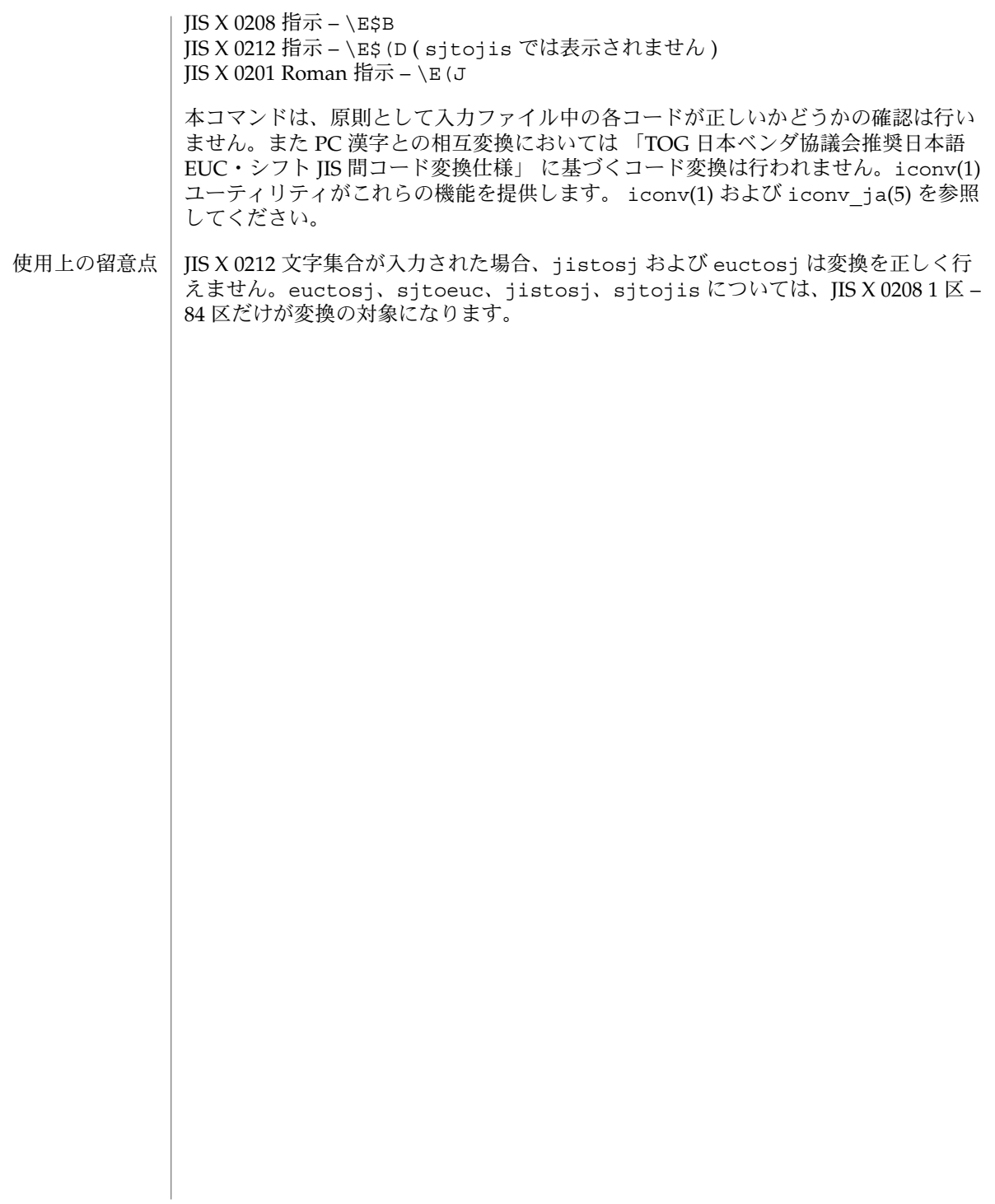

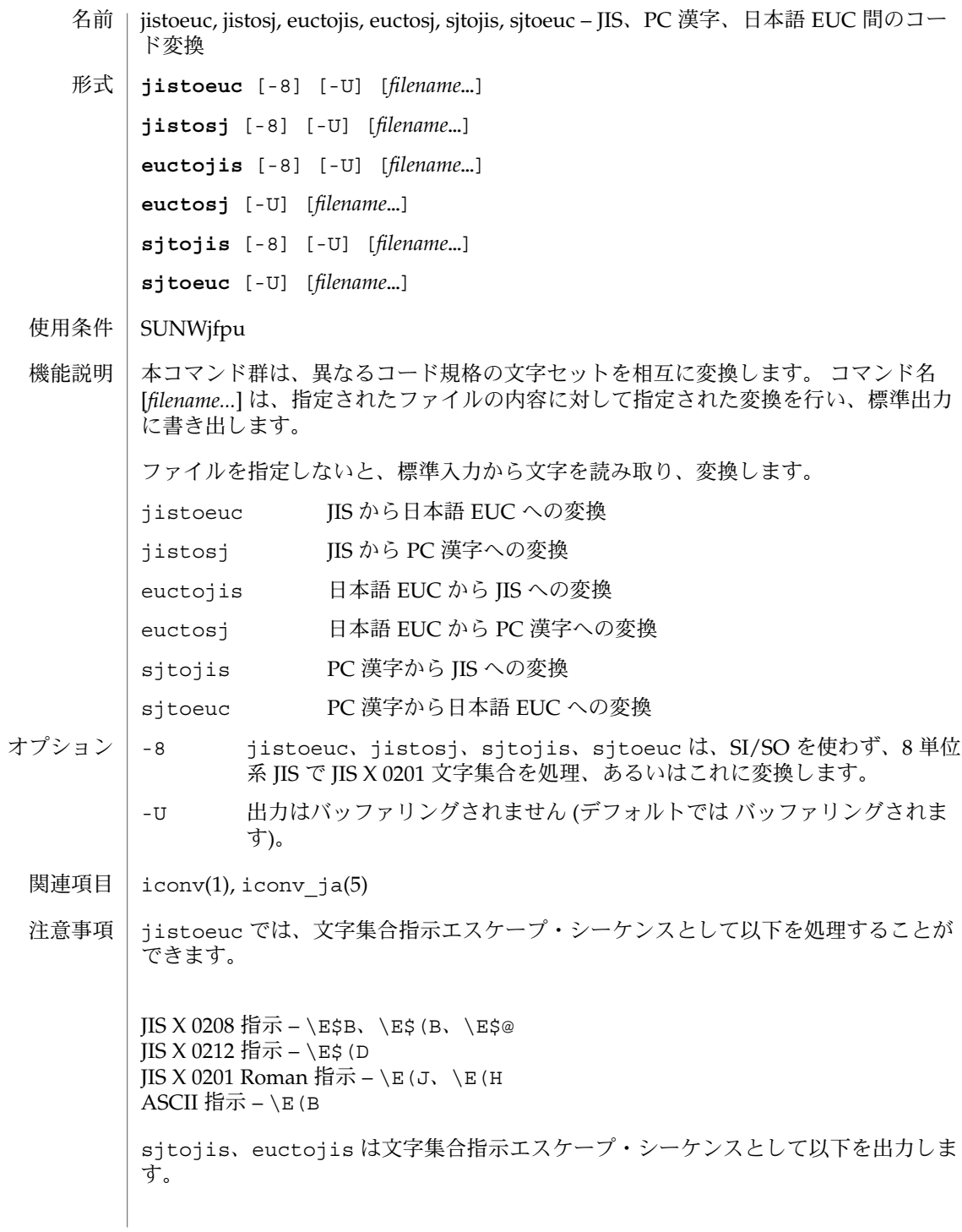

jistosj(1)

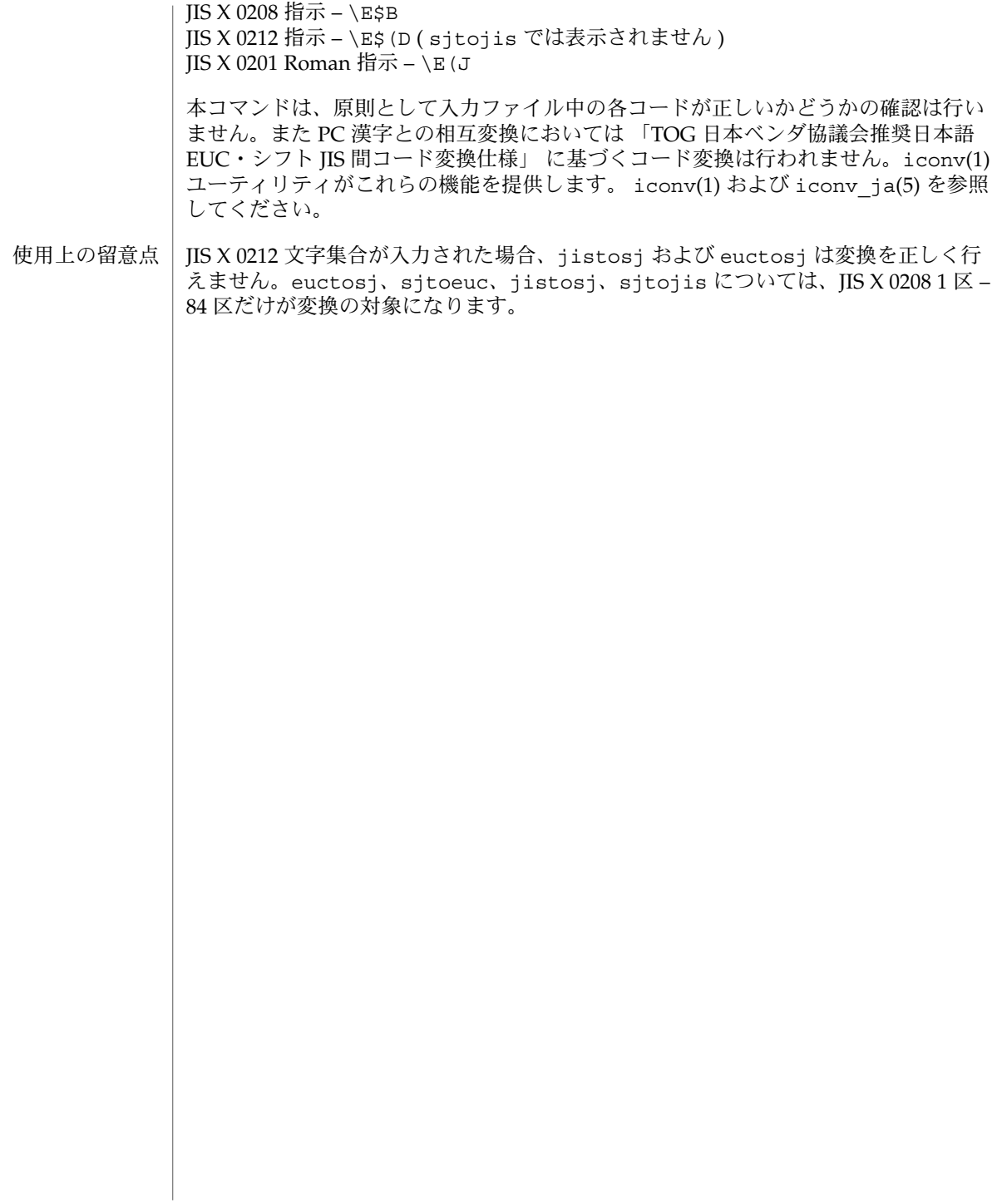

## jpostprint(1)

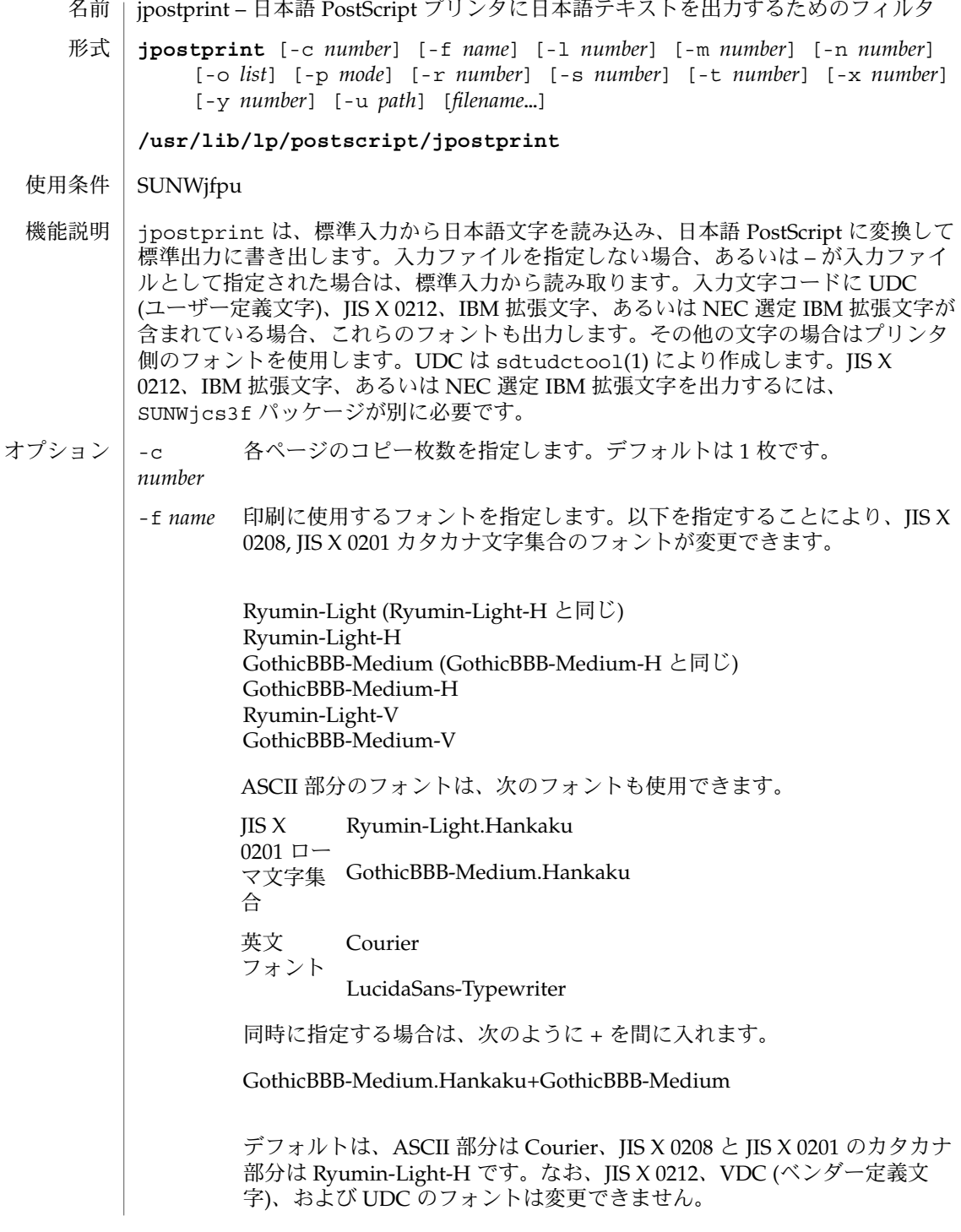

## jpostprint(1)

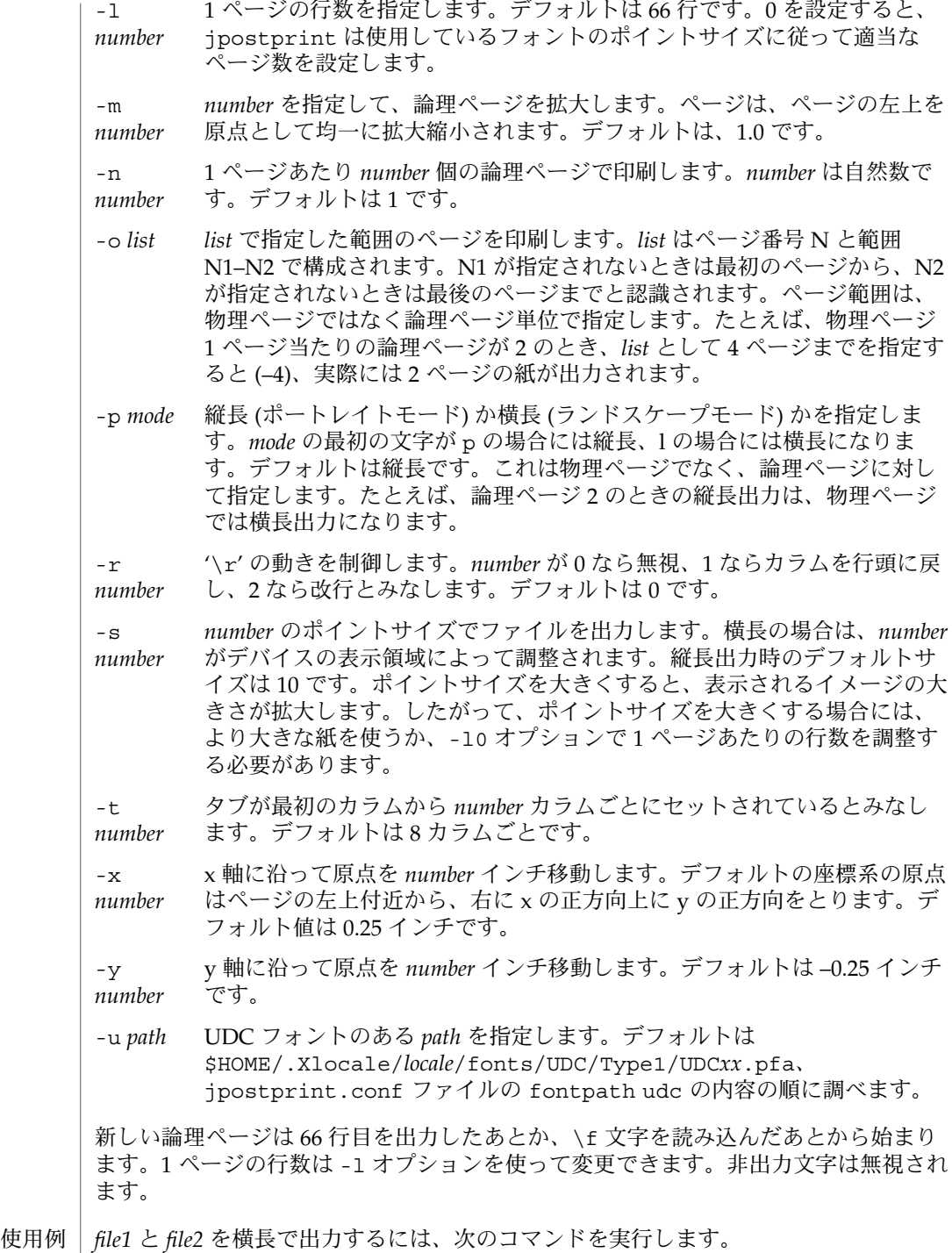

**36** JFP リファレンスマニュアル 1 : ユーザーコマンド • 最終更新日 2002 年 9 月 13 日
jpostprint(1)

example% **jpostprint -pland** *file1 file2*

論理ページ 2 で印刷するには、次のコマンドを実行します。

example% **jpostprint -n2** *file*

UDC フォントとして /usr/local/UDC ディレクトリにある UDC1.pfa から UDC20.pfa のいずれかを使用するときには、次のコマンドを実行します。

example% **jpostprint -u "/usr/local/UDC/UDC%d.pfa"**

- このコマンドを実行する場合には、ロケールを ja、ja\_JP.eucJP、ja\_JP.PCK、または ja\_JP.UTF-8 に設定する必要があります。 環境
- /usr/lib/lp/postscript/forms.ps ファイル

/usr/lib/lp/postscript/jpostprint.ps

/usr/lib/lp/postscript/jpostprint.conf

- jtops(1), postprint(1), sdtudctool(1), lpfilter(1M) 関連項目
- -n オプションで出力した PostScript ファイルは、印刷時のみ正しく表示します。 UDC フォントは sdtudctool が出力する Type1 フォントのみ、JIS X 0212 フォント は SUNWjcs3f に含まれる Type1 フォントのみ対応します。 注意事項

なお、UTF-8 の場合、UDC に関しては 6400 文字まで対応し、その他は日本語 EUC で表現できる文字のみ対応します。

#### jprconv(1)

- jprconv ドットマトリックス漢字プリンタ、日本語ページプリンタで日本語テキスト を印刷するためのフィルタ 名前
- **jprconv** [-T *terminfo*] [-r ] 形式

**/usr/lib/lp/text/jprconv**

SUNWjfpu 使用条件

機能説明

jprconv は、ドットマトリックス漢字プリンタ (EPSON VP-5085、NEC PC-PR201)、 または日本語ページプリンタ (Canon LASERSHOT) を使用して日本語テキストを印刷 するためのフィルタです。各プリンタのコントロールコードは次の通りです。

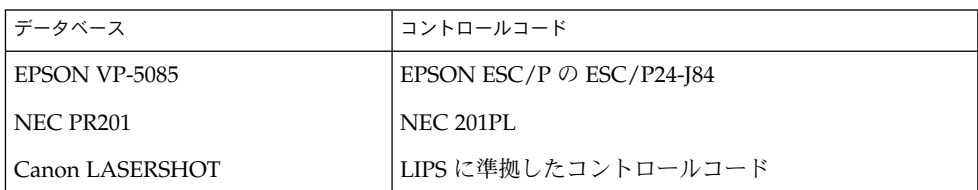

上記のコントロールコードをサポートしていれば、他のプリンタでも日本語テキスト を印刷できます。

jprconv は、標準入力から日本語文字を読み込み、各コントロールコードに変換して 標準出力に書き出します。ユーザー定義文字、JIS X 0212、IBM 拡張文字、あるいは NEC 選定 IBM 拡張文字が入力文字コードに含まれている場合、これらのフォントも 出力します。その他の文字の場合はプリンタ側のフォントを使用します。

ユーザー定義文字は sdtudctool を使用して作成します (sdtudctool(1) 参照)。ま た、JIS X 0212、IBM 拡張文字、あるいは NEC 選定 IBM 拡張文字を出力するには、 さらに SUNWjcs3f パッケージが必要です。

-T *terminfo* データベースを指定します。次のいずれかを必ず指定する必要が あります。 オプション

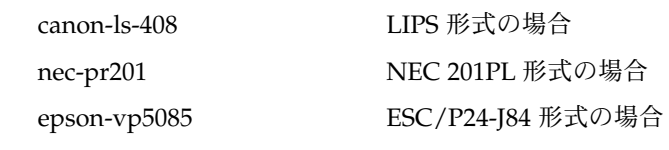

- -r 出力時に NL を CR-NL に変換しません。デフォルトは変換します。
- *file1* を ESC/P24-J84 形式で出力するには、次のようにします。 使用例

example% **jprconv -T epson-vp5085 <** *file1*

- このコマンドを実行する場合には、ロケールを ja、ja\_IP.PCK、または ja\_IP.UTF-8 に 設定する必要があります。 環境
- **38** JFP リファレンスマニュアル 1 : ユーザーコマンド 最終更新日 1998年8月14日

jprconv(1)

ファイル | /usr/lib/lp/text/jprconv.conf

/usr/share/lib/terminfo/e/epson-vp5085

/usr/share/lib/terminfo/n/nec-pr201

/usr/share/lib/terminfo/c/canon-ls-a408

jtops(1), jpostprint(1), sdtudctool(1), lpfilter(1M) 関連項目

『日本語環境ユーザーズガイド』

通常、jprconv はプリンタサーバー側でフィルタとして使用されるため、jprconv コマンドを直接使用する必要はありません。プリンタサーバー側の設定方法は『日本 語環境ユーザーズガイド』を参照してください。 注意事項

ja\_JP.UTF-8 ロケールでは日本語文字のみ印刷可能です。

jtops(1)

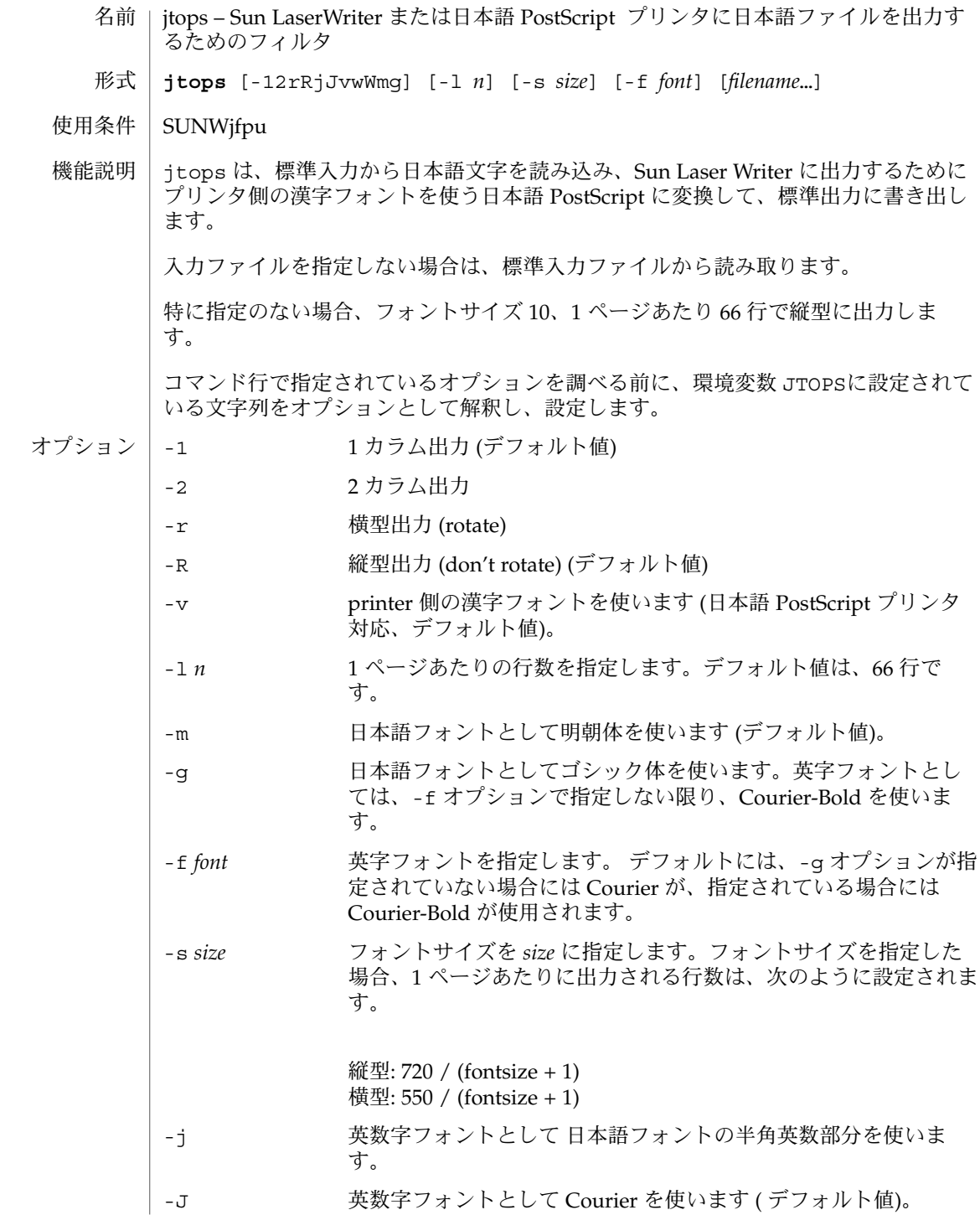

**40** JFP リファレンスマニュアル 1 : ユーザーコマンド • 最終更新日 2002 年 9 月 13 日

## jtops(1)

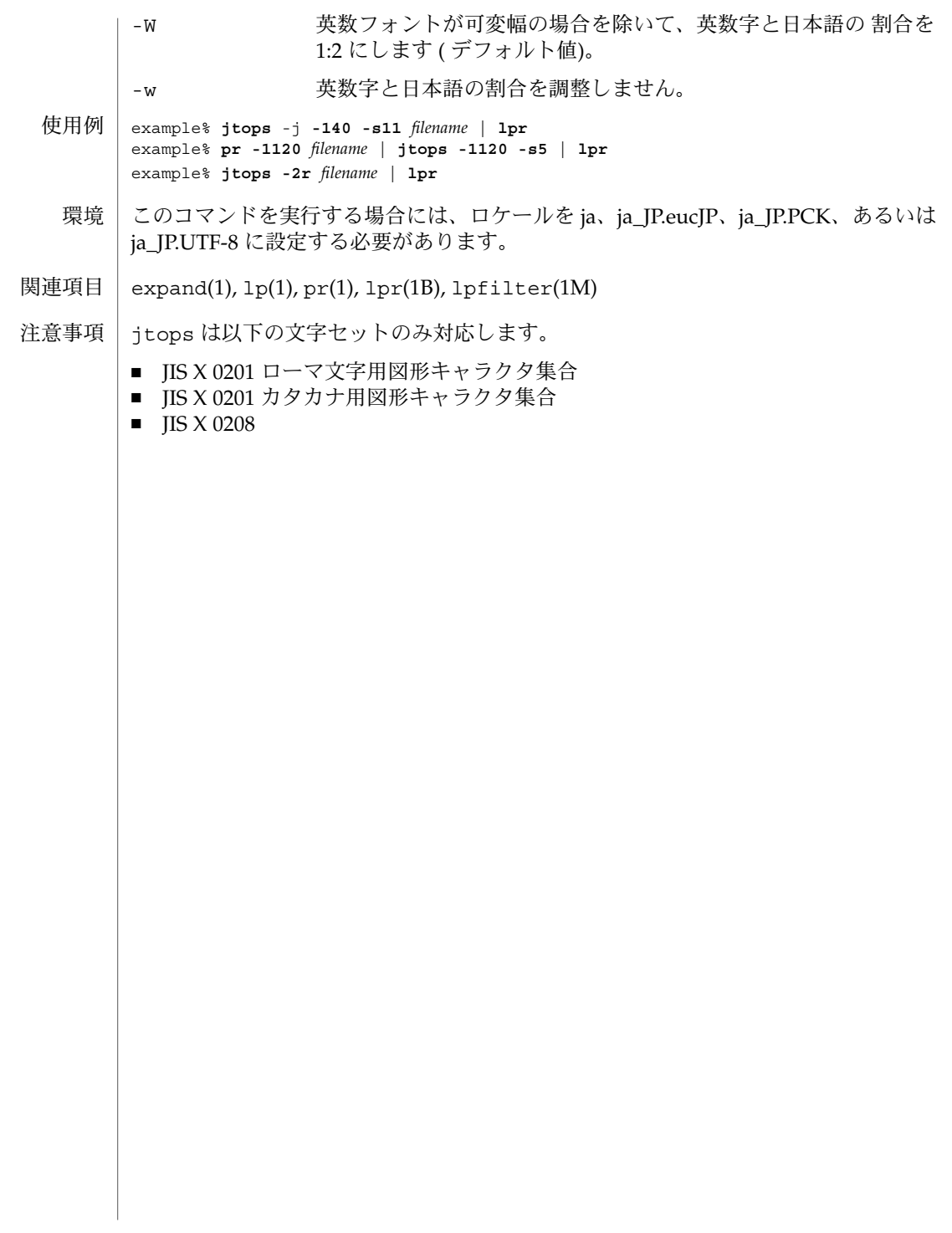

jtty(1)

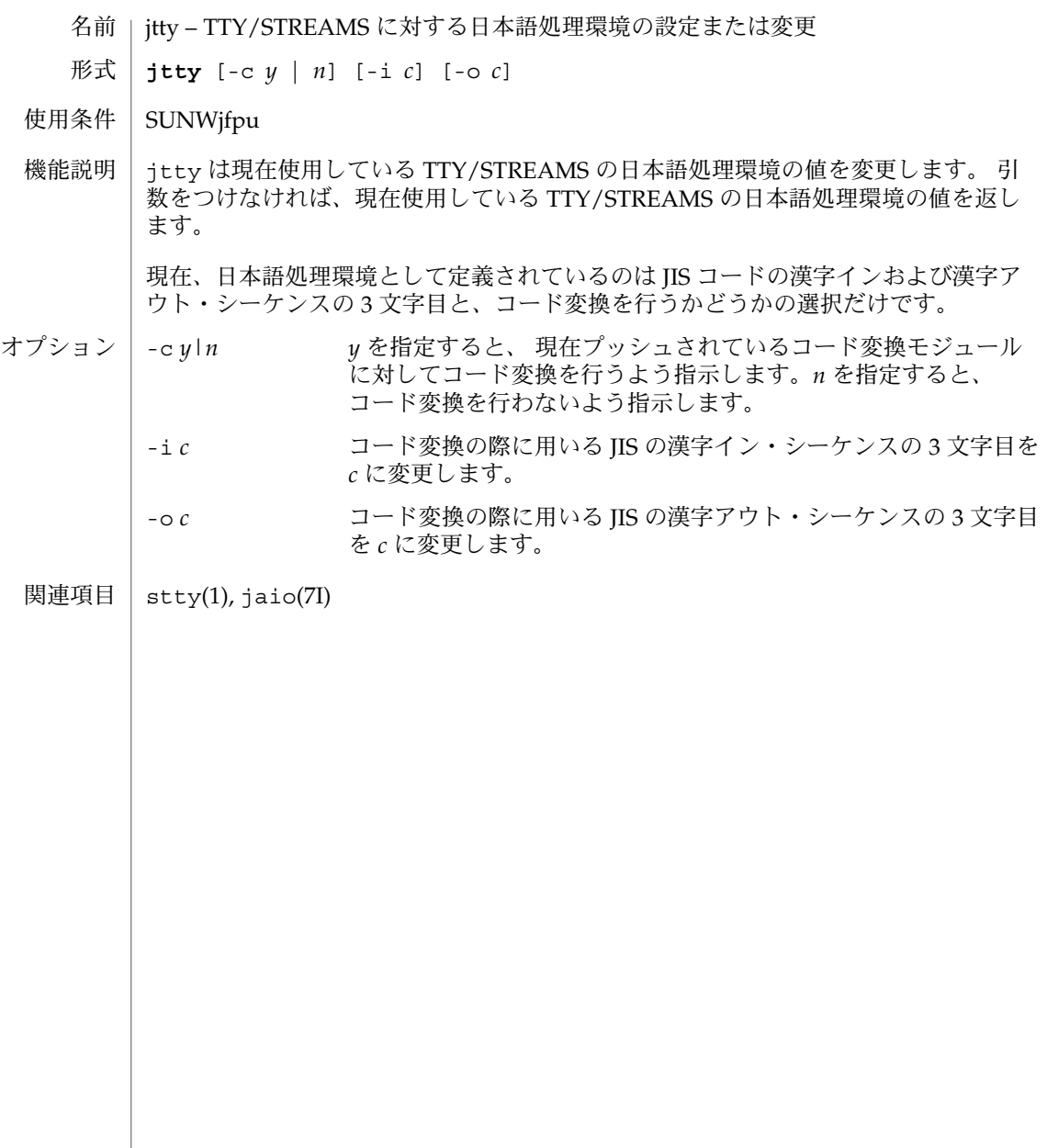

kanji(1)

kanji – 漢字コードの一覧表を表示 名前

**kanji** [-j] [-s] [-e] [-k] [-K *n*] [-HK *n*] [-h] 形式

SUNWjfpu 使用条件

kanji は、現在のロケールにおいて印字可能な文字を表形式で表示します。 機能説明

> オプションなしで起動した場合は、現在のロケールで使われているエンコーディング 番号と共に 表形式で出力します。

- -j JIS コード番号を付けてすべての文字を出力します。 オプション
	- -s PC 漢字コード番号を付けてすべての文字を出力します。このオプ ションは ja 相当のロケールでのみ有効です。
		- -e 日本語 EUC を付けてすべての文字を出力します。このオプション は ja\_JP.PCK 相当のロケールでのみ有効です。
		- -k IIS 区点番号を付けてすべての文字を出力します。
		- -K *n* ja 相当のロケールでは、JIS X 0208 文字セットの *n* 区の文字だけを 一覧にして表示します。 ja\_JP.PCK 相当のロケールでは、印字可 能文字セットの *n* 区の文字だけを一覧にして表示します。
		- -HK *n* JIS X 0212 文字セットの *n* 区の文字だけを一覧にして表示します。 このオプションは ja 相当のロケールでのみ有効です。
		- -h ヘルプメッセージを出力します。

 $PCK(5)$ , eucJ $P(5)$ 関連項目

kkcvtocs00(1)

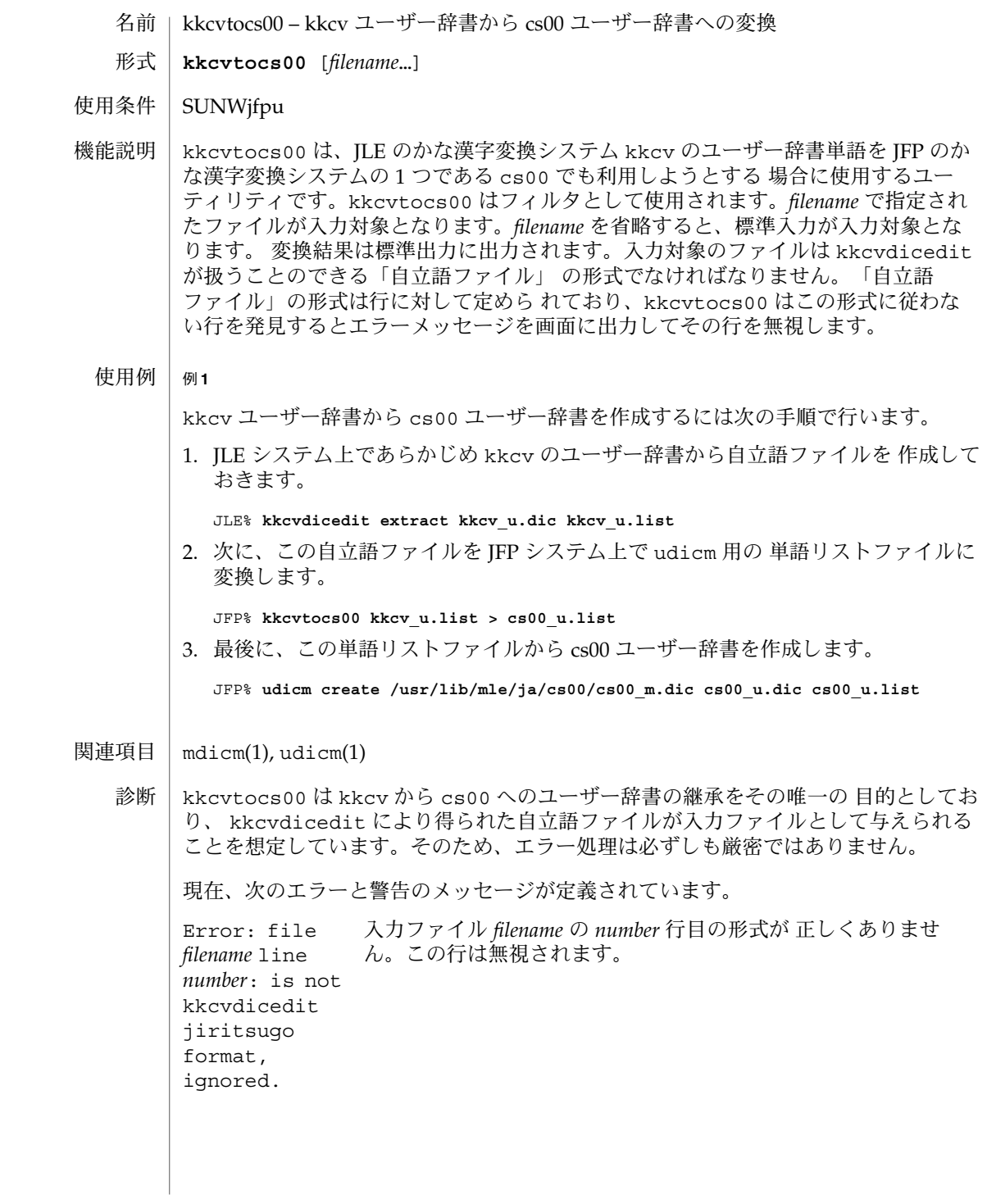

**44** JFP リファレンスマニュアル 1 : ユーザーコマンド • 最終更新日 1998年8月14日

kkcvtocs00(1)

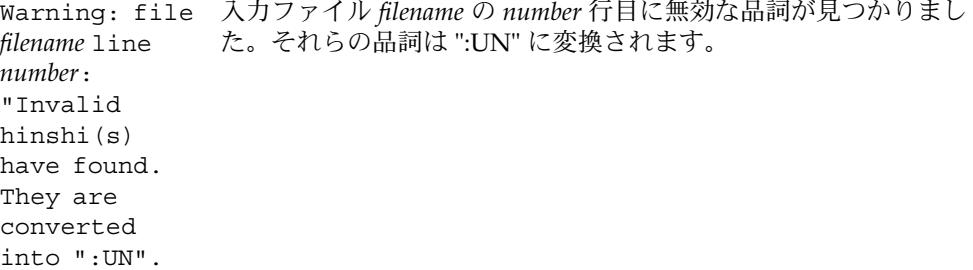

名前 | sdtudctool – Solaris 外字ツール

**/usr/dt/bin/sdtudctool** [-f *file*]

形式

Solaris 2.6 から、既存のフォントファイルを編集せずに、ユーザー定義文字フォント ファイルを別フォントファイルとして扱えるようになりました。また、日本語環境で は、ユーザー定義文字領域が以下のように明確に定義されました。 機能説明

ユーザー定義文字領域

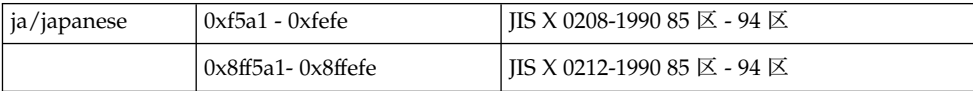

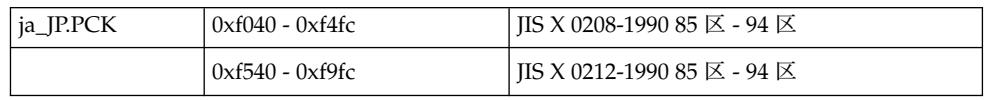

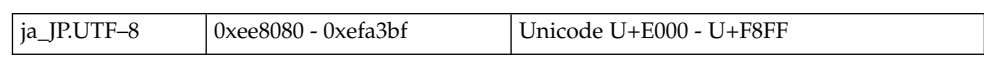

sdtudctool は Solaris 共通デスクトップ環境 (以降、 Solaris CDE とします) 上で、 ユーザー定義文字を別フォントファイルとして上記の領域に 登録するツールです。 sdtudctool を使用すると、 画面上で使われるすべてのサイズのビットマップ フォントに ユーザー定義文字を一括して登録でき、同時にアウトラインフォントにも ユーザー定義文字を登録することができます。Solaris CDE 上で作成したフォントは Solaris 2.6 またはそれ以降が動作している OpenWindows 上でも利用できます。

sdtudctool は、ユーザー定義文字を保存するディレクトリが 環境変数 DTUDCFONTPATH に指定されている 場合、そのディレクトリの指定ファイルを編集対 象とします。指定されていない場合は、以下のデフォルトディレクトリ にあるフォン トファイルを編集対象とします (環境変数 DTUDCFONTPATH が指定されていない、ま たはディレクトリも存在しない場合は 自動的に作成されます)。

Solaris 2.6 以降のユーザー定義文字に関係するフォントファイルディレクトリ

一般ユーザーが登録する場合 \$HOME/.Xlocale/*<locale>*/fonts/UDC/ Bitmaps Type1 CID スーパーユーザーが登録する場合 \$OPENWINHOME/lib/locale/*<locale>*/X11 /fonts/UDC/ Bitmaps

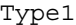

#### CID

なお、フォントエディタ (fontedit) またはフォントマネージャ (fontmanager) で 登録したユーザー定義文字を再利用する 場合は、各フォントファイルに対して移行作 業が必要になります。詳細は、後述の「注意事項」、sdtudc\_extract(1)、 sdtudc convert(1) のマニュアルページおよび、「日本語環境ユーザーズガイド」 の「フォントの再利用」を参照してください。

sdtudctool で作成したアウトラインのユーザー定義文字は jpostprint(1) で印刷 できます。詳細は jpostprint(1) のマニュアルページを参照してください。

sdtudctool は基本的に次の 3 つのウィンドウで構成されています。 画面構成

- エディタ
- 一覧表
- 参照表

その他に、オプションダイアログ、一覧表印刷ダイアログなどがあります。

sdtudctool を起動すると 最初に表示されるウィンドウです。ユーザー定義文字が 利用できる場合は、起動時に自動的に読み込んで表示します。 エディタ

画面の構成は以下のようになります。

- 編集画面 ユーザー定義文字を編集する画面。
- 参照画面 ユーザー定義文字を作成するときに参照する文字を 表示する画面。「表 示」メニューから「参照」を選択するか、またはツールバー上の右にあ る「参照」ボタンを押すと、編集画面の右に表示されます。
- 確認画面 左下に表示される 2 つの画面。 左にアウトラインでの文字を表示し、右に ビットマップでの文字を表示します。
- 描画メ ニュー 描画の基本的な操作は、編集画面の左にある描画メニューから希望するメ ニューを選択したあと、編集画面上でマウスのセレクトボタン を押しなが らドラッグし、離すことで行います。

ただし、折れ線と多角形の描画は、操作方法が異なります。編集画面上 で、 線分の開始地点と終了地点ごとにマウスのセレクトボタンをクリック すると、クリックした場所から新たに線分が 描画されます。線分の最終地 点でマウスのセレクトボタンを ダブルクリックして描画を確定します。

次のメニューが提供されています。

- 自由線 自由線を描画します。
- 直線 直線を描画します。
- 折れ線 折れ線を描画します。
- 多角形 多角形を描画します。

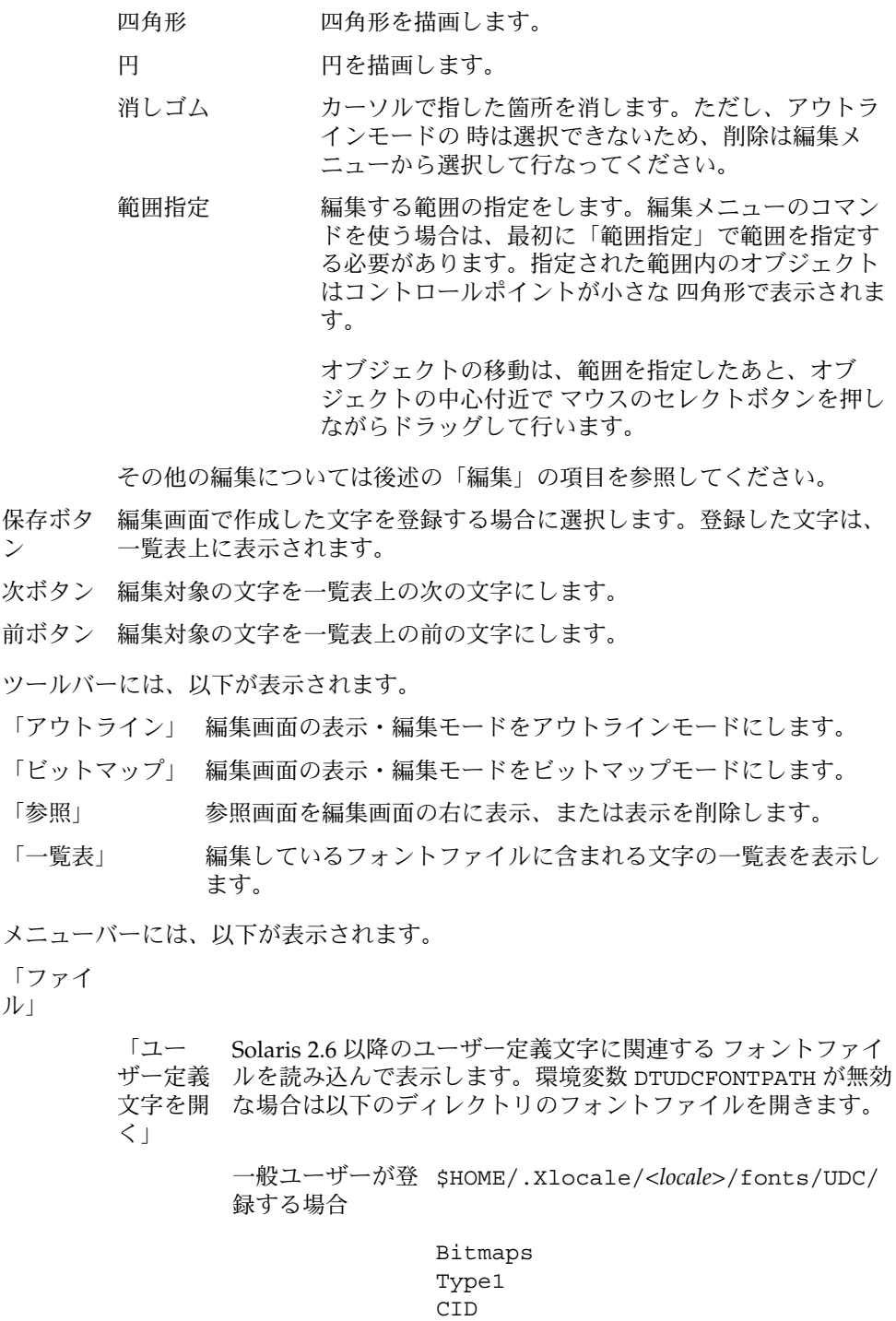

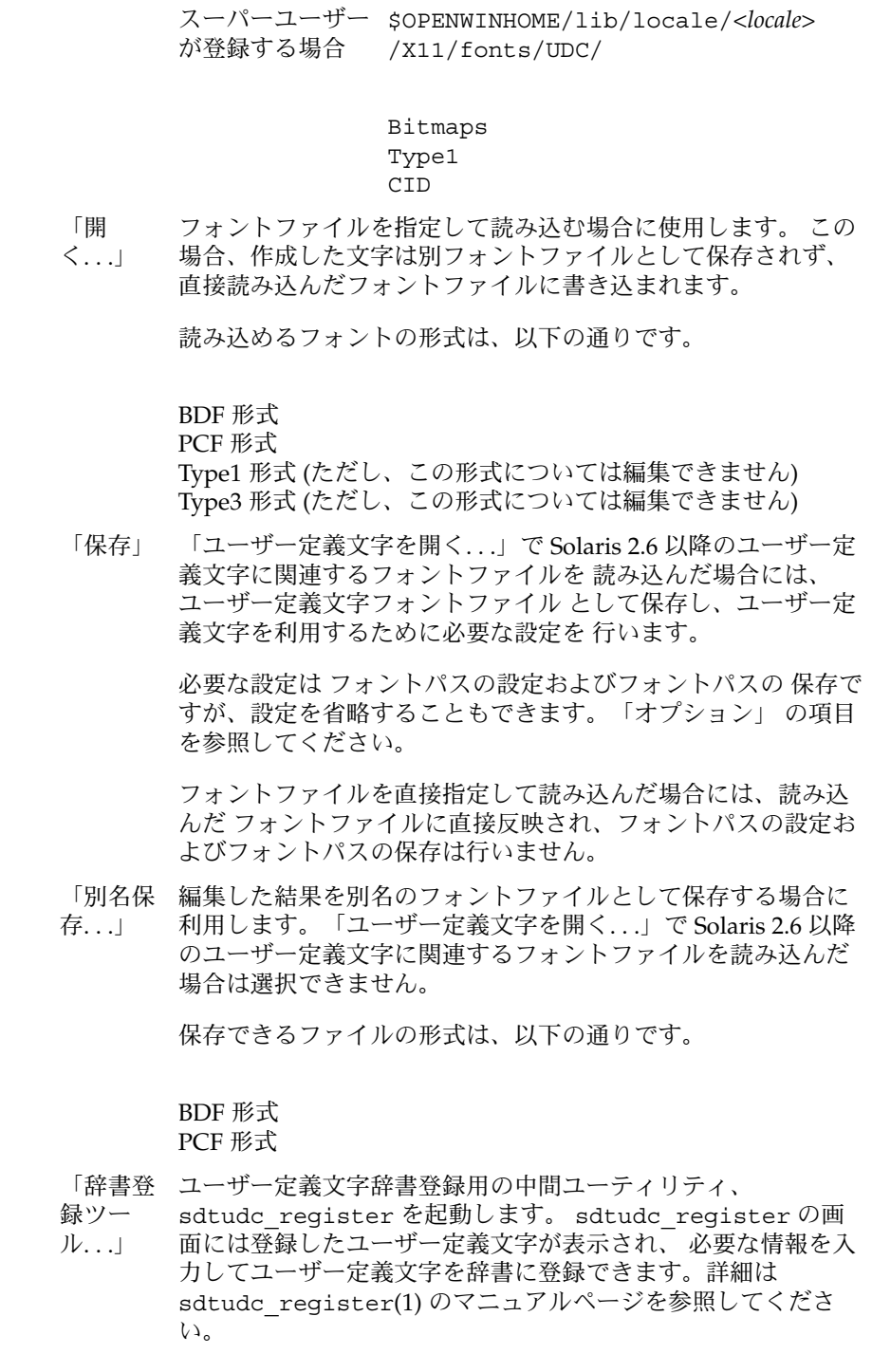

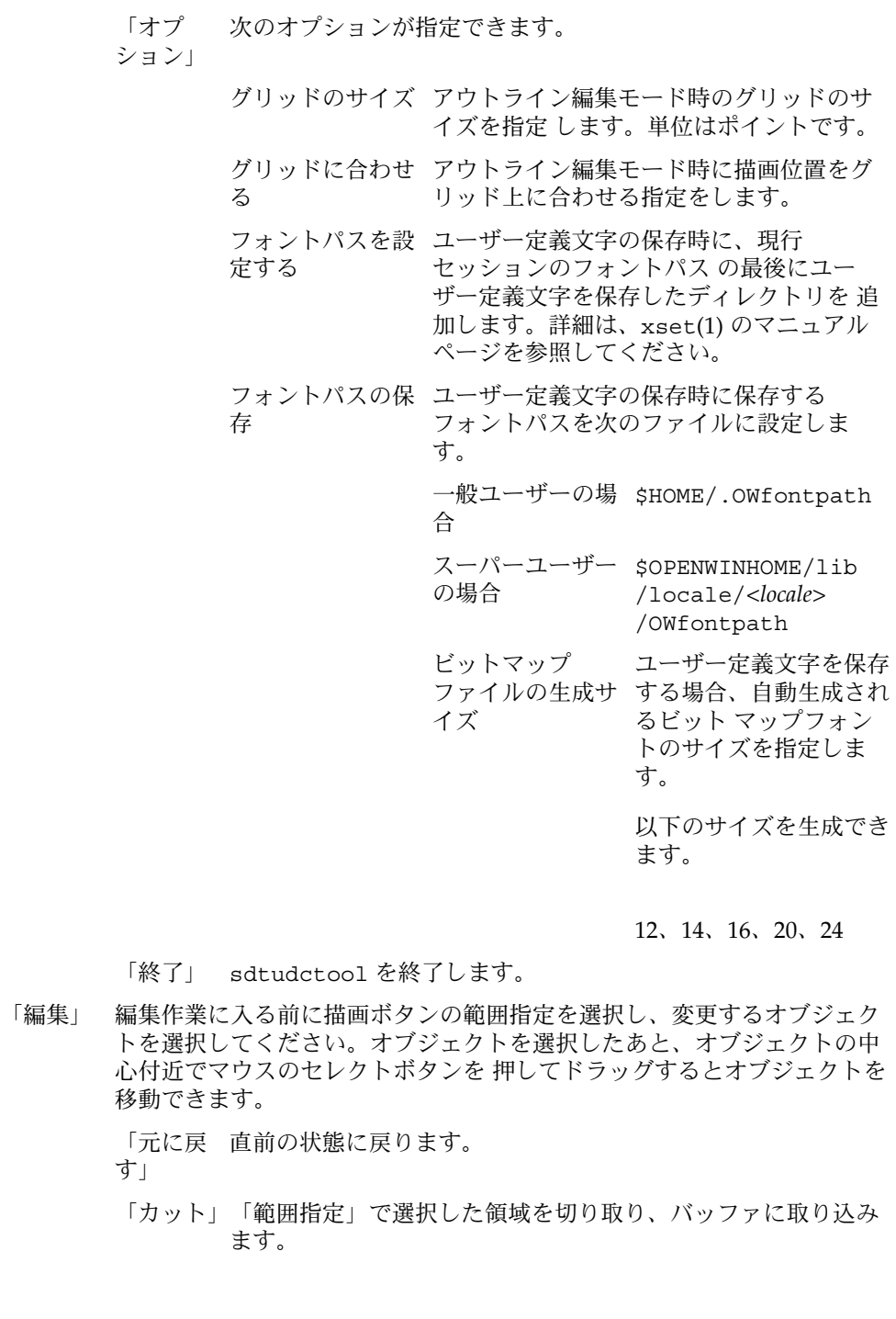

**50** JFP リファレンスマニュアル 1 : ユーザーコマンド • 最終更新日 1999年10月28日

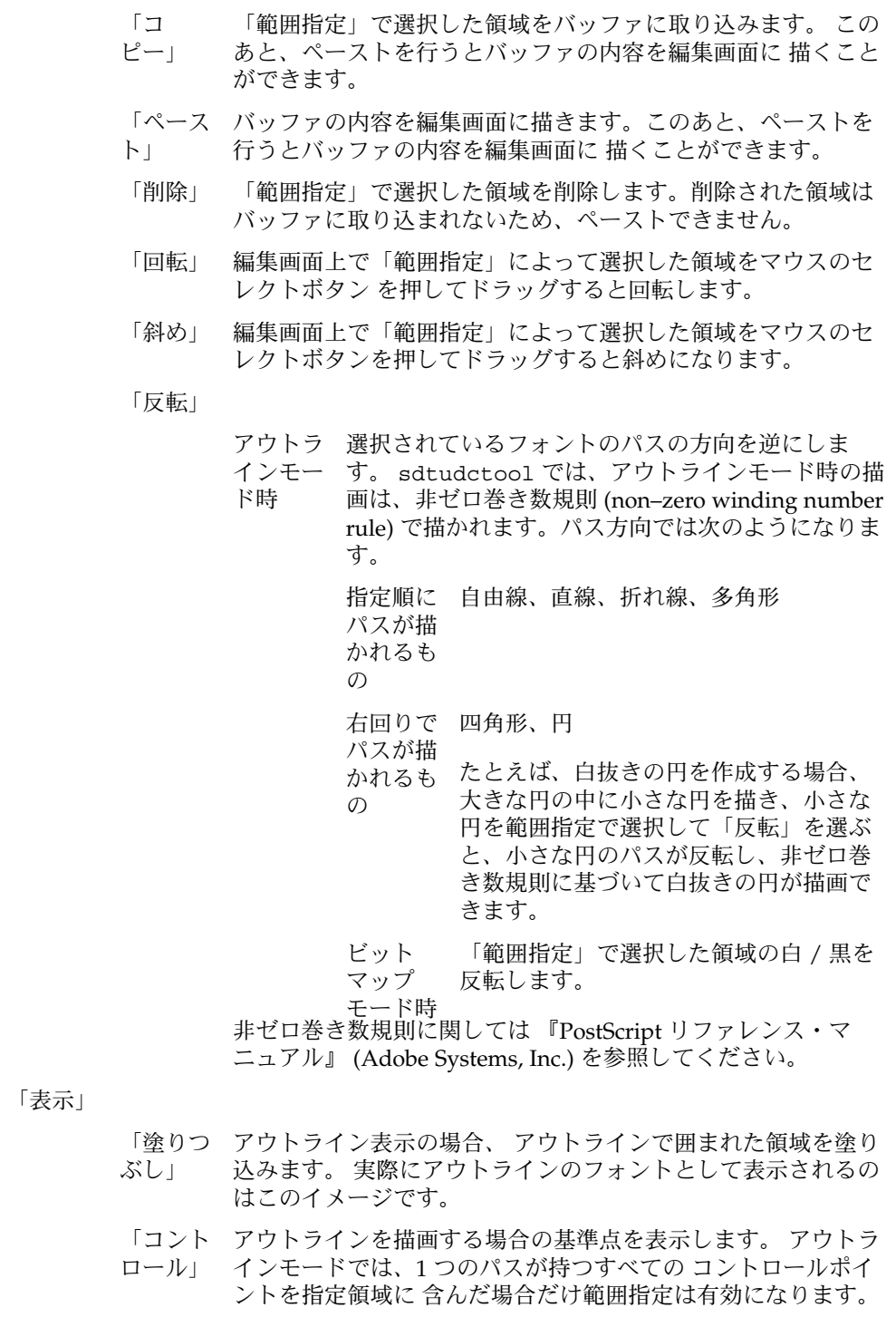

「ド ラッグ表 メージの表示方法を指定します。 示」 領域指定の変更 (回転 / 斜めなど) の時に、途中で表示されるイ 「グ リッド」 編集画面上にグリッドを表示します。 アウトラインモードで は、オプションダイアログの 「グリッドのサイズ」によりサイ ズ変更できます。 「参照」 参照画面を表示、または表示を削除します。 「ヘル プ」 「概要」 sdtudctool のマニュアルページが表示されます。 「ヘルプ AnswerBook を立ち上げます。 の使い 方」 「Solaris Solaris 外字ツールのバージョン番号を表示します。 外字ツー フォントフ<sub>ルで</sub>地に登録されている文字の一覧表を表示します。sdtudctool に読み 込んだフォマトアァイルにどのような文字が登録されて いるか知りたい場合に使用し<br>、 ます。 ツールバーには、以下が表示されます。 「ペー ジ」 スライダーを移動して希望するページに移動します。 「左矢 印」 前ページに移動します。 「右矢 次ページに移動します。 印」 メニューバーには、以下が表示されます。 「ファイ ル」 「印 刷...」 印刷ダイアログを開きます。印刷ダイアログでは、登録した ユーザー定義文字の 一覧を印刷できます。印刷される文字の大 きさは 15、30 ポイントの 2 種類です。また、次の項目を指定で きます。 プリンタ 出力先のプリンタ名を指定します。 名 範囲 このペー 現在一覧表に表示されているユーザー定 ジ 義文字の一覧表を出力します。 全ページ 現在読み込まれているユーザー定義文字 のすべての文字の一覧が表示されます。 一覧表

```
「閉じ
          る」
              一覧表を閉じます。
     「編集」
          「元に戻
一つ前の編集状態に戻ります。
          す」
          「カット」指定されている文字を削除し、バッファに格納します。
          「コ
          ピー」
               指定されている文字をバッファに格納します。
          「ペース
バッファの内容を指定された場所に描画します。
          ト」
          「削除」 指定されている文字を削除します。
     「表示」
          「次ペー
次ページがある場合、 1 ページ進みます。
          ジ」
          「前ペー
前ページがある場合、 1 ページ戻ります。
          ジ」
          「サイ
          ズ」
               表示されているフォントのサイズを変更します。 ビットマップ
               フォントを読み込んでいる場合はサイズの 変更はできません。
          「コー
          ド」
               表示されている文字のコード体系を変更します。
    ユーザー定義文字を編集する際、参考にしたい文字があるときに使用します。 ユー
    ザー定義文字のエディタのツールバーの左にある 「表示」メニューから「参照」ボタ
    ンを 選択すると、文字参照リストウィンドウが表示されます。
    ツールバーには、以下が表示されます。
     「ペー
    ジ」
         スライダーを移動して希望するページに移動します。
     「左矢
    印」
          前ページに移動します。
    「右矢
次ページに移動します。
    印」
    メニューバーには、以下が表示されます。
     「ファイ
    ル」
          「開く」 参照するフォントを指定するファイル選択リストが開きます。
               BDF 形式、 PCF 形式、 Type1 形式、 Type3 形式のフォント形
               式を指定できます。
参照表
```
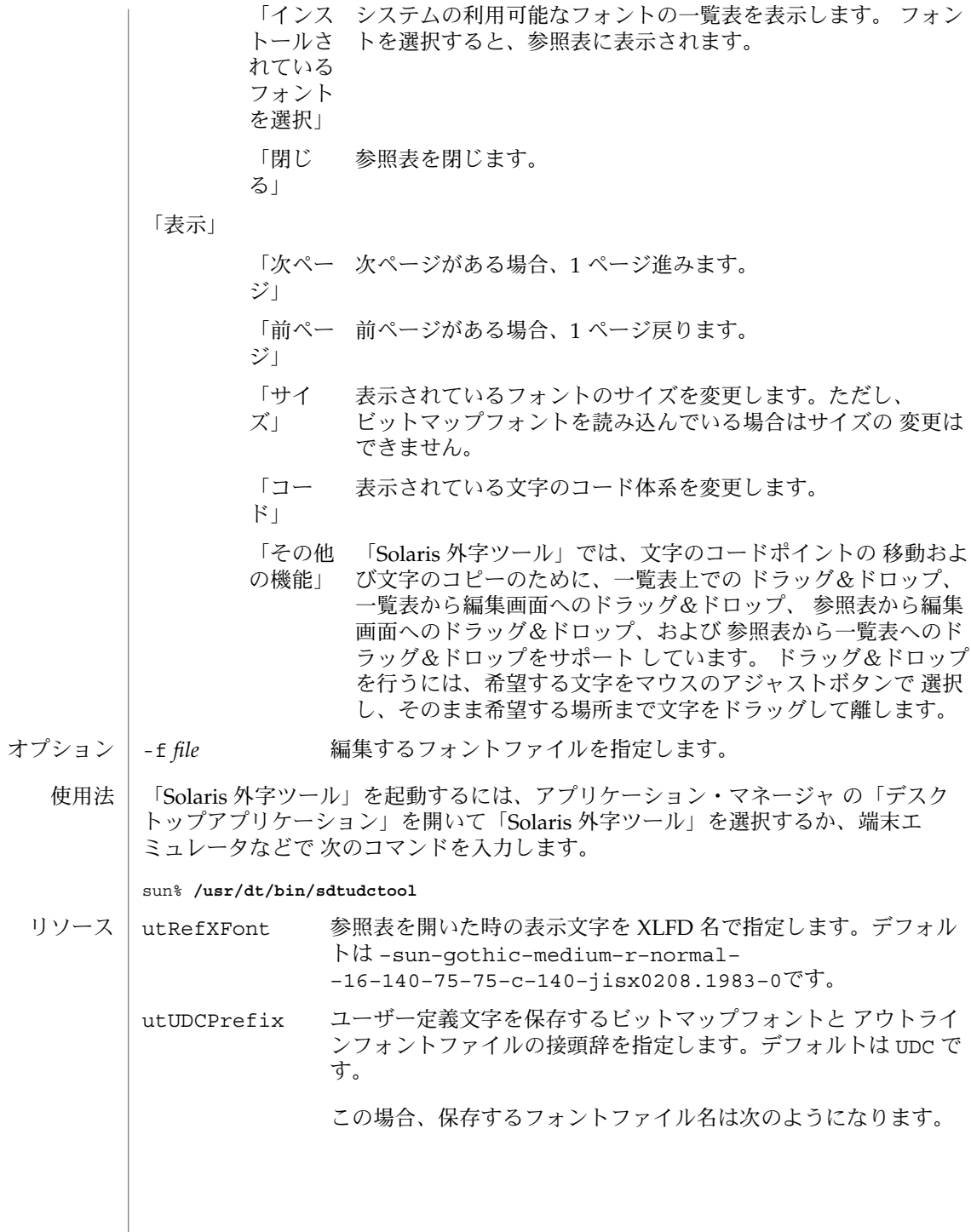

**54** JFP リファレンスマニュアル 1 : ユーザーコマンド • 最終更新日 1999年10月28日

```
ビット
            マップ
            フォント
            の場合
                   <utUDCPrefix の値><utBDFUDCSize>.pcf
            アウトラ
<utUDCPrefix の
            イン
            フォント
            の場合
たとえば、日本語のデフォルトでは以下のフォントファイルが保
                   値><utCIDUDCBase>–<utCIDUDCRange>.ps
            存されます。
            ビットマップフォントファイル
              UDC{12,14,16,24}.pcf
            Type1 のフォントファイル
              UDC[1–20].pfa
            JIS エンコーディングのアウトラインフォントファイル
              NewGothicBBB–Medium–{H,V}.ps
              NewGothicBBB–Medium–Hojo–{H,V}.ps
              NewRyumin–Light–{H,V}.ps
              NewRyumin–Light–Hojo–{H,V}.ps
            EUC エンコーディングのアウトラインフォントファイル
              NewGothicBBB–Medium–EUC–{H,V}.ps
              NewGothicBBB–Medium–Hojo–EUC–{H,V}.ps
              NewRyumin–Light–EUC–{H,V}.ps
              NewRyumin–Light–Hojo–EUC–{H,V}.ps
            SJIS エンコーディングのアウトラインフォントファイル
              NewGothicBBB–Medium–RKSJ–{H,V}.ps
              NewRyumin–Light–RKSJ–{H,V}.ps
            83pv–RKSJ エンコーディングのアウトラインフォントファイル
              NewGothicBBB–Medium–83pv–RKSJ–{H,V}.ps
              NewRyumin–Light–83pv–RKSJ–{H,V}.ps
utUDCBDFSize ユーザー定義文字のビットマップフォントのサイズを指定しま
            す。デフォルトは 12、14、16、20、24 です。
utUDCBDFCR ユーザー定義文字フォントの Charset Registry を指定しま
            す。 デフォルトは sunudcja.1997 です。
utUDCBDFCE ユーザー定義文字フォントの Charset encoding を指定しま
            す。デフォルトは 0 です。
                                              sdtudctool(1)
```
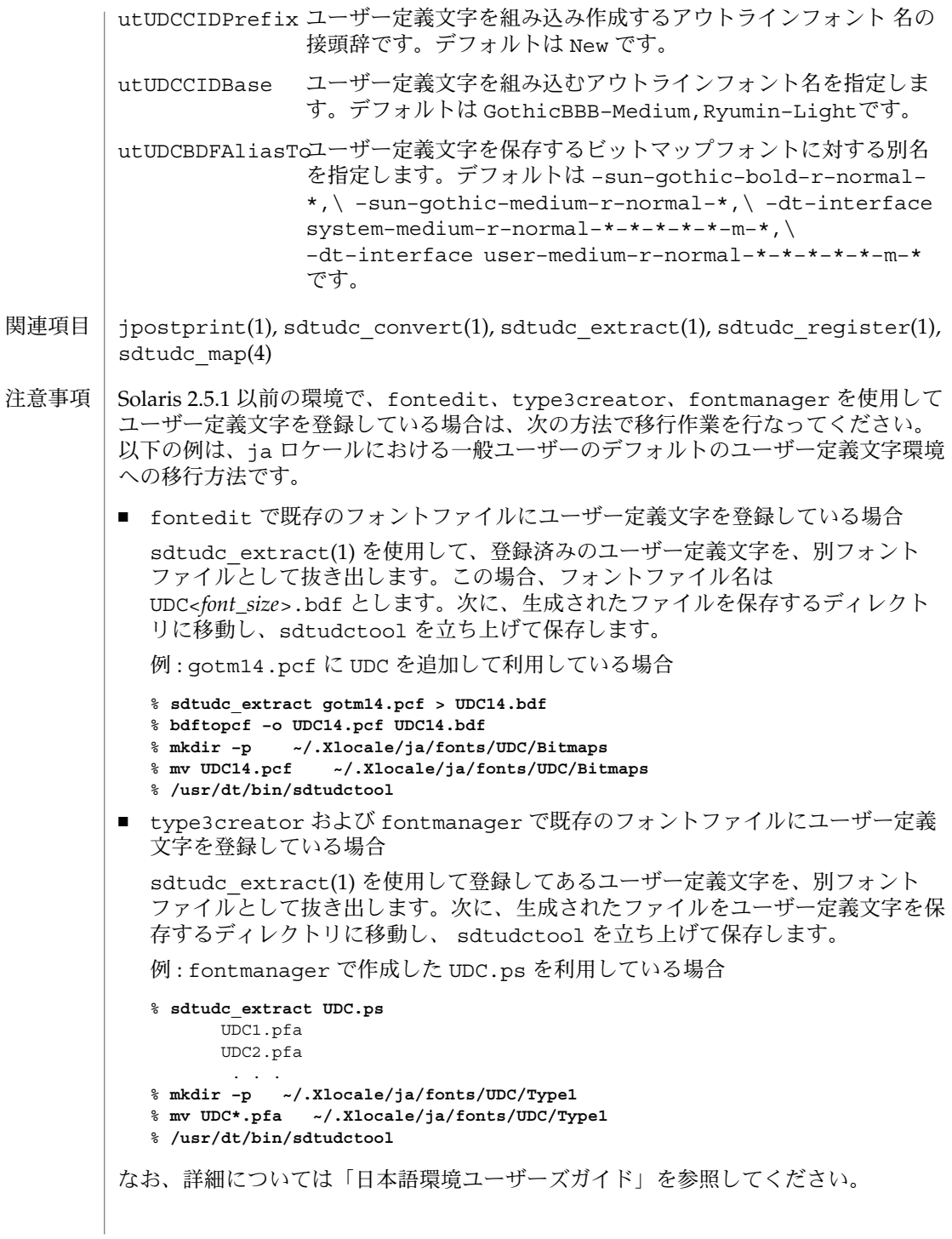

**56** JFP リファレンスマニュアル 1 : ユーザーコマンド • 最終更新日 1999年10月28日

### sdtudc\_convert(1)

sdtudc\_convert - ユーザー定義文字変換ユーティリティ 名前

**/usr/dt/bin/sdtudc\_convert** [-f *map\_file*] [*text\_file*] 形式

SUNWudct 使用条件

機能説明

sdtudc convert はテキストファイル中のコードセット 1 のコードポイントを マップファイルに指定されたコードポイントに変換して、標準出力へ出力するユー ティリティで、Solaris 2.6 以降の日本語 EUC (ja、japanese) ロケール環境でのみサ ポートされます。

Solaris 2.6 からユーザー定義文字は、既存のフォントファイルとは別のフォント ファイルに分けて管理するように変更されました。また、日本語環境では、ユーザー 定義文字領域が以下のように明確に定義されました。

ユーザー定義文字領域

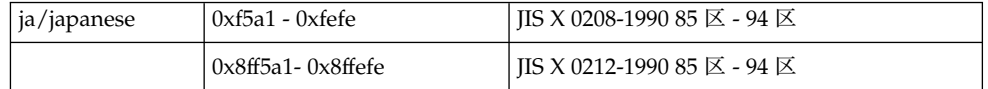

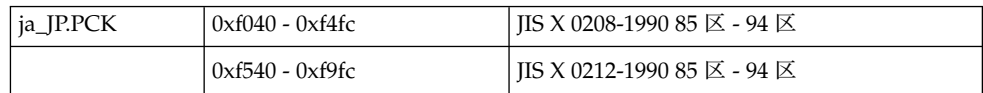

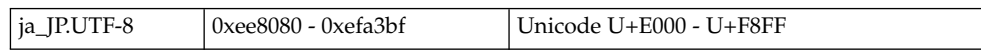

デフォルトでは、以下のようなマップファイルを使い、コードセット1の9区-15区 のコードポイントをコードセット 1 の 85 区 – 91 区に変換します。マップファイルを 編集すると、変換する領域や変換先を変更できます。

マップファイル :

a9a1,a9ff f5a1 aaa1,aaff f6a1 aba1,abff f7a1 aca1,acff f8a1 ada1,adff f9a1 aea1,aeff faa1 afa1,afff fba1

詳細については sdtudc\_map(4) のマニュアルページを参照してください。

#### sdtudc\_convert(1)

マップファイルを指定しない場合、最初に sdtudc\_convert を起動したディレクト リの sdtudc\_map を検索し、存在しない場合は /usr/dt/config/ja/sdtudc\_map を参照します。マップファイルを変更する場合 は、/usr/dt/config/ja/sdtudc\_map を作業ディレクトリにコピーしてから変更 してください。マップファイルの詳細については sdtudc\_map(4) のマニュアルペー ジを参照してください。

このユーティリティはテキストファイルだけをサポートしています。 その他のファイ ルの変換は、 /usr/dt/share/examples/sdtudc/ja/sdtudc\_convert.c を参 考にしてください。

次のオプションを指定できます。 オプション

-f *map\_file* 変換に使用するマップファイルを指定します。

- 終了ステータスが返されます。
	- 0 入力ファイルはすべて、正常に出力された
	- >0 エラーが発生した
	- /usr/dt/config/ja/sdtudc\_map ファイル
	- sdtudctool(1), sdtudc extract(1), sdtudc map(4) 関連項目

Solaris 2.6 から、ユーザー定義文字は既存のフォントファイルとは別のフォント ファイルに分けて管理するように変更されました。このため、fontedit を使用して 登録したコードセット1の9区-15区のユーザー定義文字を含むテキストファイル を、Solaris 2.6 以降の環境で表示した場合、 ユーザー定義文字が表示されなかった り、別の文字が表示される場合があります。そのような場合は、sdtudc\_convert を使ってテキストファイルのコードポイントを変換してください。 注意事項

> なお、フォントファイルなどの変換作業の詳細については、sdtudctool(1) 、 sdtudc\_extract(1) のマニュアルページを参照してください。

sdtudc\_extract(1)

sdtudc\_extract – ユーザー定義文字変換ユーティリティ 名前

**/usr/dt/bin/sdtudc\_extract** [-f *map\_file*] [-p *prefix*] *font\_file* 形式

SUNWudct 使用条件

Solaris 2.6 以降、ユーザー定義文字は既存のフォントファイルとは別のフォント ファイルに分けて管理するように変更されました。また、日本語環境では、ユーザー 定義文字領域が以下のように明確に定義されました。 機能説明

ユーザー定義文字領域

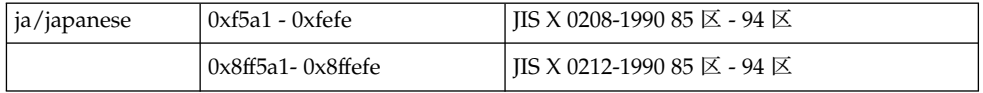

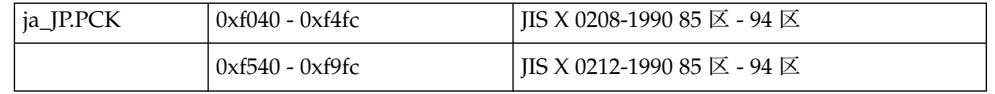

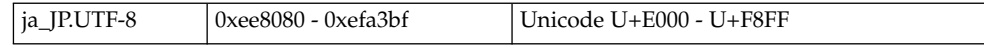

sdtudc extract は、フォントファイルからグリフを標準出力へ出力するユー ティリティです。また、Solaris 8 から、sdtudc\_extract\_ps は廃止され、その機能 は sdtudc\_extract に統合されました。

サポートするフォントファイルおよびその出力形態は、以下のようになります。

■ ビットマップフォントファイル (.bdf, .bdf.Z, .pcf, .pcf.Z)

マップファイルに指定されたコードポイントに対応するグリフを、コードポイント を変換しながら BDF 形式で標準出力へ出力します。

*font\_file* にビットマップフォントファイルを指定した場合、デフォルトでは、 sdtudc\_extract は 9 区 - 15 区に登録したユーザー定義文字を 85 区 - 91 区に変 換しながら取り出します。マップファイルを変更することによって、取り出す領域 や変換先を変更できます。

マップファイル :

a9a1,a9ff f5a1 aaa1,aaff f6a1 aba1,abff f7a1 aca1,acff f8a1 ada1,adff f9a1 aea1,aeff faa1 afa1,afff fba1

sdtudc\_extract(1)

マップファイルを指定しない場合、最初に sdtudc\_extract を起動したディレク トリの sdtudc\_map を検索し、存在しない場合は /usr/dt/config/\$LANG/sdtudc\_map を参照します。マップファイルを変更す る場合は、/usr/dt/config/\$LANG/sdtudc\_map を作業ディレクトリにコピー してから変更してください。マップファイルの詳細については sdtudc\_map(4) の マニュアルページを参照してください。

■ type3creator および fontmanager を使用して作成されたユーザー定義文字 フォントファイル (.ps) および Windows9X/NT ユーザー定義文字フォントファイ  $J\nu$  (.ttf)

デフォルトでは、UDC を接頭辞とする Type1 フォント形式フォントファイルを各 区ごとに 20 個まで取り出します。これは、Solaris 2.6 で定義するユーザー定義文 字領域の区数の総和に対応しています。たとえば、フォントマネージャで作成した フォントファイルを font.ps とすると、以下のようになります。

% **sdtudc\_extract font.ps** UDC1.pfa ... Done UDC2.pfa ... Done : UDC20.pfa ... Done

上記の処理を行なったあと、取り出した Type1 フォントファイ ルを所定のディレ クトリに移動します。詳しくは、sdtudctool(1) のユーザー定義文字の移行の項 目を参照してください。

オプション | 次のオプションを指定できます。

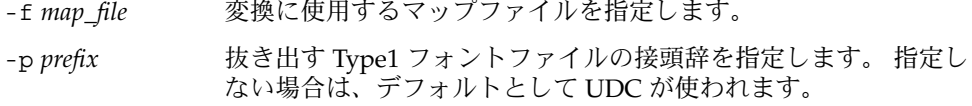

- 終了ステータスが返されます。
	- 0 入力ファイルはすべて、正常に出力された
	- >0 エラーが発生した
	- /usr/dt/config/\$LANG/sdtudc\_map ファイル
	- $sdtudctool(1)$ ,  $sdtudc$  convert(1),  $sdtudc$  map(4) 関連項目

sdtudc\_extract\_ps(1)

sdtudc\_extract\_ps – ユーザー定義文字変換ユーティリティ 名前

**/usr/dt/bin/sdtudc\_extract\_ps** [-p *prefix*] *font\_file* 形式

SUNWudct 使用条件

機能説明

sdtudc extract ps は type3creator および fontmanager を使用して作成され たユーザー定義文字を、Type1 フォント形式のフォントファイルとして抜き出すユー ティリティです。

Solaris 2.6 から、ユーザー定義文字は既存のフォントファイルとは別のフォント ファイルに分けて管理するように変更されました。また、ユーザー定義文字領域が以 下のように明確に定義されました。

ユーザー定義文字領域

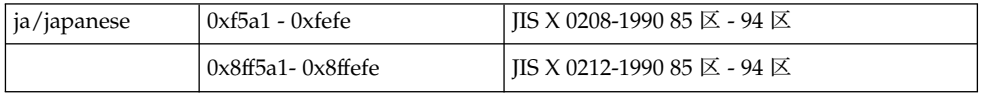

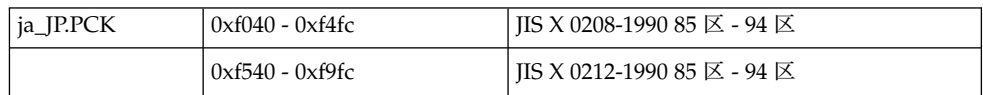

このため、type3creator および fontmanager を使用して登録したユーザー定義 文字を Solaris 2.6 上で利用する場合は、Solaris 2.6 で定義されるユーザー定義文字領 域とは別のフォントファイルに 取り出す必要があります。

デフォルトでは、sdtudc\_extract\_ps は UDC を接頭辞とするフォントファイルを 各区ごとに 20 個まで取り出します。これは、Solaris 2.6 で定義するユーザー定義文字 領域の区数の総和に 対応しています。たとえば、フォントマネージャで作成した フォントファイルを font.ps とすると以下のようになります。

% **sdtudc\_extract\_ps font.ps** UDC1.pfa... Done UDC2.pfa... Done :

UDC20.pfa... Done

上記の処理を行なったあと、取り出した Type1 フォントファイルを所定のディレク トリに移動します。詳しくは、sdtudctool(1) のユーザー定義文字の移行の項目を参 照してください。

次のオプションを指定できます。 オプション

> -p *prefix* 抜き出す Type1 フォントファイルの 接頭辞を指定します。指定 しない場合 デフォルトとして UDC が使われます。

終了ステータスが返されます。

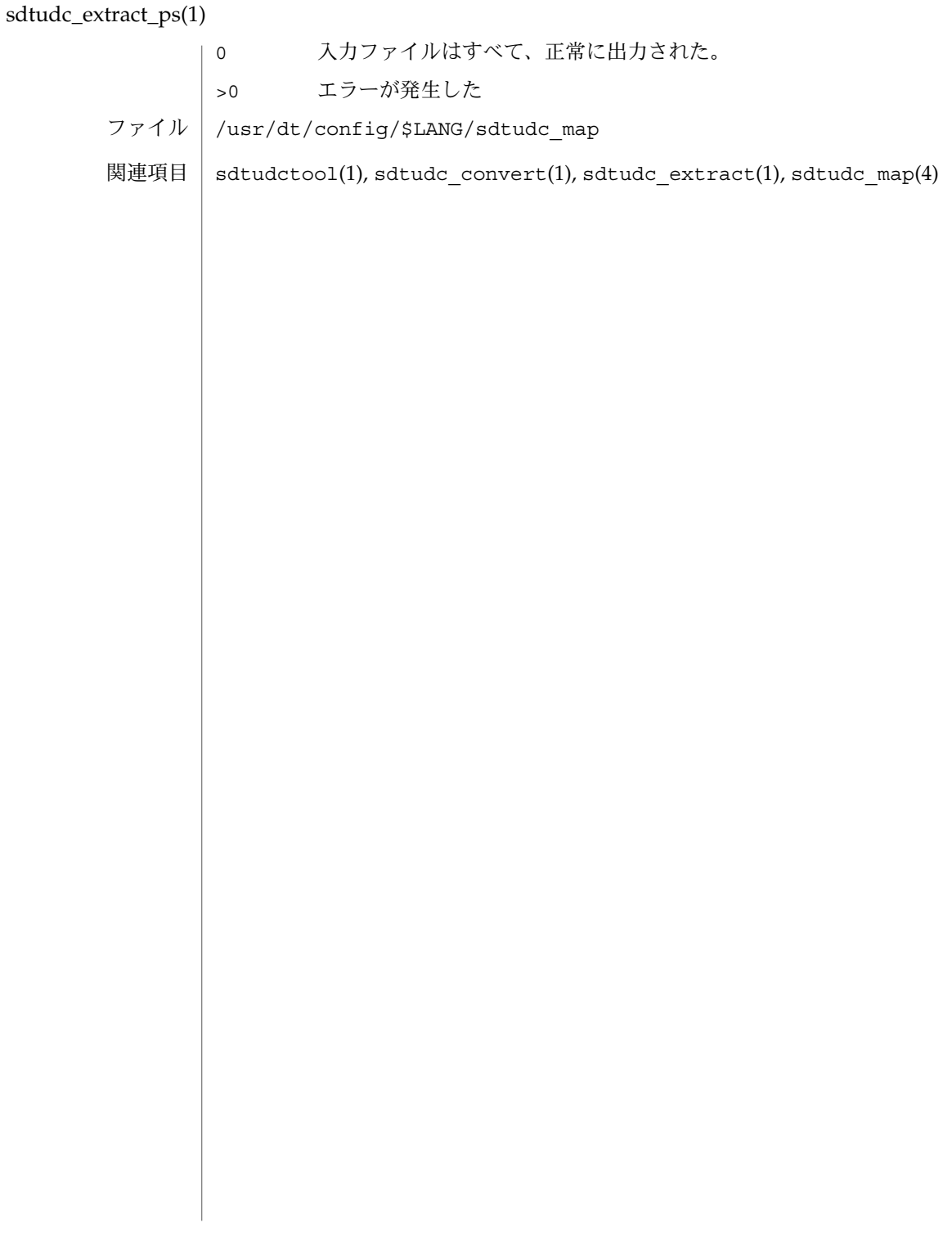

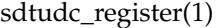

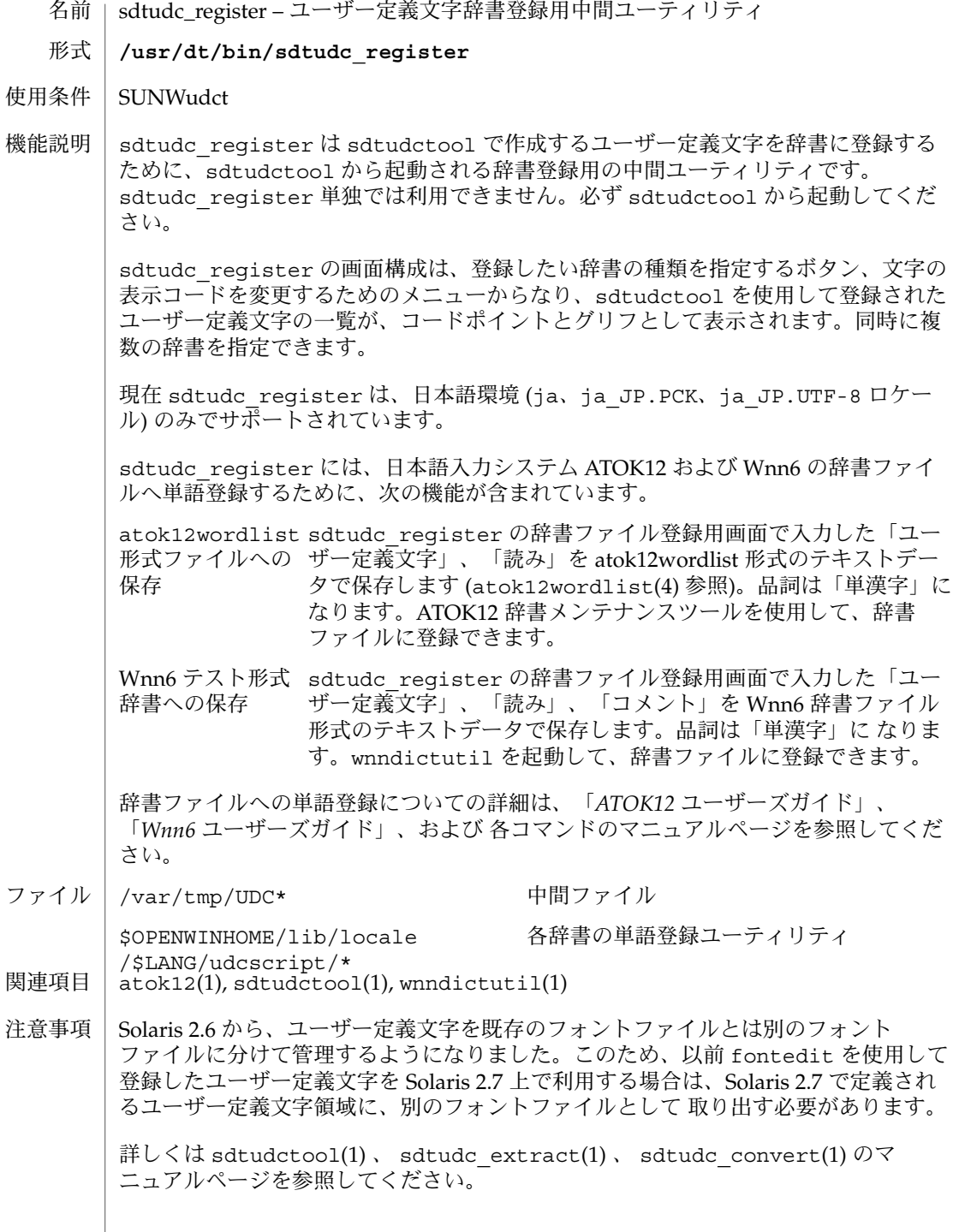

sjtoeuc(1)

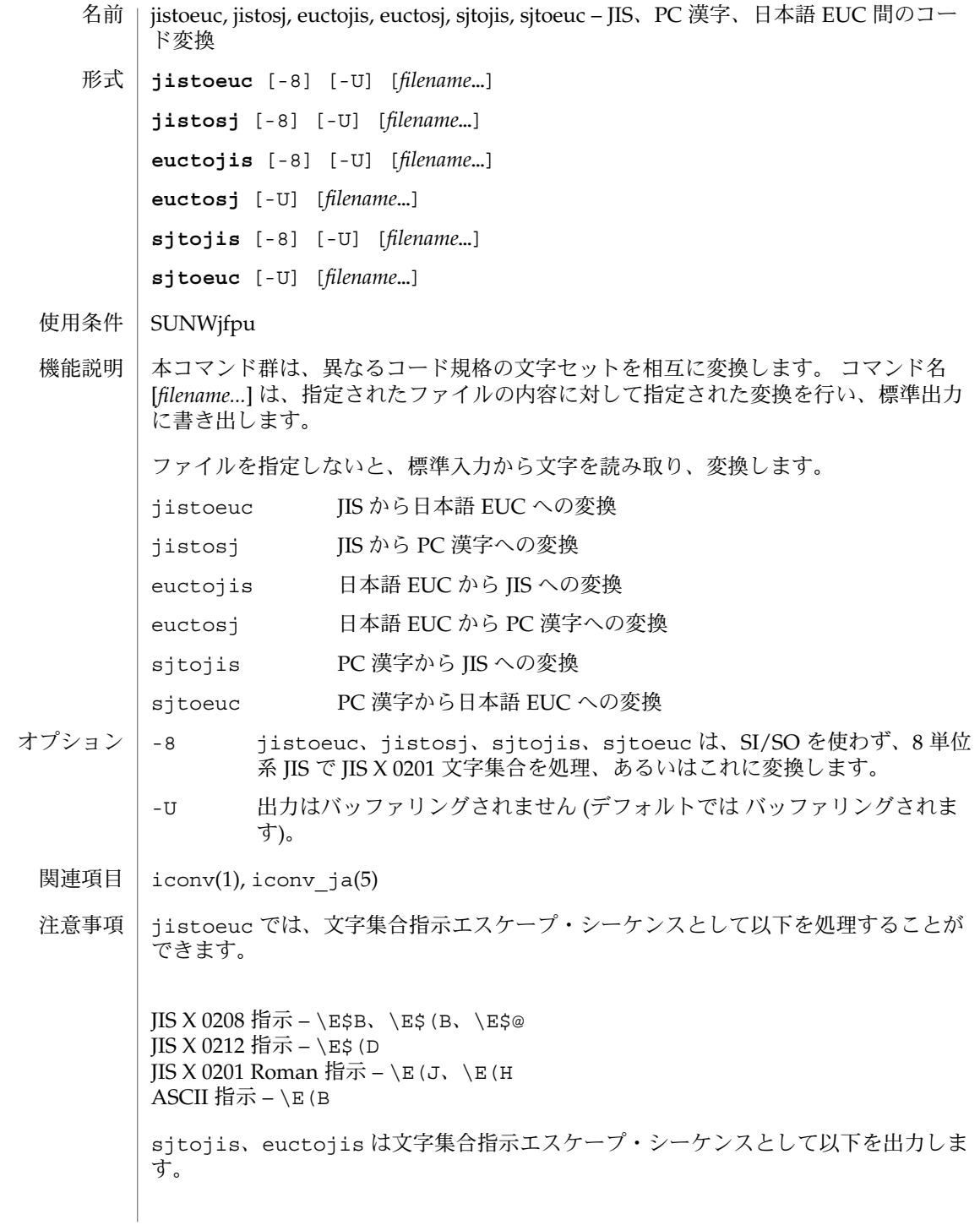

**64** JFP リファレンスマニュアル 1 : ユーザーコマンド • 最終更新日 1997年5月22日

sjtoeuc(1)

 $\text{IIS } X$  0208 指示 – \E\$B JIS X 0212 指示 – \E\$(D ( sjtojis では表示されません ) JIS X 0201 Roman 指示 – \E(J

本コマンドは、原則として入力ファイル中の各コードが正しいかどうかの確認は行い ません。また PC 漢字との相互変換においては 「TOG 日本ベンダ協議会推奨日本語 EUC・シフト JIS 間コード変換仕様」 に基づくコード変換は行われません。iconv(1) ユーティリティがこれらの機能を提供します。 iconv(1) および iconv\_ja(5) を参照 してください。

JIS X 0212 文字集合が入力された場合、jistosj および euctosj は変換を正しく行 えません。euctosj、sjtoeuc、jistosj、sjtojis については、JIS X 02081区 -84 区だけが変換の対象になります。 使用上の留意点

sjtojis(1)

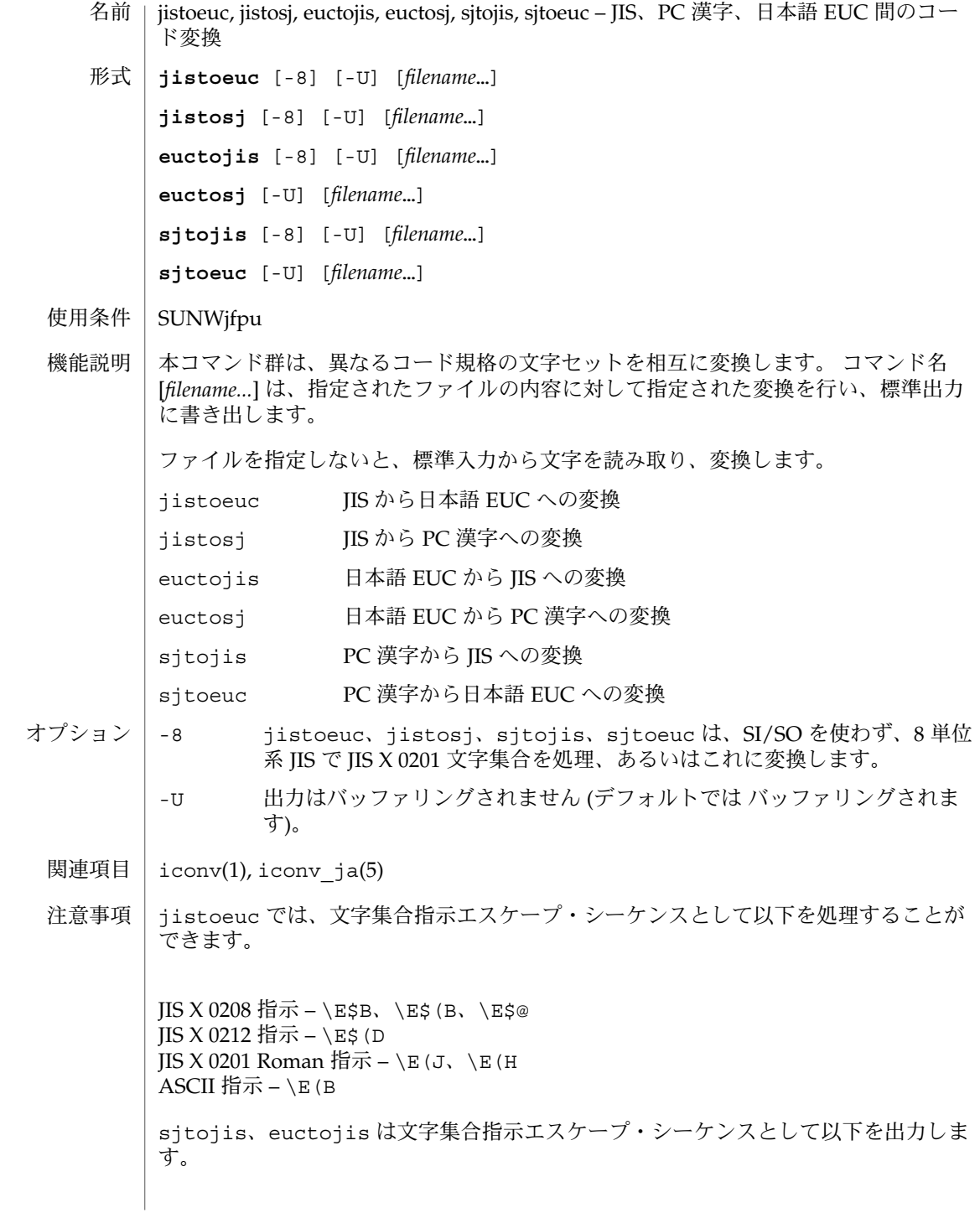

**66** JFP リファレンスマニュアル 1 : ユーザーコマンド • 最終更新日 1997年5月22日

sjtojis(1)

 $I$ IS X 0208 指示 – \E\$B JIS X 0212 指示 – \E\$(D ( sjtojis では表示されません ) JIS X 0201 Roman 指示 – \E(J

本コマンドは、原則として入力ファイル中の各コードが正しいかどうかの確認は行い ません。また PC 漢字との相互変換においては 「TOG 日本ベンダ協議会推奨日本語 EUC・シフト JIS 間コード変換仕様」 に基づくコード変換は行われません。iconv(1) ユーティリティがこれらの機能を提供します。 iconv(1) および iconv\_ja(5) を参照 してください。

JIS X 0212 文字集合が入力された場合、jistosj および euctosj は変換を正しく行 えません。euctosj、sjtoeuc、jistosj、sjtojis については、JIS X 02081区 -84 区だけが変換の対象になります。 使用上の留意点

# uum(1)

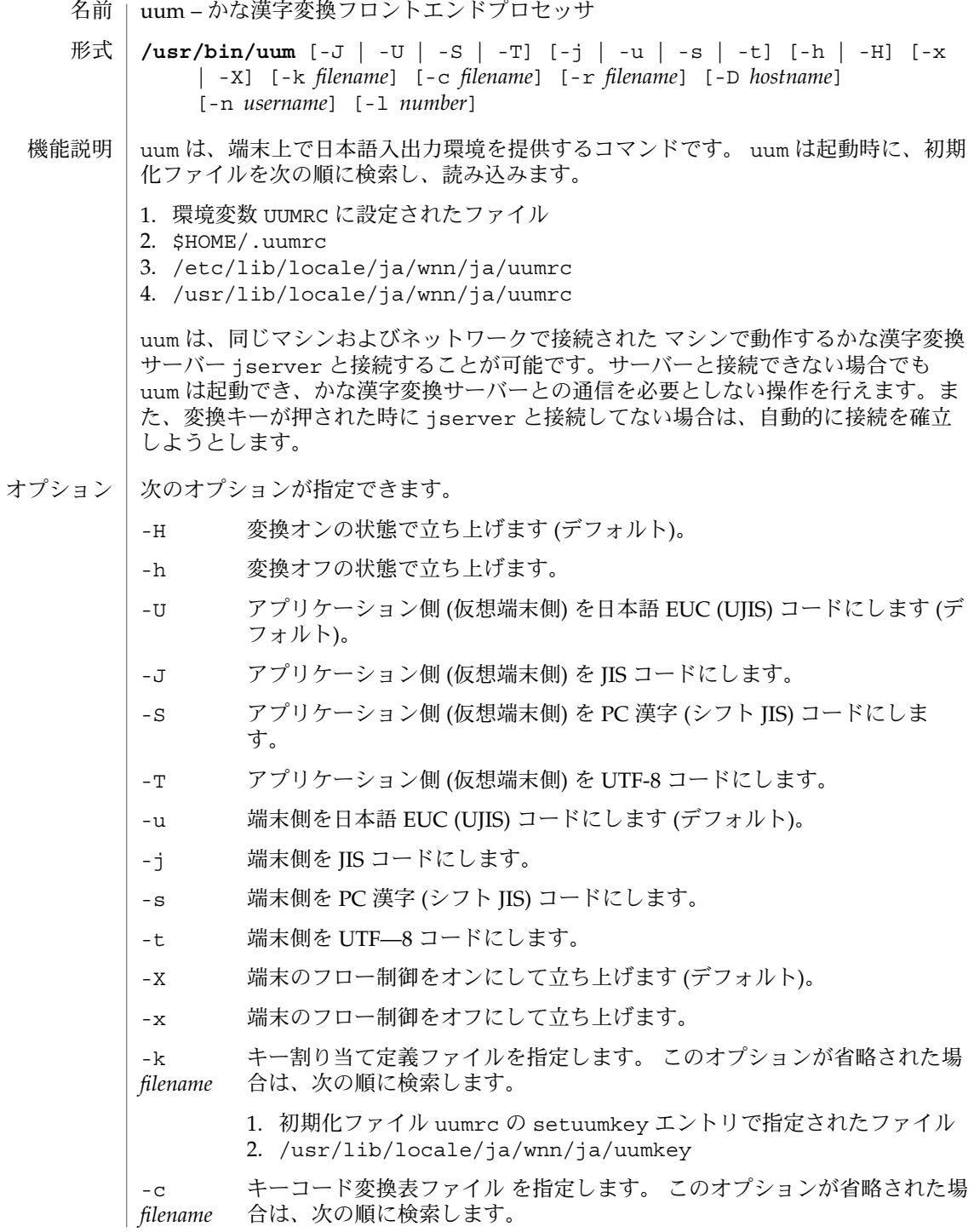

**68** JFP リファレンスマニュアル 1 : ユーザーコマンド • 最終更新日 1998年8月14日

#### $uum(1)$

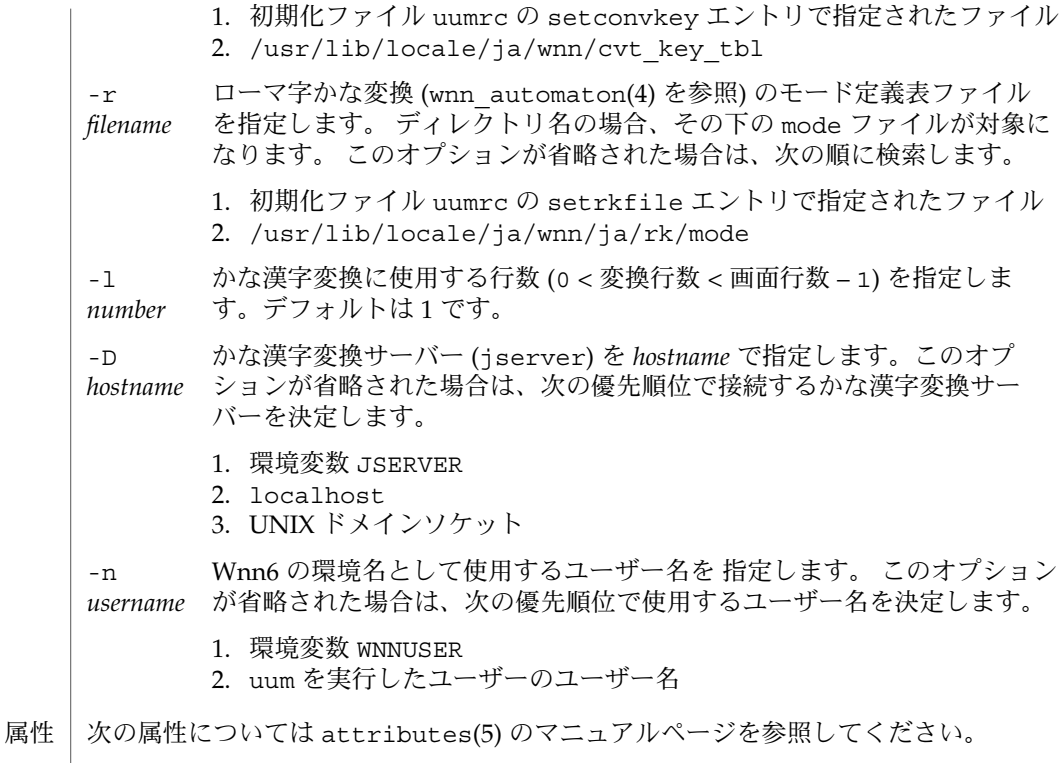

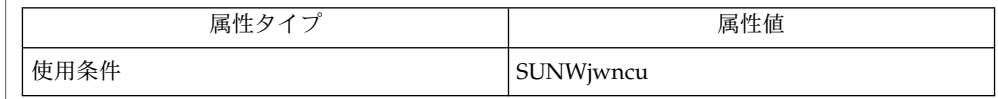

jserver(1M), uumkey(4), uumrc(4), wnn\_automaton(4), wnn\_cvt\_key\_tbl(4), wnn mode(4) 関連項目

uum は、仮想端末を 1 つ獲得します。仮想端末が獲得できない場合は起動しません。 また、初期化ファイル、キー割り当て定義ファイル、ローマ字かな変換のモード定義 表ファイルが見つからない場合も起動しません。 注意事項

辞書管理は、Wnn6 の環境名で行われます。

## $Wnn6(1)$

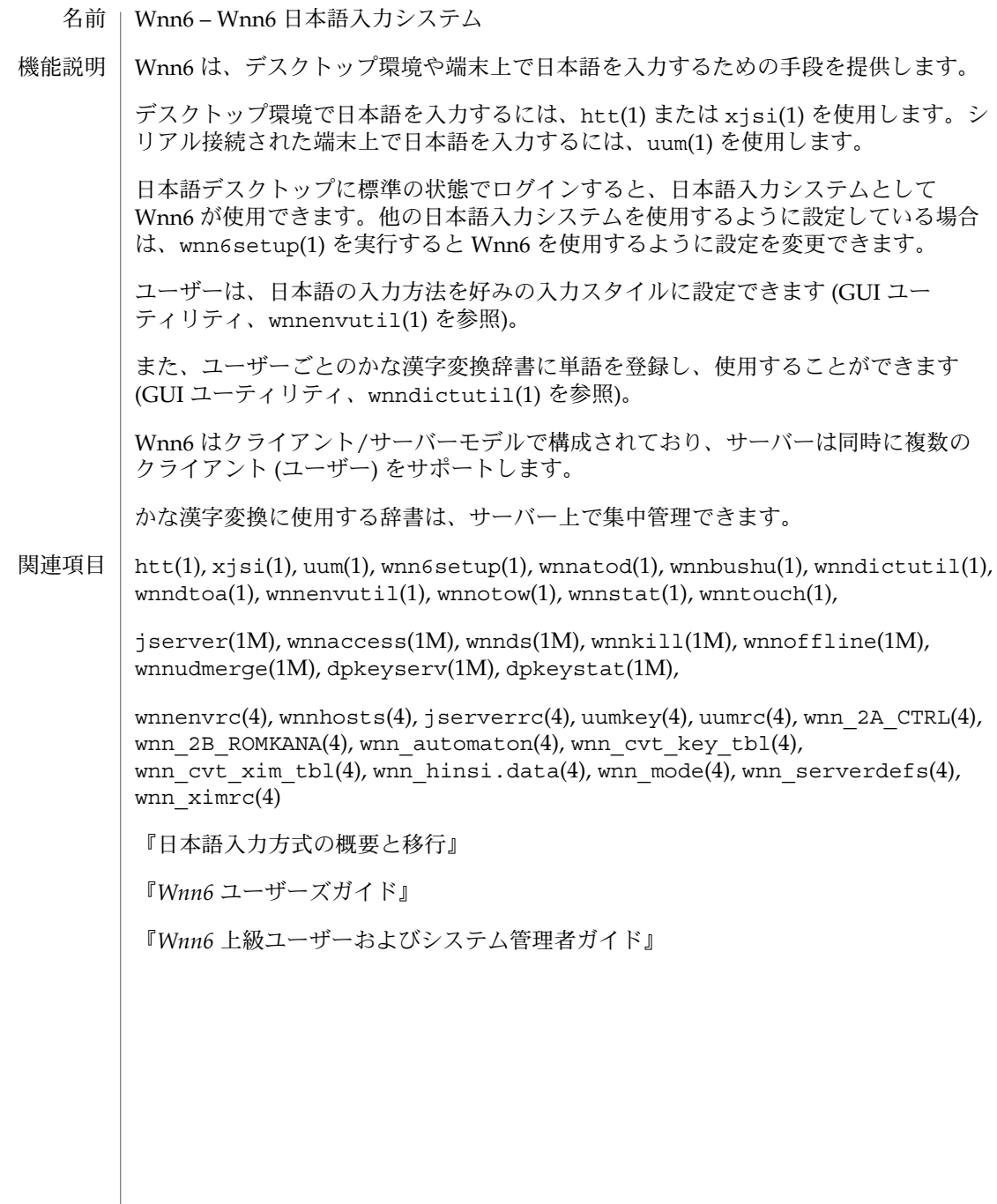

wnn6setup(1)

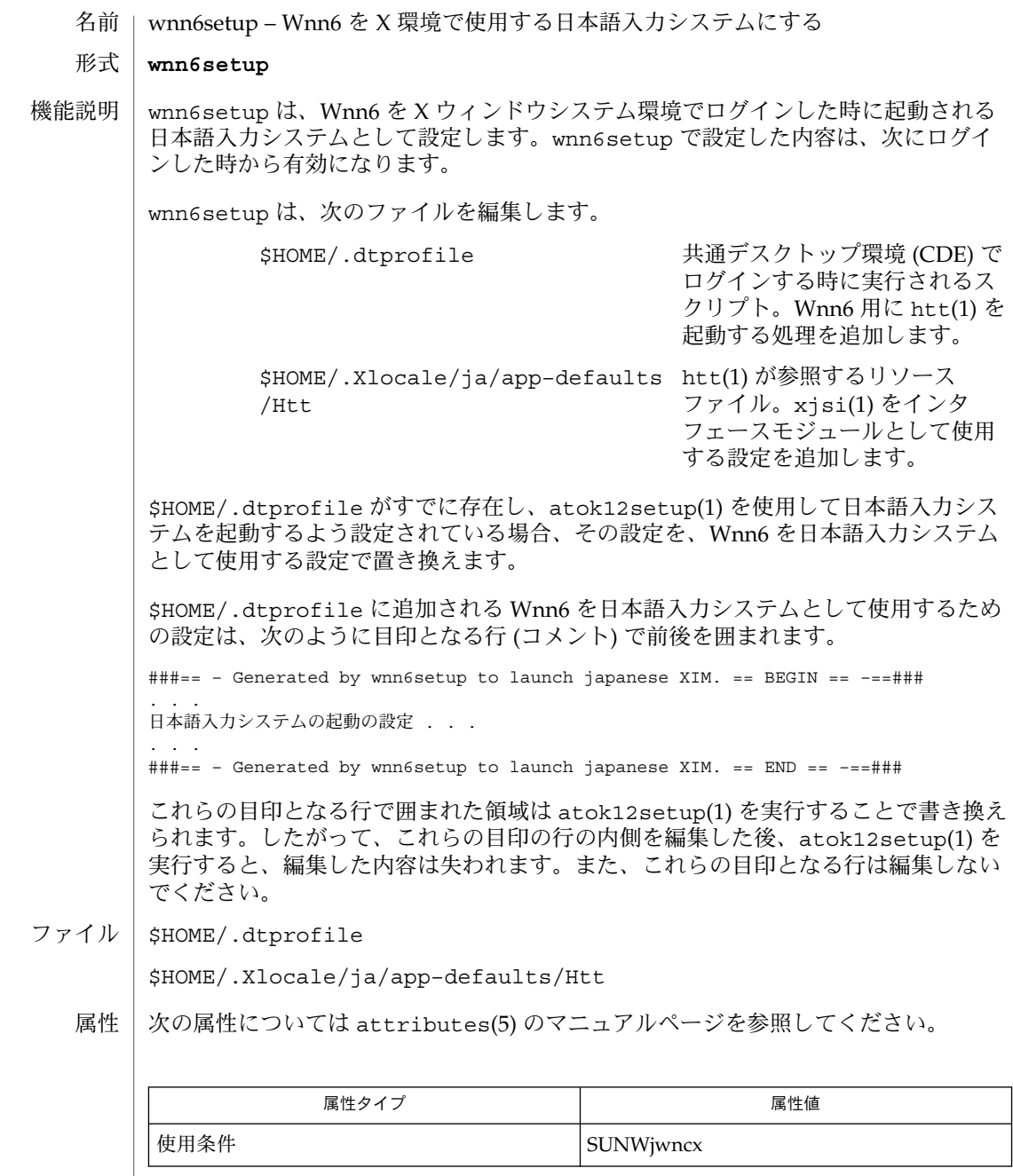

 $\vert$  atok12setup(1), dtlogin(1), htt(1), xjsi(1) 関連項目

## wnn6setup(1)

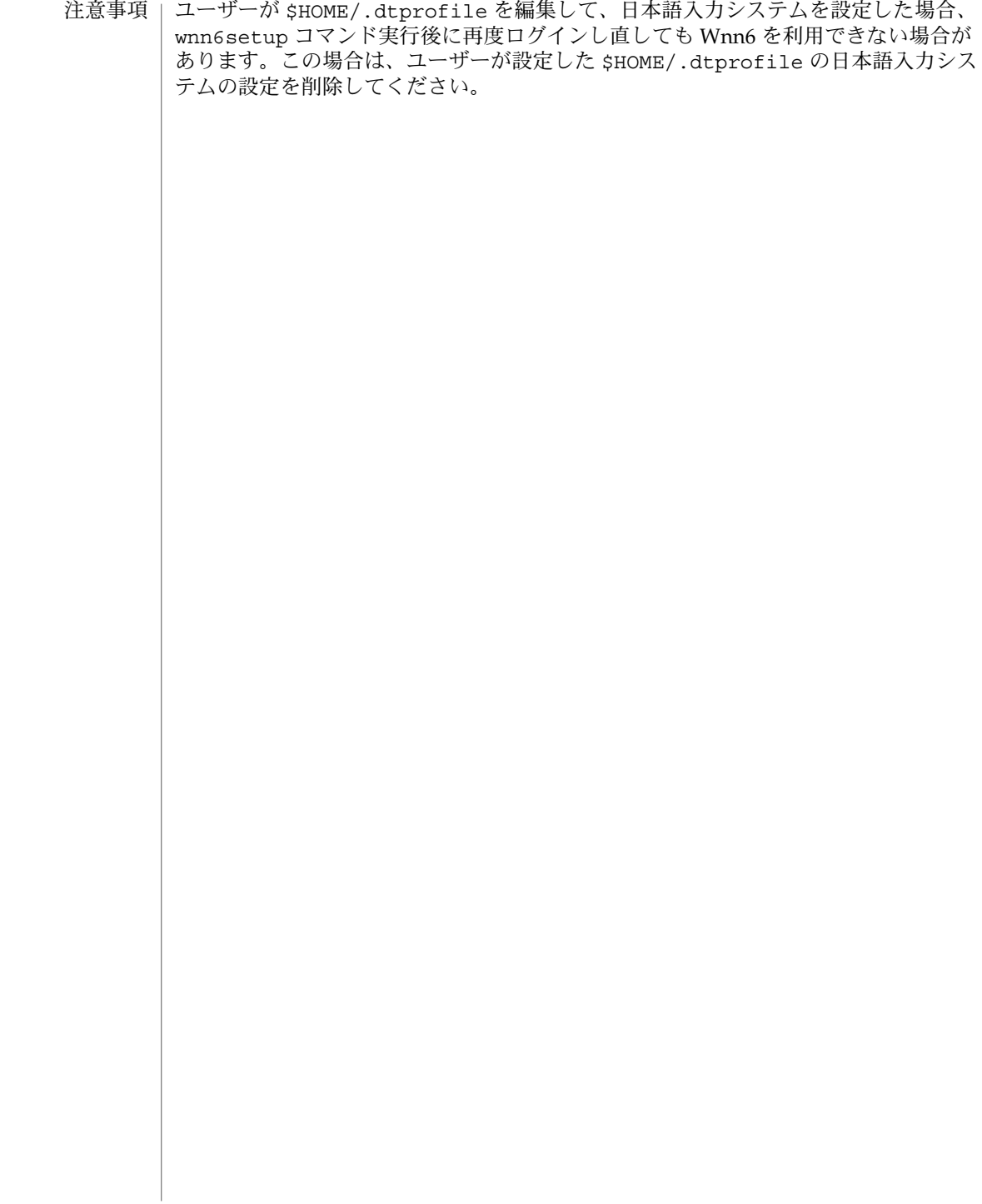

**72** JFP リファレンスマニュアル 1 : ユーザーコマンド • 最終更新日 1998年8月12日
wnnatod(1)

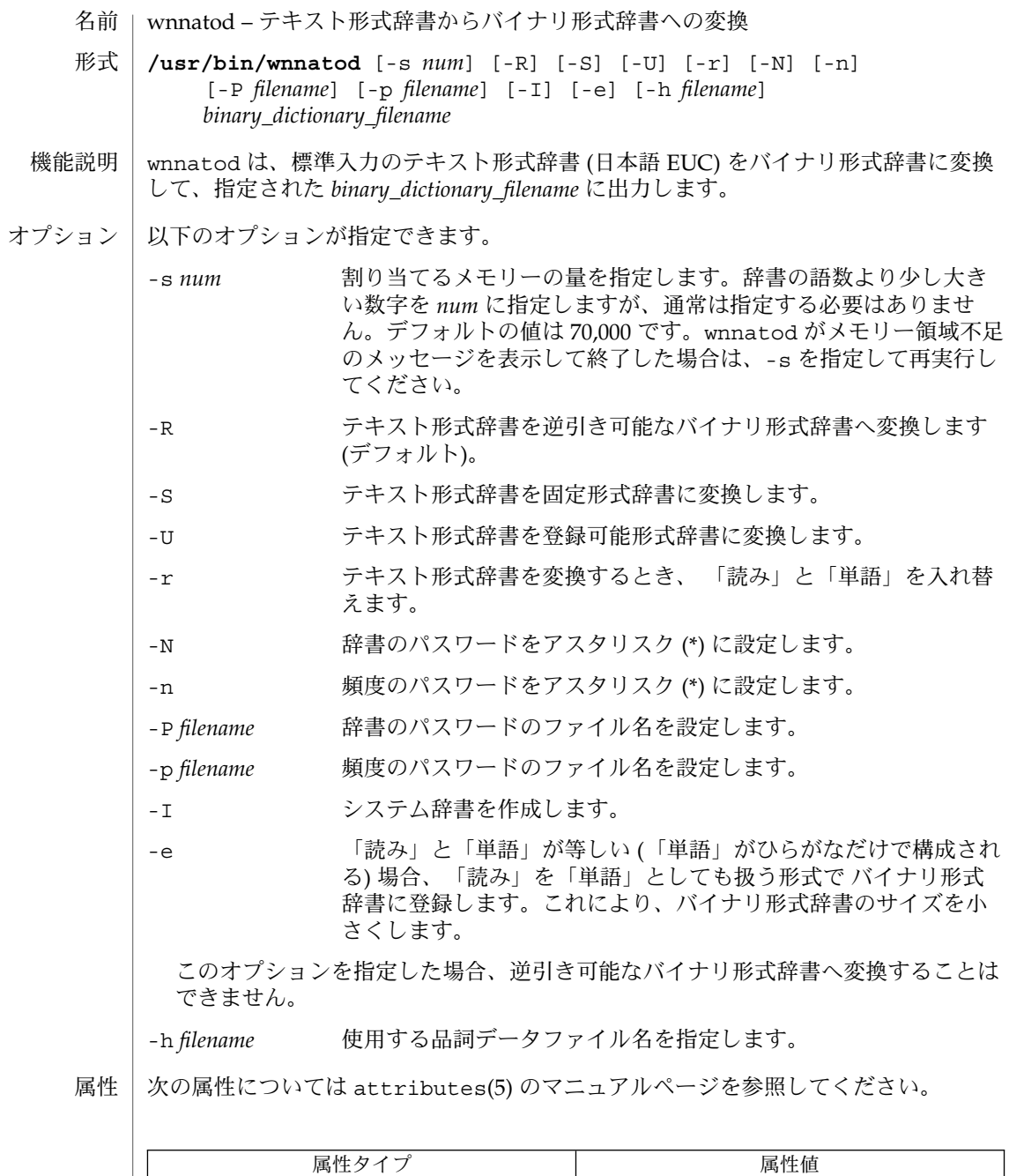

使用条件 **SUNWjwncu** 

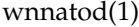

関連項目 | wnndictutil(1), wnndtoa(1), wnnotow(1), wnntouch(1)

**74** JFP リファレンスマニュアル 1 : ユーザーコマンド • 最終更新日 1998年8月14日

wnnbushu(1)

- wnnbushu Wnn6 部首入力ユーティリティ **/usr/openwin/bin/wnnbushu** -s -D *jserver\_name* [-h] [-b *filename*] [-f *filename*] wnnbushu は、xjsi に部首入力機能を提供するユーティリティです。通常、 wnnbushu は xjsi によって起動されます。部首名および総画数で漢字を検索し、候 補を表示、選択できます。 以下のオプションを指定できます。 -s 部首入力ユーティリティを xjsi からではなく、単独で起動しま す。 -D *jserver\_name* 部首名または総画数から漢字の検索を行う jserver のホスト名を 指定します。本オプションを省略することはできません。 -h ヘルプメッセージを出力します。 -b *filename* 部首名または総画数から漢字を検索するための、部首入力用辞書 ファイル名を指定します。本オプションを指定しない場合は、 /usr/lib/locale/ja/wnn/ja/dic/bushu/bushu.dic を使 用します。 -f *filename* 部首名または総画数から漢字を検索するための、部首入力用付属 語ファイル名を指定します。本オプションを指定しない場合は、 /usr/lib/locale/ja/wnn/ja/dic/bushu/bushu.fzk を使 用します。 名前 形式 機能説明 オプション
	- 属性

次の属性については attributes(5) のマニュアルページを参照してください。

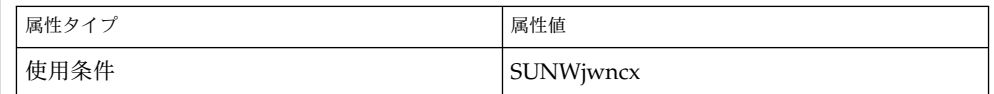

 $x$ jsi $(1)$ 関連項目

## wnndictutil(1)

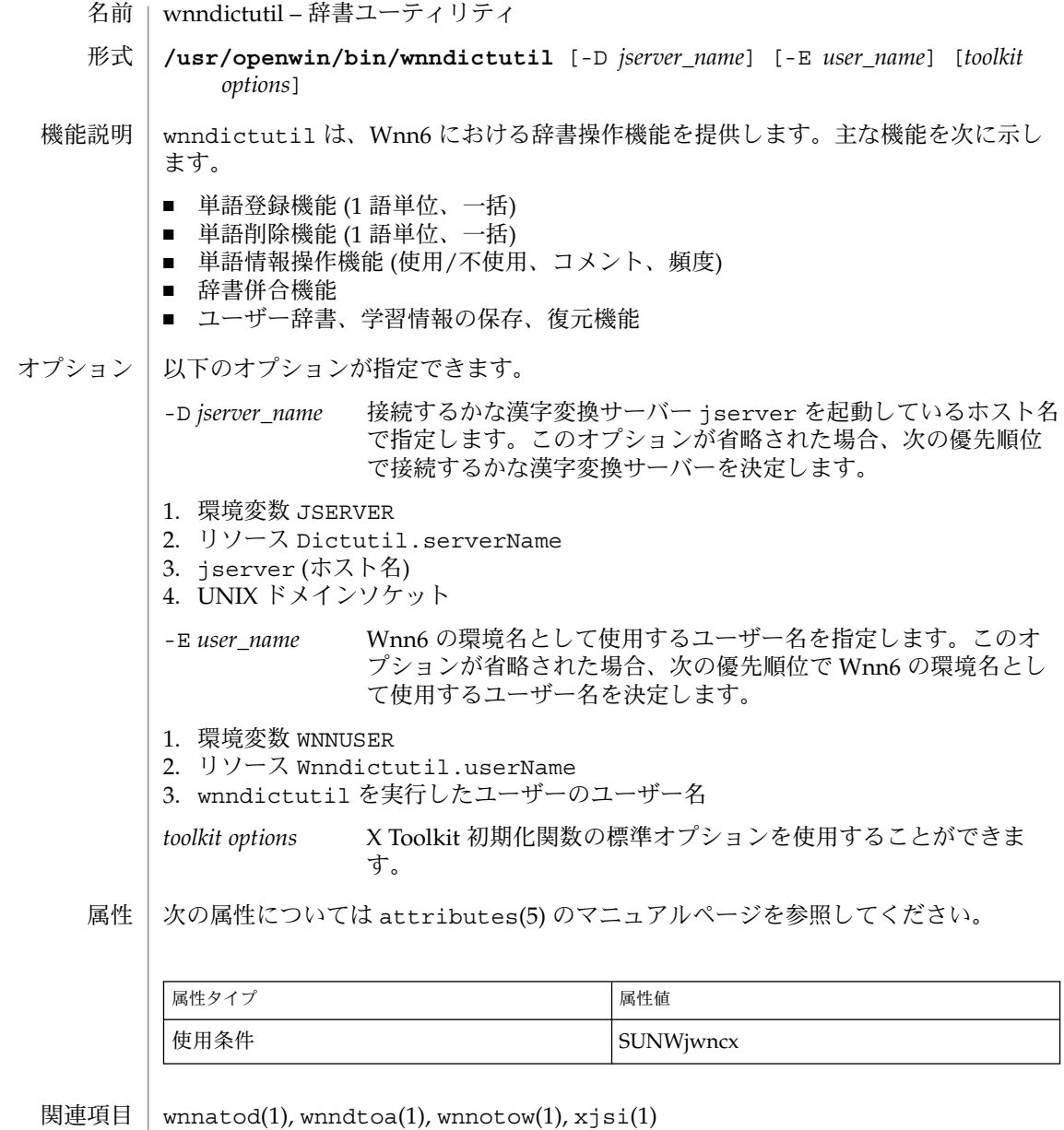

**76** JFP リファレンスマニュアル 1 : ユーザーコマンド • 最終更新日 1998年8月14日

wnndtoa(1)

- wnndtoa バイナリ形式辞書からテキスト形式辞書ヘの変換 名前
- **/usr/bin/wnndtoa** [-n] [-s] [-e | -E] [-h *filename*] *binary\_dictionary\_filename* [*frequency\_filename. ..*] 形式
- wnndtoa は、指定されたバイナリ形式辞書ファイル (*binary\_dictionary\_filename*) をテ キスト形式辞書 (日本語 EUC) に変換して、標準出力に出力します。 機能説明

頻度ファイル (*frequency\_filename*) を 1 つ以上指定すると、その頻度情報がテキスト形 式辞書に反映されます。

- 以下のオプションが指定できます。 オプション
	- -n 「読み」で整列します (「ー」、ひらがな、ASCII 文字 (英数字) の順)。
	- -s シリアル番号をつけて出力します。
	- -e 特殊表現に展開します。このオプションをつけると、空白文字、タブなど を 8 進表現に展開します (デフォルト)。
	- -E 特殊表現に展開しません。このオプションをつけると、空白文字、タブな どを 8 進表現に展開しません。
	- -h 品詞ファイル名を指定します。デフォルトは、
	- *filename* /usr/lib/locale/ja/wnn/ja/hinsi.data です。
	- 次の属性については attributes(5) のマニュアルページを参照してください。 属性

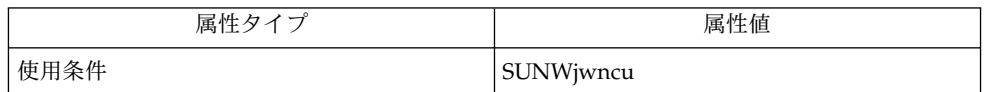

関連項目

wnnatod(1), wnndictutil(1), wnn\_hinsi.data(4)

## wnnenvutil(1)

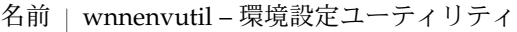

## **/usr/openwin/bin/wnnenvutil** 形式

wnnenvutil は、Wnn6 における動作環境のカスタマイズ機能を提供します。Wnn6 に対して特別な知識がなくても、簡単に環境を設定できます。 機能説明

次の属性については attributes(5) のマニュアルページを参照してください。 属性

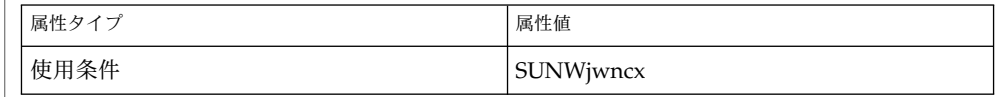

 $uum(1), xjsi(1), jserver(1M), winds(1M)$ 関連項目

wnnotow(1)

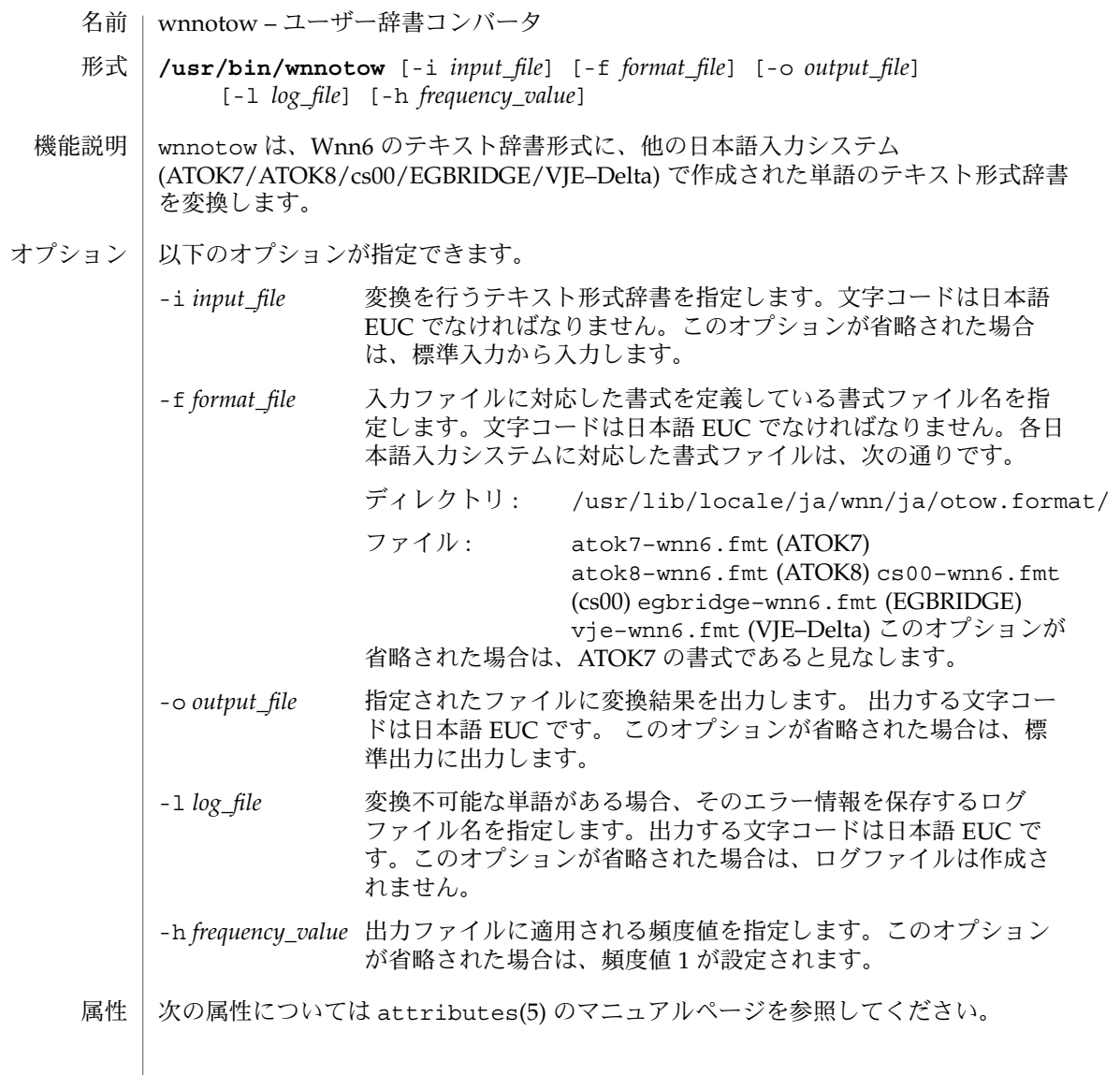

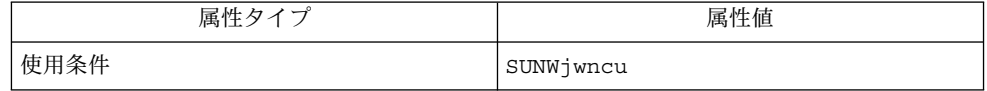

関連項目 | wnnatod(1), wnndictutil(1)

wnnstat(1)

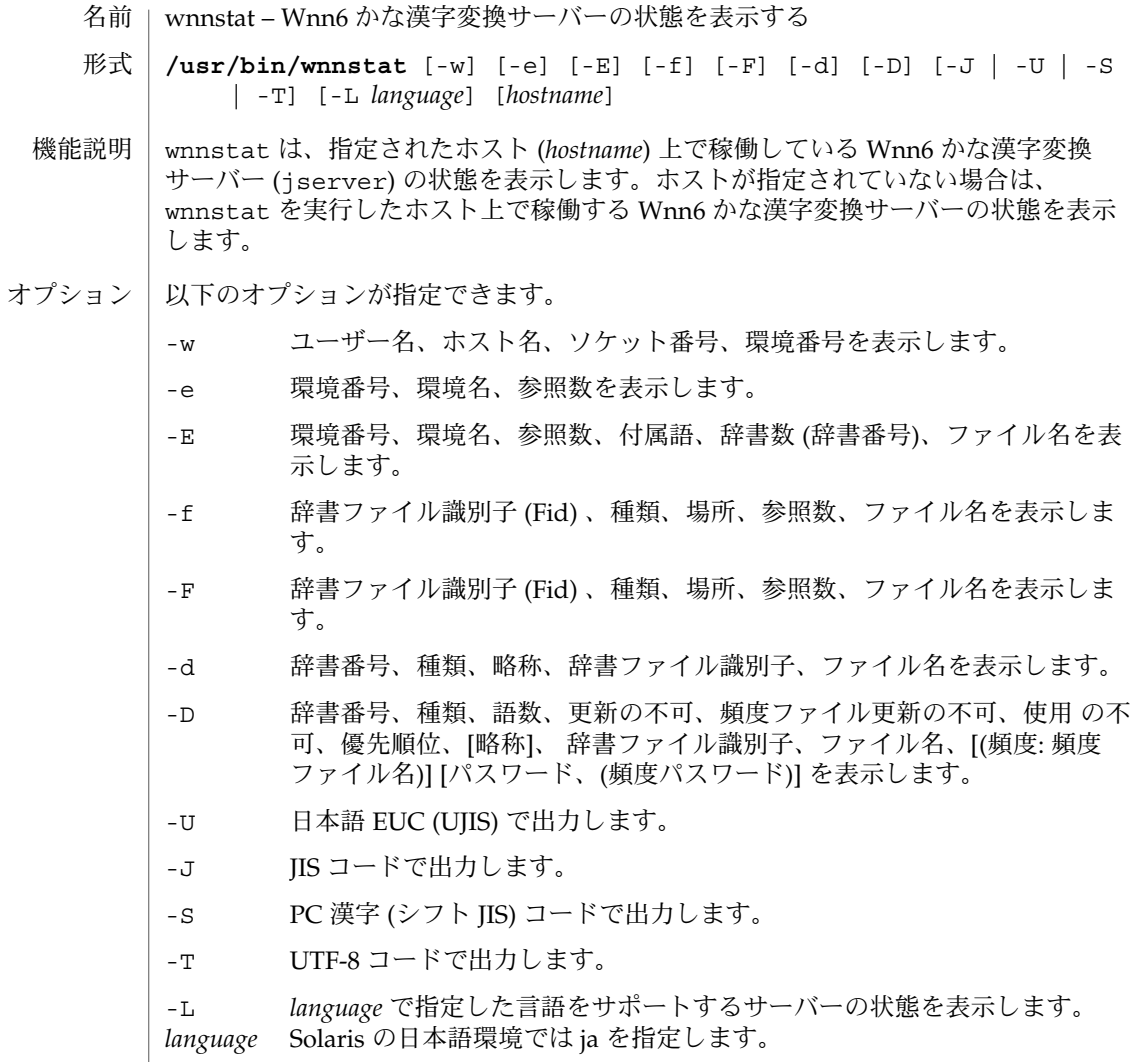

属性 | 次の属性については attributes(5) のマニュアルページを参照してください。

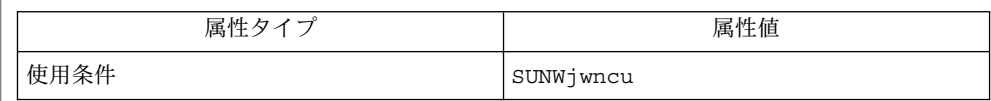

関連項目 | jserver(1M)

**80** JFP リファレンスマニュアル 1 : ユーザーコマンド • 最終更新日 1998年2月16日

wnntouch(1)

- | wnntouch ファイルのヘッダーを書き換えてiノードと合わせる 名前
- **/usr/bin/wnntouch** *binary\_filename. ..* 形式
- wnntouch は、*binary\_filename* で指定したバイナリ辞書や付属語のヘッダーを書き換 えて、ファイルの i ノードと合わせます。 機能説明
	- 次の属性については attributes(5) のマニュアルページを参照してください。 属性

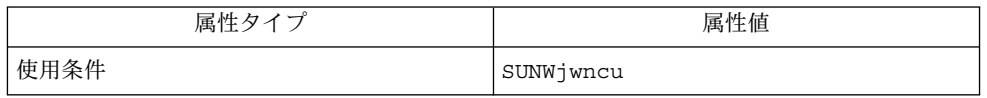

wnnatod(1) 関連項目

xjsi(1)

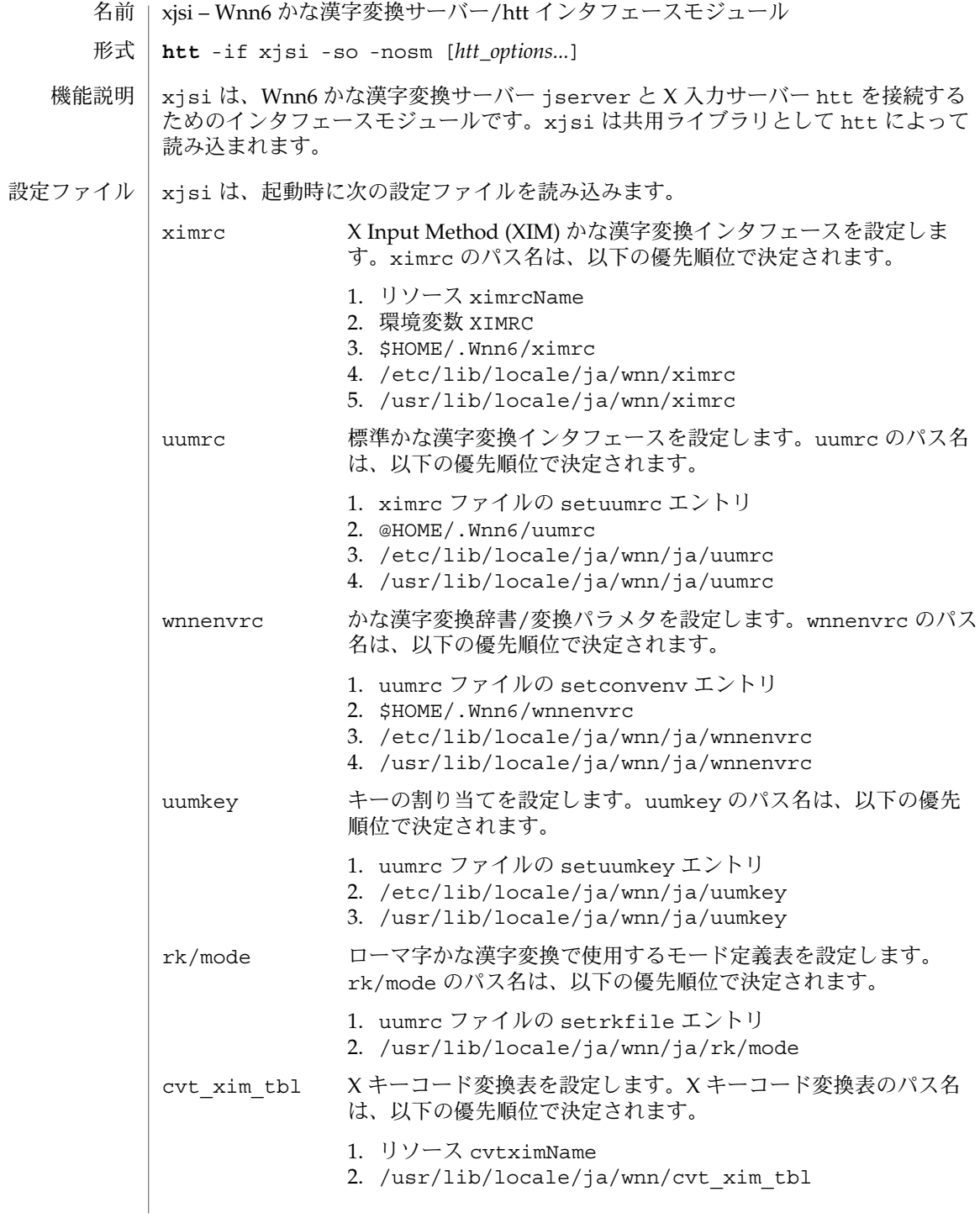

**82** JFP リファレンスマニュアル 1 : ユーザーコマンド • 最終更新日 1998年8月14日

リソース | xjsi は、名前 xjsi とクラス名 Xjsi に、以下のリソース名とリソースクラスを 持っています。 serverName (ServerName) かな漢字変換サーバーのマシン名を指定します。xjsi は、次の優 先順位で接続するかな漢字変換サーバーを決定します。 1. リソースの設定 2. 環境変数 JSERVER 3. wnnenvrc の setconvenv エントリ 4. localhost 5. UNIX ドメインソケット userName (UserName) Wnn6 の環境名として使用するユーザー名を指定します。xjsi は、次の優先順位で Wnn6 の環境名として使用するユーザー名を 決定します。 1. リソースの指定 2. 環境変数 WNNUSER 3. htt を実行したユーザーのユーザー名 ximrcName (XimrcName) xjsi の初期化ファイル ximrc ファイルのパス名を指定します。 ximrcファイルの詳細については、wnn\_ximrc(4) のマニュアル ページを参照してください。 cvtximName (CvtximName) X キーコード変換表のパス名を指定します。 xjsi をマルチスクリーンシステムで使用する場合、以降のリソースは、スクリーン ごとに個別に設定できます。スクリーンごとのサブの名前とサブのクラス名はそれぞ れ screen*N*、Screen*N* です。*N* にはスクリーン番号が入ります。 foreground (Foreground) テキストの色を指定します。デフォルトは、black です。 background (Background) 背景の色を指定します。デフォルトは、white です。 borderColor (BorderColor) 枠の色を指定します。デフォルトは、black です。 fontSet (FontSet) フォント名のリストを指定します。リストの書式は、 *fontname* { , *fontname*} です。 /usr/openwin/lib/locale/ja/xim/xjjsti.sdシタフェースモジュール ximrc XIM かな漢字変換インタフェースの設定 ファイル uumrc ファインファインタフェースの設定 ファイル wnnenvrc インファイン おな漢字変換辞書/変換パラメタ設定ファイ ル uumkey コンファイル キーの割り当て設定ファイル ファイル

JFP リファレンスマニュアル 1 : ユーザーコマンド **83**

 $xjsi(1)$ 

xjsi(1)

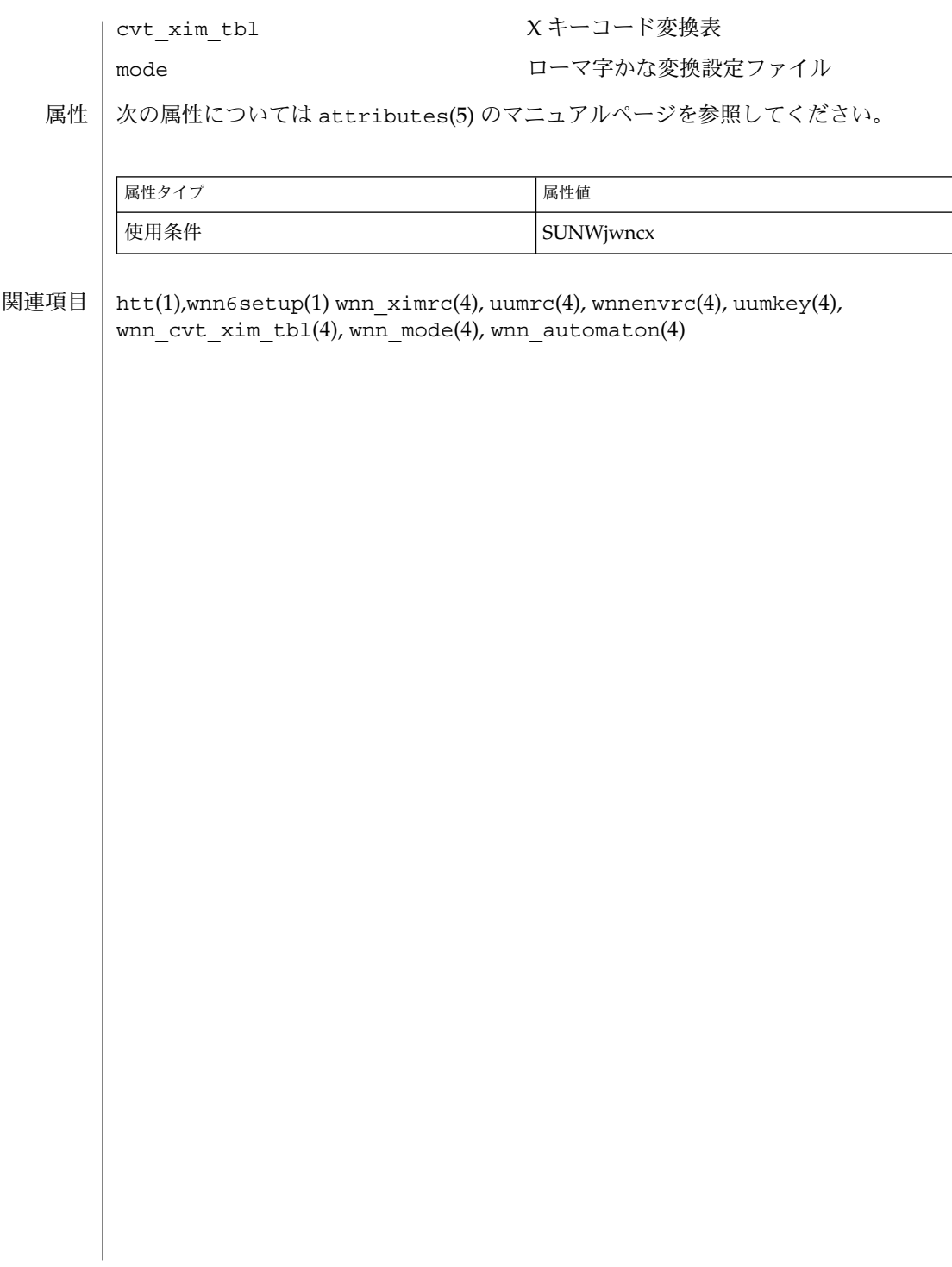